# ROTEUS EN 16 BIT MULTI-TIMBRAL DIGITAL SOUND MODULE

# **OPERATION MANUAL**

E-mu Systems, Inc. applied magic for the arts DRUMS MARES  $\alpha$ KK K

 $\boldsymbol{\mathsf{A}}$ 

# **CONTENTS**

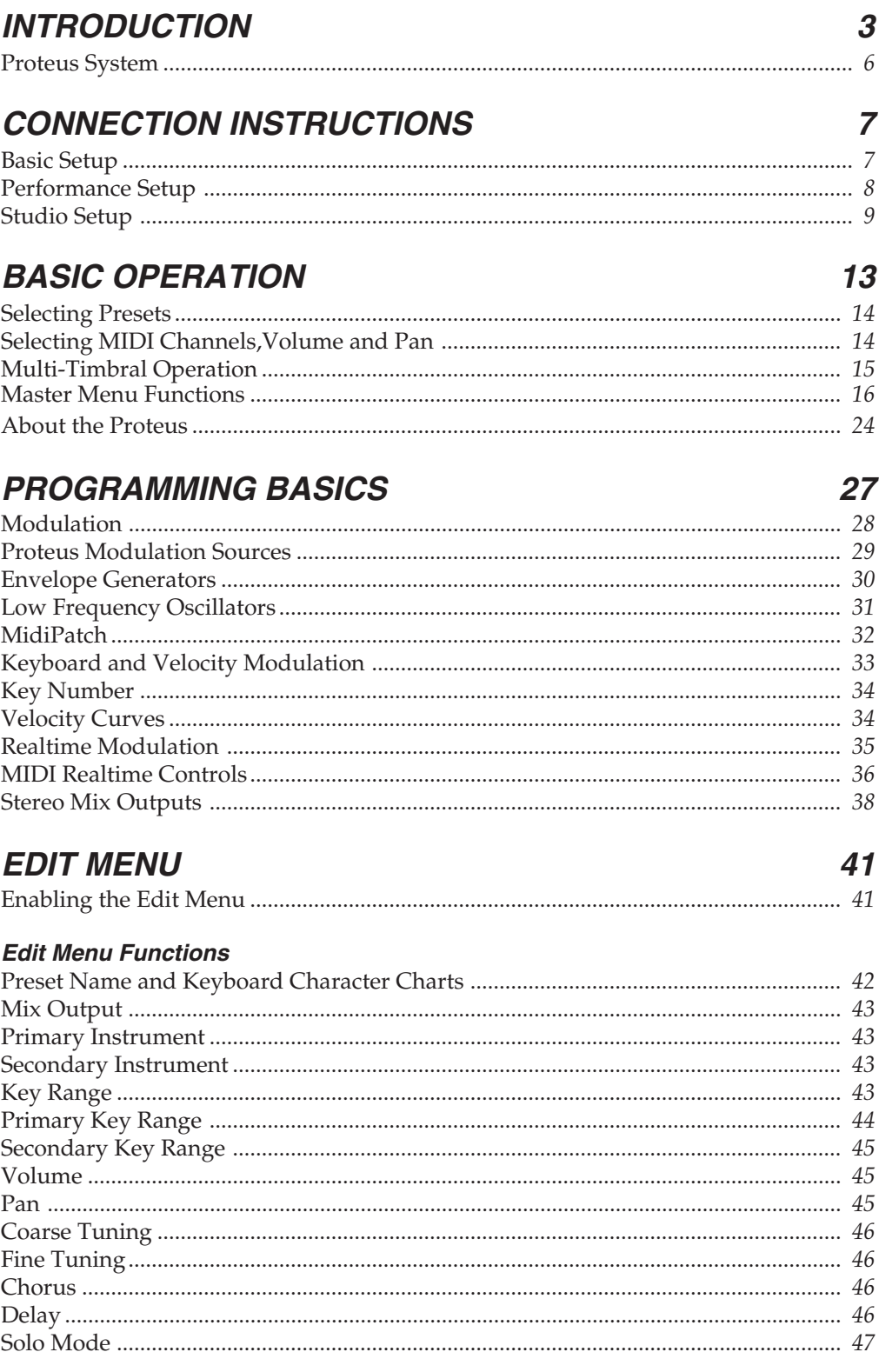

63

73

# **CONTENTS**

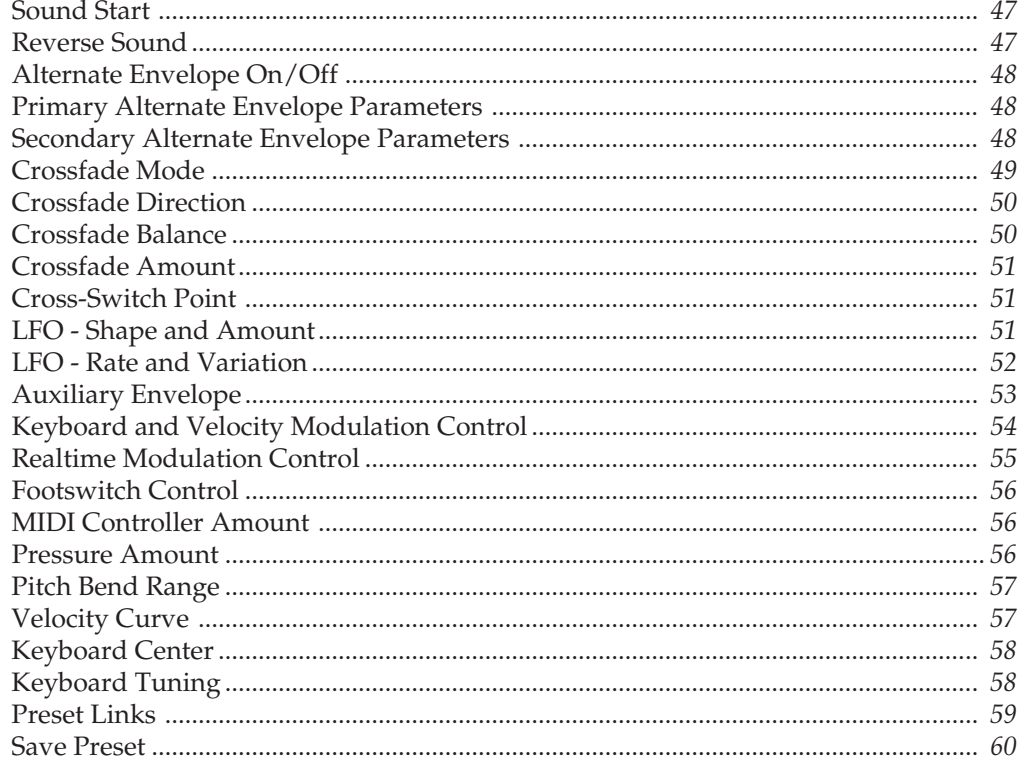

### **PROGRAMMING PROTEUS**

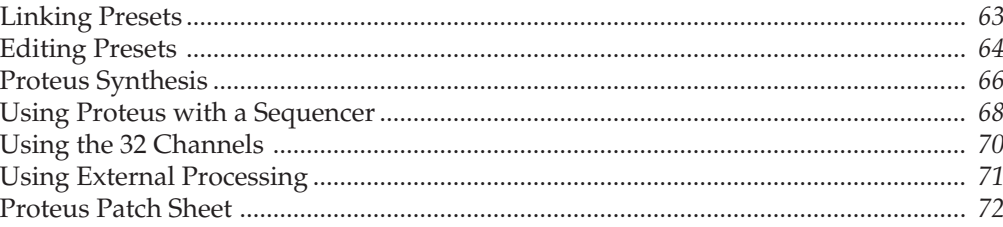

### **REFERENCE SECTION**

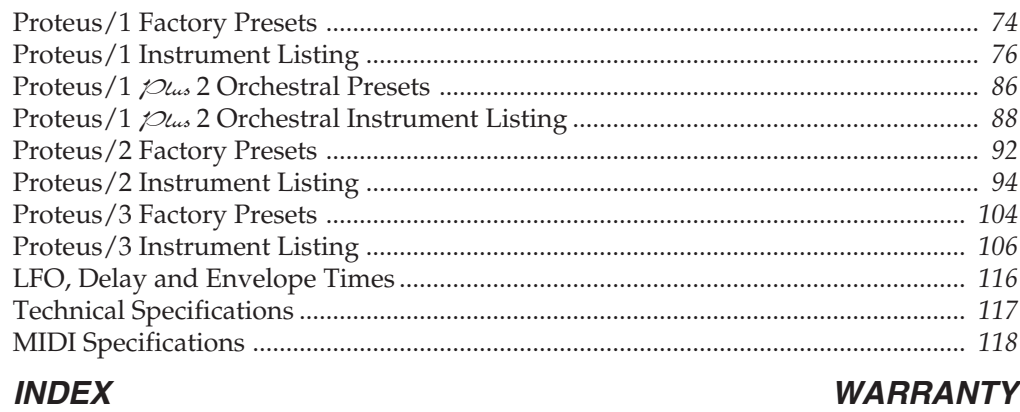

# **INTRODUCTION**

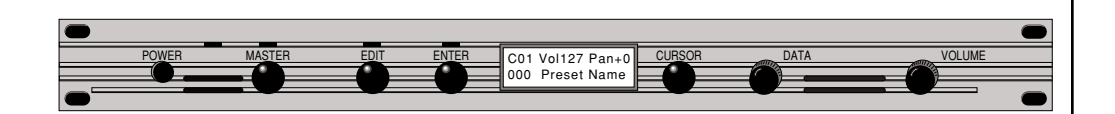

### **What is PRO**TEUS?

Proteus is a musical instrument whose sounds are based on actual digital recordings of "real" instruments. In this way the Proteus is very similar to a sampling instrument. With the Proteus, we have done the sampling for you and loaded it with some of the cleanest 16 bit sounds ever sampled.

Proteus begins with sound. Four megabytes (internally expandable to 8 megabytes) of the highest quality 16 bit samples selected from the Emulator III sound library and stored in ROMs for instant access. Everything you need to play and compose in a wide range of contemporary styles. You simply plug in and play.

But this is only the beginning. Proteus gives you the ability to literally take these sounds apart and reassemble them into an almost limitless number of entirely new sounds, combining parts of one sound with another or with any of a selection of digital waveforms also stored on ROM. For example, the attack of a flute can be faded out as a vibe tone is faded in, giving you a completely new sound! The monophonic and true stereo 16 bit samples are arranged into 192 preset locations, 64 of which are user-programmable.

Proteus also features 32 voice polyphony allowing you to take full advantage of its layering capabilities (up to 8 sounds on each key) and its ability to respond multi-timbrally to all 16 MIDI channels makes it ideally suited for multitrack sequencing and composing using a MIDI sequencer.

Other features include 3 stereo outputs for individually processing sounds (also configurable as 6 polyphonic submixes with fully programmable panning), integral sends and returns to allow the addition of external effects units without the need for a separate mixer, user definable alternate tuning, and of course, an extensive MIDI implementation.

# **THE PROT**EUS **SYSTEM**

Proteus is organized as shown in the diagram below.

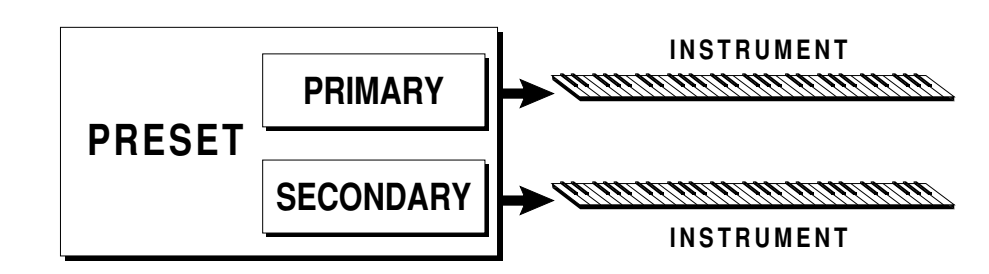

The *Preset* is a complete set of all program parameters for a complete Proteus sound. There are 192 preset locations in the Proteus. *Presets 0-63 are unalterable factory presets, presets 64-127 are user presets which can be changed, and presets 128-191 are unalterable factory presets.*

Each preset consists of one or more instruments. An instrument is a complete set of samples or a digital waveform which covers the entire keyboard range. An instrument can be assigned to each of the *Primary* and *Secondary* layers of the preset.

The primary and secondary layers are essentially two complete sounds stacked or placed adjacent to each other, and can be switched or crossfaded together in various ways.

Up to four presets can be *Linked* in order to have more than one preset on the keyboard at a time. The linked presets may overlap each other for layered sounds or be adjacent to each other to create keyboard "splits".

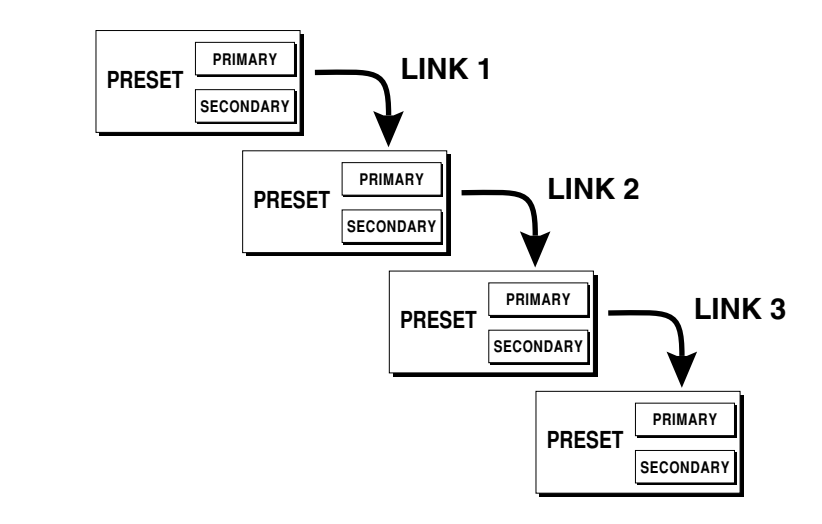

## **CONNECTION INSTRUCTIONS**

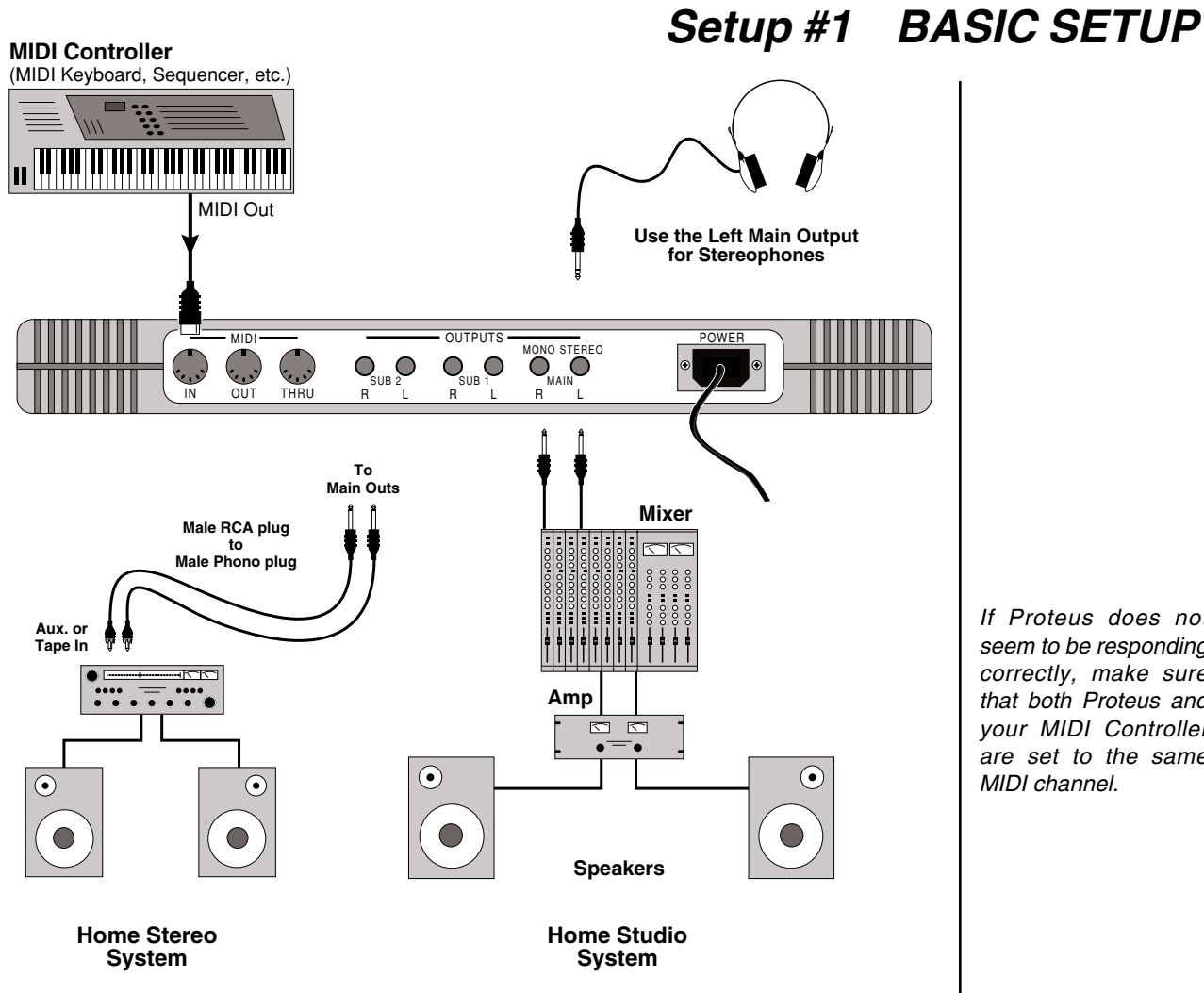

*This diagram shows a typical equipment setup for the Proteus.*

**MIDI In** - Proteus is controlled by MIDI messages received at the MIDI In connector. Connect the MIDI In of the Proteus to the MIDI Out connector of a MIDI controller such as a MIDI keyboard, MIDI wind controller, or MIDI guitar controller.

**Outputs** - Proteus is a high quality, stereo audio device. In order to reproduce its wide dynamic range and frequency response, use a high quality amplification and speaker system such as a keyboard amplifier or home stereo system. A stereo setup is highly desirable because of the added realism of stereophonic sound. Headphones can be used if an amplifier and speaker system is not available. Plug stereo headphones into the Left Main output jack. The Right Main output jack serves as a mono output when the left jack is not plugged in.

If Proteus does not seem to be responding correctly, make sure that both Proteus and your MIDI Controller are set to the same MIDI channel.

# **Setup #2 STUDIO SETUP**

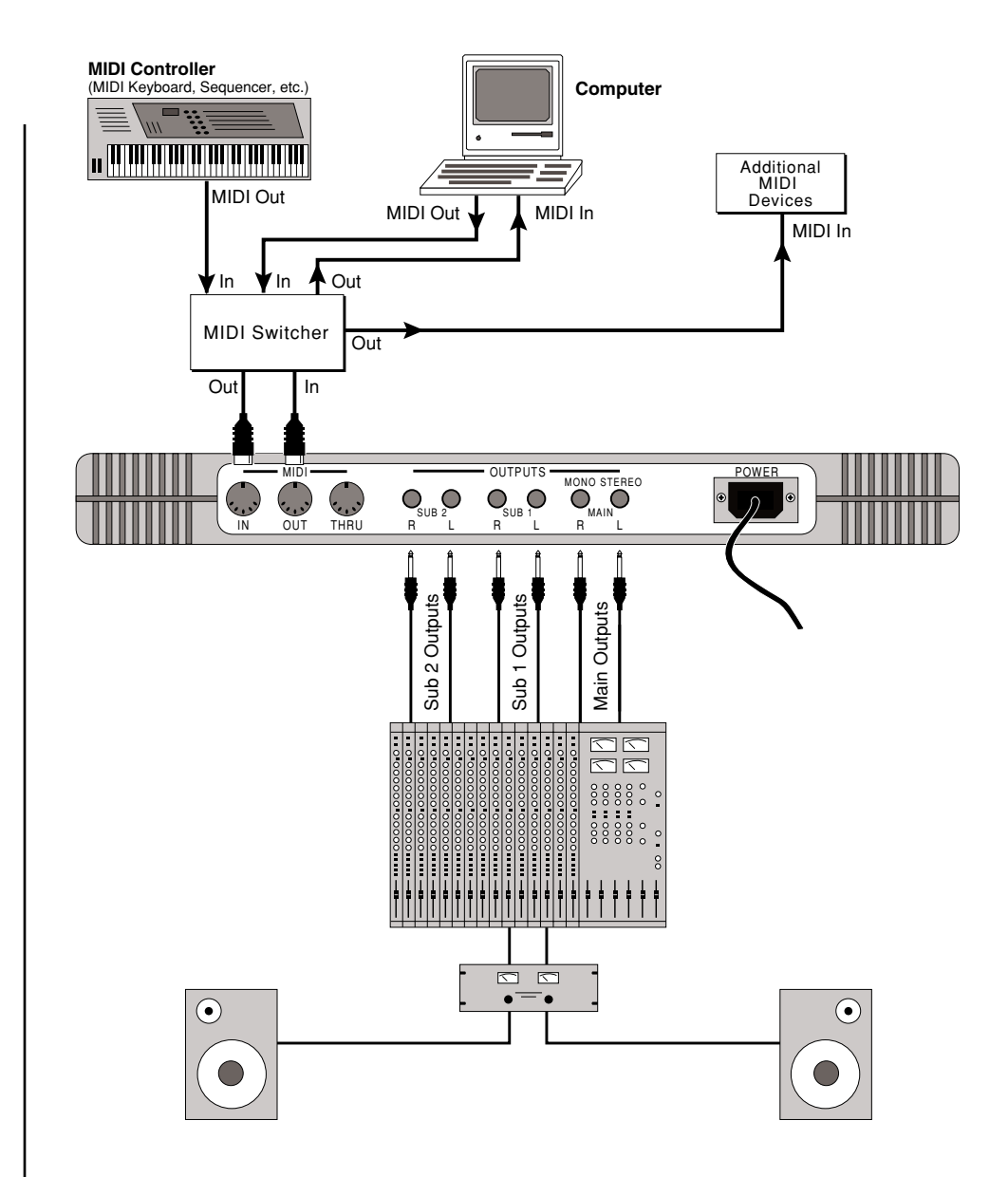

**MIDI In** - In this setup, Proteus is controlled by MIDI messages received at the MIDI In connector which have been routed by a MIDI switcher. The MIDI switcher allows any MIDI controller such as a MIDI keyboard, MIDI wind controller, or a computer to be easily connected.

**MIDI Out -** The MIDI Out jack is normally used to transmit program data to a computer or other device.

**Outputs -** Proteus has three sets of programmable stereo outputs; Main, Sub 1, and Sub 2. Specific Proteus instruments can be routed to one of these stereo pairs in order to be further processed or mixed separately.

# **Setup #3 PERFORMANCE SETUP**

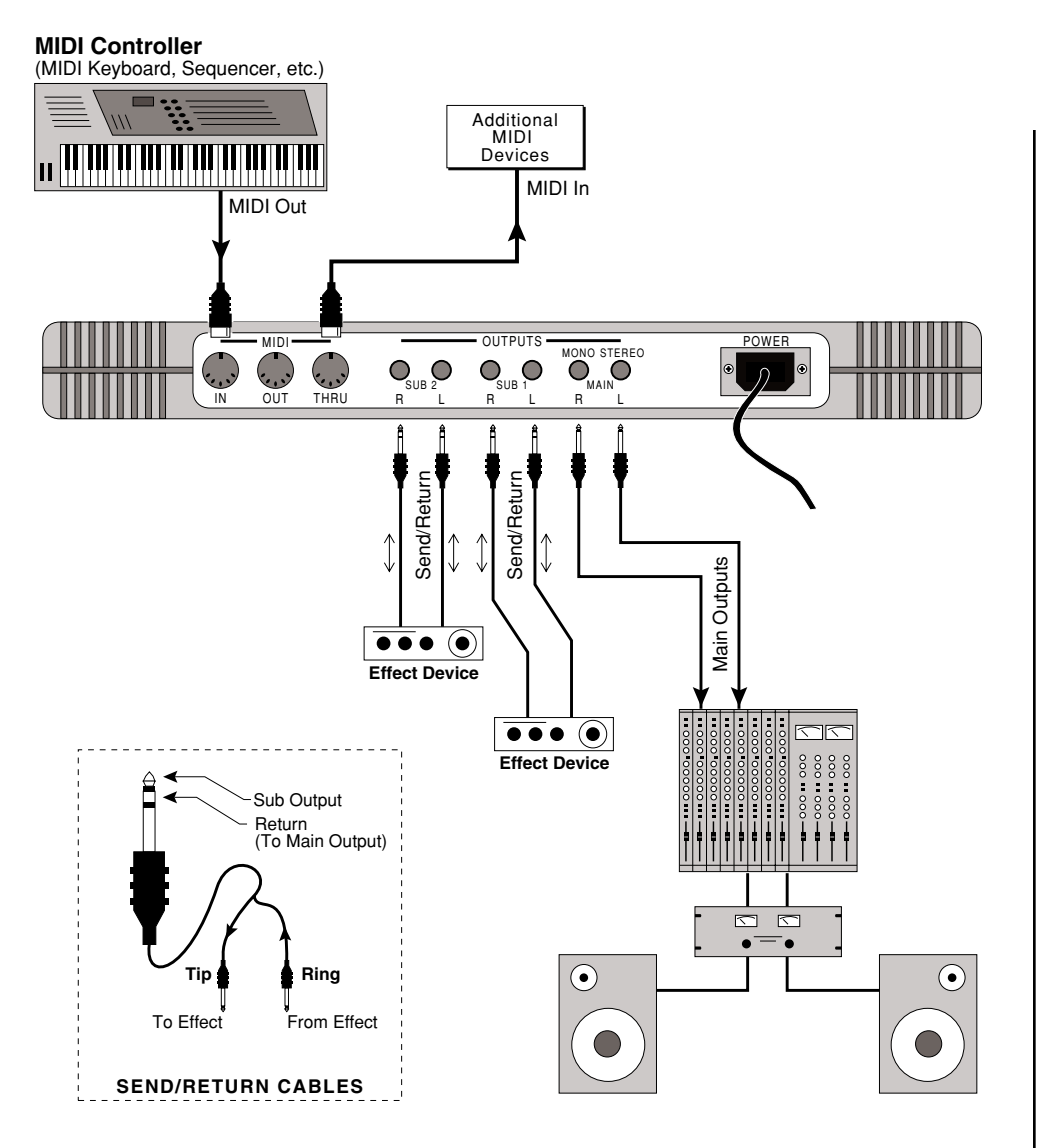

**MIDI In -** Proteus is controlled by MIDI messages received at the MIDI In connector. Connect the MIDI In of Proteus to the MIDI Out connector of a MIDI controller such as a MIDI keyboard, MIDI wind controller, or MIDI guitar controller.

**MIDI Thru -** The MIDI Thru jack is used to connect additional MIDI devices onto the MIDI chain. MIDI Thru transmits an exact copy of the messages received at the MIDI In jack.

**Outputs** - Each of the Sub 1 and Sub 2 output jacks on the Proteus are stereo jacks. The tip of each jack (accessed when a standard phone plug is inserted) connects to the left or right output of that group.

If a stereo plug is inserted, the Ring of the stereo plug serves as a signal Return which sums into the Main outputs.

*Therefore, the Sub 1 and Sub 2 jacks can serve as effect sends and returns in order to further process selected instruments and then return them to the main mix.*

The diagram shows the Sub 1 and Sub 2 jacks being used as send/returns in order to further process selected Proteus instruments without using the effects bus on the mixing board. In a pinch, the effect returns could also be used to sum additional instruments into the main outputs of the Proteus.

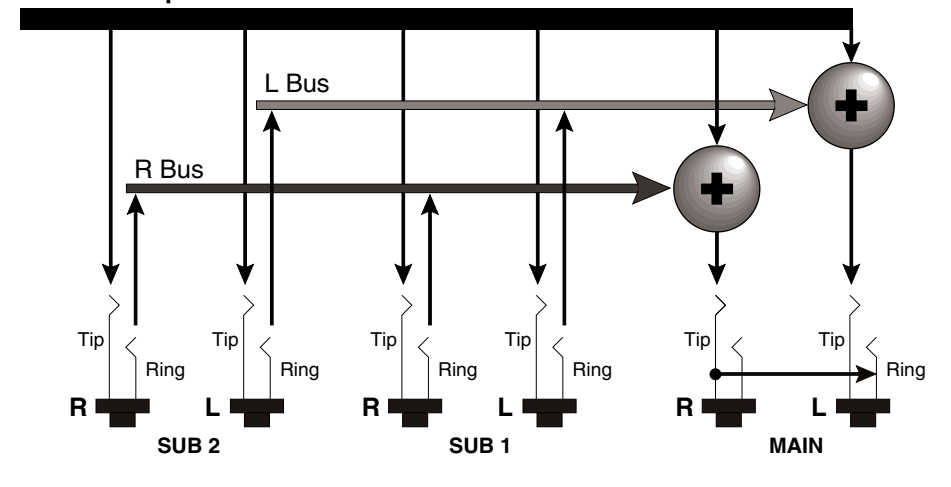

**Proteus Output Section**

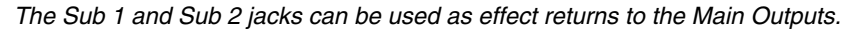

### **POWER UP!**

The power switch is located on the left side of the front panel. The Proteus and its MIDI controller may be turned on in any order. When power is applied, the liquid crystal display will light, indicating that the Proteus is operating.

You may have noticed that there is no 110/220 Volt power selector switch on the Proteus.

*Proteus automatically switches itself for 110 or 220 Volt operation.*

- -
	-
- 
- 
- -

### **MAIN CONTROLS**

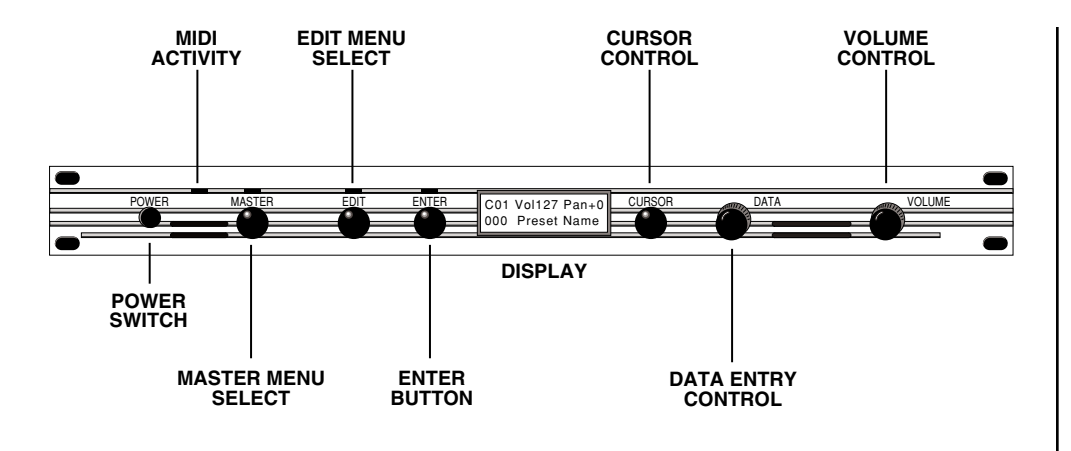

■ *Power Switch* - Switches AC power to the Proteus ON and OFF.

■ **MIDI Activity LED** - Indicates that MIDI data is being received.

■ *Master Menu Select Button* - The *Master* menu contains parameters that affect the entire machine, not just certain presets. An illuminated LED above the button indicates that you are in the Master menu.

■ *Edit Menu Select Button* - The *Edit* menu is used when you want to change parameters of a preset. An illuminated LED above the button indicates that you are in the Edit menu.

■ *Enter Button* - The *Enter* button is used to initiate a particular operation within the Proteus. The red LED above the enter button flashes to let you know that the Proteus is waiting for your response.

■ *Cursor Control* - This button moves the cursor to the next parameter on the display. (The cursor is a little flashing line underneath one of the parameters in the display.) Press the cursor control repeatedly until the cursor is underneath the desired parameter. The cursor can also be moved bidirectionally using the data entry control while the cursor select button is being held down (i.e. Press and hold the cursor button and turn the data entry knob).

■ *Data Entry Control* - The data entry control is a stepped, variable control which is used to change parameter values. The control increments or decrements the current value one unit with each click.

■ *Volume Control* - This is the master volume control for all audio outputs. Note: For maximum dynamic range, set this control at full level.

■ If your Proteus is not responding properly or plays the wrong preset, make sure that Proteus and your MIDI controller are set to the same MIDI channel and that the MIDI Volume is turned up.

For more information about MIDI, see MIDI Realtime Controls on page 36.

■ Channel Pan should normally be set to "P" unless realtime control of panning is desired. This will allow the pan settings programmed for each preset to be used.

### **MIDI CHANNEL SELECTION**

Press the cursor key repeatedly until the cursor is underneath the channel number. (The cursor is a little flashing line underneath one of the parameters in the display.) Rotate the data entry control to select MIDI channel 01-16. As the channel is changed, the display will change to show the preset, volume and pan associated with the displayed channel.

> C0<u>1</u> Vol127 Pan+0 000 Preset Name

### **PRESET SELECTION**

Press the cursor key repeatedly until the cursor is underneath the preset number. (The cursor is a little flashing line underneath one of the parameters in the display.) As the data entry control is rotated, the preset number and name will change. The displayed preset will be assigned to the displayed MIDI channel. Preset numbers range from 000 to 191 on a standard Proteus or from 000 to 383 on the Proteus XR.

000 Preset Name  $\|\div\|$  Preset Information

C01 Vol127 Pan+0  $\|\div\$ MIDI Channel Parameters

### **CHANNEL VOLUME**

Press the cursor key repeatedly until the cursor is underneath the volume value. Rotate the data entry control to select volume 00-127. (This is the same parameter as MIDI volume control #7, and changes made over MIDI will be shown in the display.)

### **CHANNEL PAN**

Press the cursor key repeatedly until the cursor is underneath the pan value. Rotate the data entry control to select pan values -7 to +7 or "P". When "P" is selected, the pan value specified in the preset is selected. Any other value will override the pan parameter in the preset. (This is the same parameter as MIDI pan control #10, and changes made over MIDI will be shown in the display.)

### **MULTI-TIMBRAL OPERATION**

Multi-timbral operation means that the Proteus can play more than one sound at the same time. To access multiple presets on different MIDI channels simultaneously, follow these instructions:

1. Set the MIDI mode to MULTI-Mode, using the MIDI mode function in the Master menu (page 18).

2. Decide which MIDI channels you wish the Proteus to receive, and turn all other channels OFF using the MIDI Enable function in the Master menu (page 19). *Up to 16 channels can be selected simultaneously!*

3. Select the desired preset for each of the MIDI channels you wish the Proteus to receive using the MIDI Channel/Preset selection screen (see previous instructions).

4. Proteus will now respond multi-timbrally on the MIDI channels you have specified. The volume and pan position parameters can be adjusted over MIDI (for each MIDI channel) or using the Cursor and Data Entry control in the MIDI Channel/Preset selection screen.

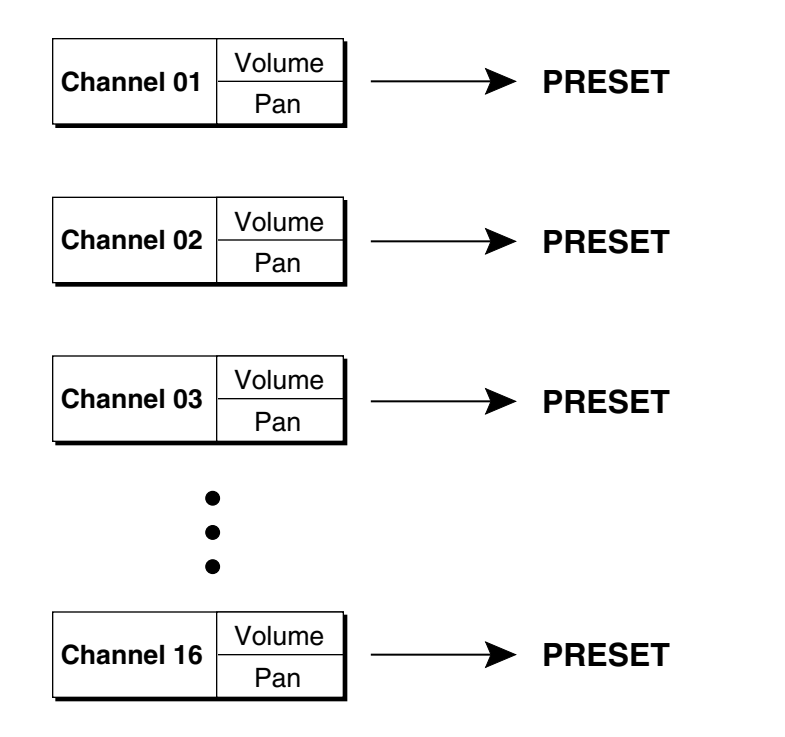

Each of the 16 MIDI channels can be assigned to play a specific preset in Proteus.

The Master menu contains functions that affect the overall operation of the Proteus. For example, changing the Master Tune will change the tuning of all the presets, not just the one currently displayed.

**To enable the Master menu:** Press the Master key, lighting the LED. The current screen will be the one most recently selected since powering up the Proteus. The cursor will appear underneath the first character of the screen heading on line one.

**To select a new screen:** Press the cursor key repeatedly (or hold the cursor key while turning the data entry control) until the cursor is underneath the screen title heading. Rotate the data entry control to select another screen.

**To modify a parameter:** Press the cursor key repeatedly (or hold the cursor key while turning the data entry control) until the cursor is underneath the parameter value. Rotate the data entry control to change the value.

**To return to Preset Select mode:** Press the Master key, turning off the LED.

### **MASTER MENU FUNCTIONS**

### **MASTER TUNE**

Master Tune adjusts the overall tuning of all presets so that the Proteus can be tuned to other instruments. The master tuning range is ± 1 semitone in 1/64th semitone increments. A master tune setting of "00" would indicate that the Proteus is perfectly tuned to concert pitch  $(A=440 \text{ Hz}).$ 

> MASTER TUNE +63

### **TRANSPOSE**

This function transposes the key of the Proteus in half-step intervals. The transpose range is  $\pm$  12 semitones or one octave.

> TRANSPOSE +12 semitones

### **GLOBAL BEND**

This function sets the range of the pitch wheel *only* when it is routed to control pitch. The maximum pitch bend range is  $\pm$  12 semitones. This function only affects presets which have their individual pitch bend range set to global.

> GLOBAL BEND +- 12 semitones

### **GLOBAL VELOCITY CURVE**

Incoming velocity data can be modified by a velocity curve in order to provide different types of dynamics in response to your playing or to better adapt to a MIDI controller. This function allows you to select one of the four velocity curves or leave the velocity data unaltered (off). Global velocity curve only affects presets which have their individual velocity curve set to global. For more information on the velocity curves, see page 57.

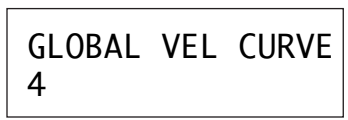

### **MIX OUTPUT**

This function allows you override the output assignments made in each preset and instead assign the outputs according to MIDI channel. This also allows you to change the output assignment of the factory presets. For each of the 16 MIDI channels, you can select the Main, Sub 1, or Sub 2 outputs, or "P". When "P" is selected, the output assignment selected in the preset is used. If no plugs are inserted into the sub outputs, the audio will be automatically directed to the main outputs.

> MIX OUTPUT channel 01:P

### **MIDI MODE**

This function selects one of the four MIDI modes and the MIDI system exclusive ID number.

■ *Omni mode* - Proteus responds to note information on all MIDI channels and plays the preset currently displayed in the main screen.

■ *Poly mode* - Proteus only responds to note information received on the currently selected MIDI channel (on the preset selection screen) and plays that channel's associated preset.

■ *Multi mode* - Proteus responds to data on any combination of MIDI channels and plays the specific preset associated with each of the MIDI channels.

■ *Mono mode* - Proteus responds to data on any combination of MIDI channels but plays each channel monophonically. If a new note on a channel is played before the last note is released, the envelopes will not be retriggered (legato). Mono mode is particularly useful with alternate controllers such as MIDI guitars, etc.

■ *ID number* - This function allows an external programming unit to distinguish between multiple Proteus units. In the case of multiple Proteus units, each Proteus should have a different ID number.

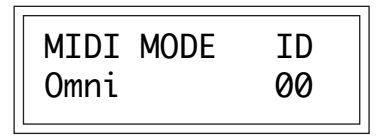

▼ Warning: Presets will not be transferred between two Proteus' unless the ID numbers of both units match.

### **MIDI MODE CHANGE**

This function selects whether or not MIDI mode change commands are accepted or ignored when received over MIDI (see MIDI Mode).

> MIDI MODE CHANGE Disabled

### **MIDI OVERFLOW**

When on, if you play more notes than the Proteus has channels (32), the additional note data will be directed out the MIDI Out port to a second Proteus or other MIDI device. MIDI Overflow can be turned On or Off.

> MIDI OVERFLOW Off

### **MIDI ENABLE**

When in MIDI Multi mode, this function lets you turn each MIDI channel On or Off. This is useful when you have other MIDI devices connected and do not want the Proteus to respond to the MIDI channels reserved for the other devices. MIDI Enable only operates in Multi Mode.

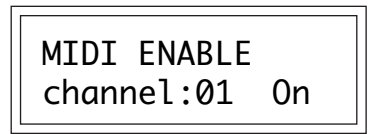

### **PRESET CHANGE**

This function lets the Proteus utilize or ignore incoming MIDI preset change commands for each channel. Note that MIDI can only select presets 000-127. Presets 128-191 can either be selected manually or over MIDI using the mapping function "MIDI PROGRAM  $\rightarrow$  PRESET".

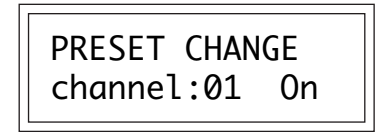

### **MIDI CONTROLLER ASSIGN**

The Proteus allows you to assign up to four realtime control sources from your MIDI controller. These control sources could be modulation wheels, data sliders or whatever. In this screen, you set up which controllers will be received by the Proteus. What effect the controller will have is programmed separately for each preset. The Proteus MIDI controllers are each assigned a letter, A-D. Each controller letter can be assigned to a MIDI realtime controller from 01-31. Note: If controller numbers 7 or 10 are selected, they will override the standard MIDI volume and pan control routings. For more information, see MIDI Realtime Controls in the Programming Basics section.

#### **Some of the standard MIDI Controller numbers are listed below.**

- 1 Modulation Wheel or Lever
- 2 Breath Controller
- 3 Pressure: Rev 1 DX7
- 4 Foot Pedal
- 5 Portamento Time
- 6 Data Entry
- 7 Volume 8 - Balance
- 9 Undefined
- 10 Pan

#### **Some of the standard MIDI switch numbers are listed below.**

- 64 Sustain Switch (on/off)
- 65 Portamento Switch (on/off)
- 66 Sostenuto (chord hold, on/off)
- 67 Soft Pedal (on/off)
- 69 Hold Pedal 2 (on/off)

CONTROLLER # A:01 B:02

Next Screen:

CONTROLLER # C:03 D:04

### **MIDI FOOTSWITCH ASSIGN**

Like the MIDI Controllers, 3 MIDI footswitches can be assigned to MIDI footswitch numbers. Footswitches can be assigned numbers from 64-79. Destinations for the footswitch controllers are programmed in the Edit menu.

> FOOTSWITCH # 1:64 2:65 3:66

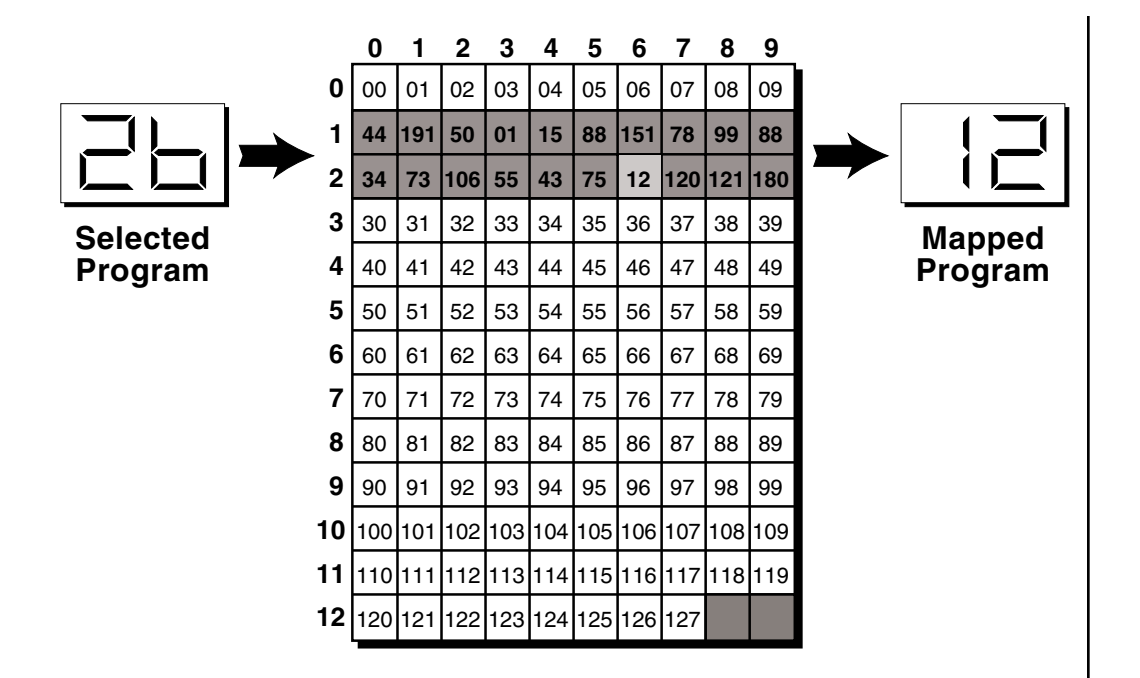

*This chart shows how MIDI preset changes can be re-mapped. In this example, program changes 10-29 have been re-mapped. All other programs will be selected normally.*

### **MIDI PROGRAM** ➔**PRESET**

Incoming MIDI program changes can be "mapped" to call a different numbered preset. This is a handy feature when you want a specific preset number sent from the master synth to be linked with a specific preset on the Proteus. Simply selecting a preset on the master synth will automatically call up the proper Proteus preset. Any of the presets in the Proteus can be mapped to any incoming MIDI program change number. This feature also allows you to call up the presets 128-383, which are not normally accessable over MIDI.

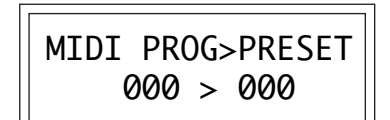

#### **To Record MIDI Data into a Sequencer:**

1. Setup sequencer to receive system exclusive data.

2. Place sequencer into record mode, then Send Preset Data.

**To Receive MIDI Data from a Sequencer:** 1. Simply play back the sequence into Proteus.

■ The Preset, Volume, and Pan information for all 16 channels is included when the Master settings are transmitted or received.

Warning: When transferring SysEx data from one Proteus to another, the ID numbers of both units must match.

#### **Application:**

The user key tuning can be used to tune individual percussion instruments.

### **SEND MIDI DATA**

This function will send MIDI System Exclusive data to the MIDI Out port of the Proteus. The MIDI data can either be sent to a computer/sequencer or to another Proteus. Using the cursor key and the data entry control, select the type of MIDI data you wish to transmit. The choices are:

**Master Settings:** Transmits all parameters in the Master menu except tuning table, program/preset map and viewing angle. **Program/ Preset Map:** Transmits only the program/preset map. **Tuning Table:** Transmits only the user tuning table. **Factory Presets:** Transmits all the factory presets. **User Presets:** Transmits all the user presets. **Any Individual Preset:** Transmits only the selected preset.

The Enter LED will be flashing. Press the Enter button to confirm the operation. To receive MIDI data, simply send the MIDI data into Proteus from another Proteus or your sequencer.

> SEND MIDI DATA 000 Stereo Piano

### **USER KEY TUNING**

In addition to standard twelve tone equal temperament, the Proteus contains four additional preset tuning tables (Just C, Vallotti, 19 tone, and Gamelan) and one user definable tuning. User Key Tuning allows you to alter the parameters of the user definable tuning stored in memory. The initial frequency of every key can be individually tuned, facilitating the creation of microtonal scales. Using the cursor key and the data entry control, select the key name, the MIDI key number and the fine tuning. The key name is variable from C-2 to G8. MIDI key number is variable from 0 to 127. The fine tuning is variable from 00 to 63 in increments of 1/64 of a semitone (approx. 1.56 cents). For each preset, the specific tuning table is selected in the Edit menu.

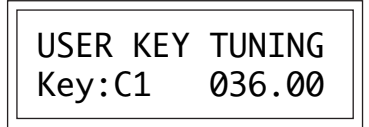

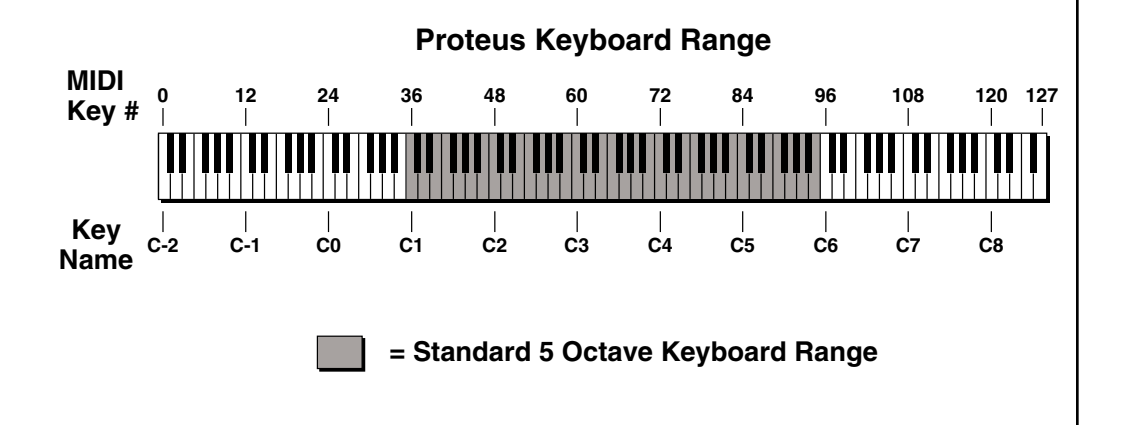

### **VIEWING ANGLE**

This function allows you to change the viewing angle of the display so that it may be easily read from either above or below. The angle is adjustable from +7 to -8. Positive values will make the display easier to read when viewed from above. Negative values make the display easier to read from below.

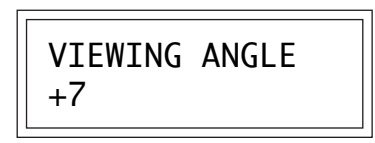

### **DEMO SEQUENCE**

Proteus contains a play-only sequencer in order to give you an idea of what is possible using this amazing machine. Press the cursor switch to move the cursor to the bottom line of the display. The Enter LED will begin flashing. Press the Enter switch to start the sequence. The Enter LED will be lit and the bottom line of the display will change to "Stop". Pressing the Enter button again will stop the sequence.

> DEMO SEQUENCE Start Sequence

# **about PRO**TEUS

Proteus, unlike most synthesizers, utilizes digital recordings of real instruments for the basis of its sound. This is similar to a tape recorder except that in the Proteus, the sounds are permanently recorded on digital memory chips.

To perform this modern miracle, sounds and instrument waveforms are first sampled into the Emulator III, our top of the line, 16 bit stereo digital sampler. After the sounds and waveforms have been truncated, looped and processed, they are "masked" into the Proteus ROM (Read Only Memory) chips.

Conceptually, the sampling process is very simple, as shown in the Basic Sampling System diagram. As a sound wave strikes the diaphragm of a microphone, a corresponding voltage is generated. To sample the sound, the voltage level is repeatedly measured at a very high rate and the voltage measurements are stored in memory. To play the sound back, the numbers are read back out of memory, converted back into voltages, then amplified and fed to a speaker which converts the voltage back into sound waves. Of course, playing back 32 channels at different pitches tends to complicate matters, but this is basically how it works. In Proteus, we have left out the Analog/Digital converter stage since the sounds are already sampled for you.

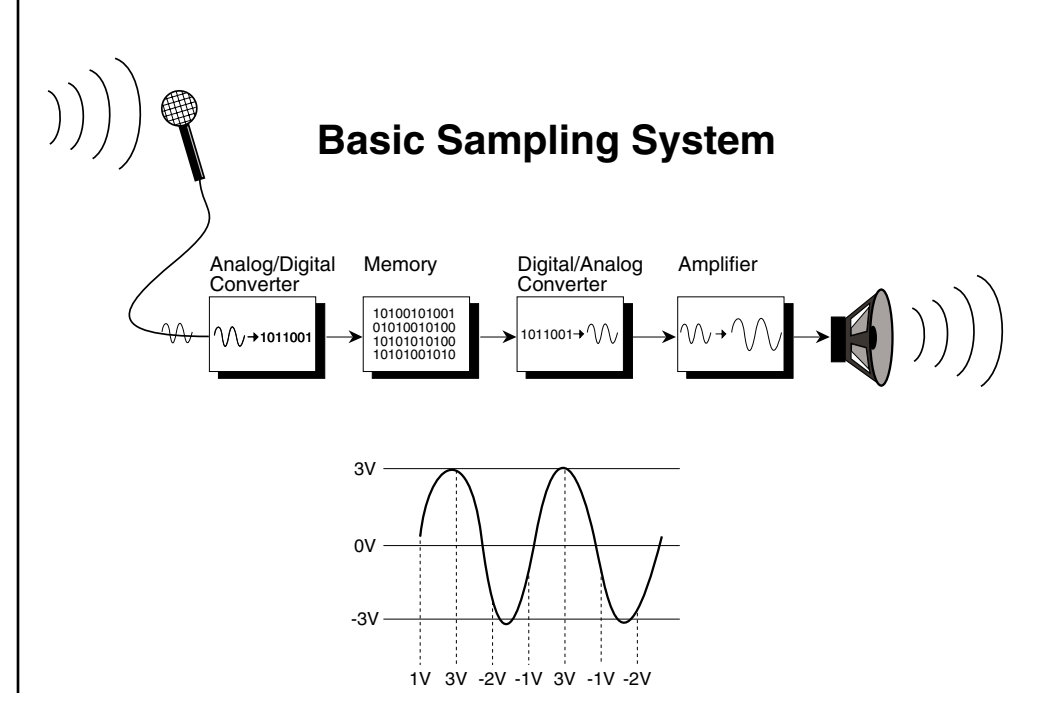

# **PROGRAMMING BASICS PROGRAMMING BASICS**

# **PROGRAMMING BASICS PROGRAMMING BASICS**

Your initial involvement with the Proteus will most likely consist of using the existing presets and selecting MIDI channels. While the factory presets are very good, there are probably some things you would like to change, perhaps the LFO speed, or the attack time. You may also want to make your own custom presets using complex modulation routings. Entirely new sounds can be created by combining the attack portion of one sound with the body of another sound or by combining the digital waveforms with sampled sounds. There are 64 user locations (64-127) available to store your own creations or edited factory presets. Best of all, it's easy to edit or create new presets using the edit menu.

Presets can be made up of both a primary and secondary instrument. Presets can also be "linked" with up to 3 additional presets to create layering or splits.

One way to create a keyboard split is assign an instrument to a specific range and then link it to other presets which fill in the empty keys. Using a combination of 4 linked presets and the primary and secondary instrument ranges, up to 8 keyboard splits can be produced. If linked presets overlap on the same keyboard range, the presets will be doubled or stacked.

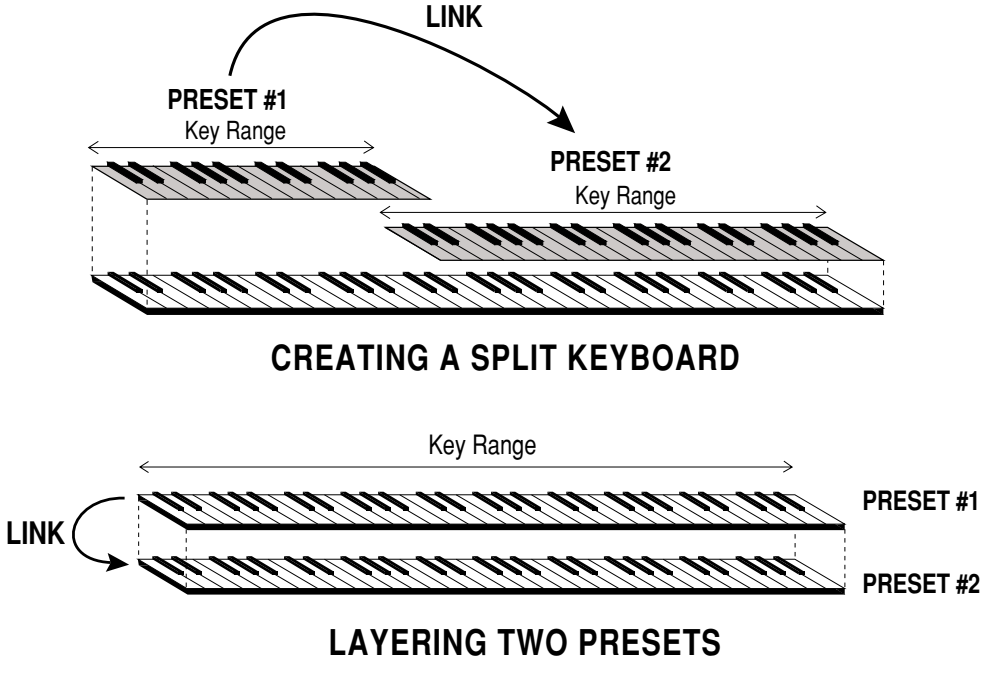

*These diagrams show how keyboard splits and layers can be created by linking presets. Remember that each preset can consist of both a primary and secondary instrument.*

Proteus has an extensive modulation implementation using two multiwave LFO's (Low Frequency Oscillators), two envelope generators and the ability to respond to multiple MIDI controllers. You can simultaneously route any combination of these control sources to multiple destinations.

### **MODULATION**

Modulation means to *dynamically change* a parameter, whether it be the volume (amplitude modulation), the pitch (frequency modulation), or whatever. Turning the volume control on your home stereo rapidly back and forth would be an example of amplitude modulation. To modulate something we need a modulation *source* and a modulation *destination.* The source is your hand turning the knob, and the destination is the volume control. If we had a device that would automatically turn the volume control, we would also call that device a modulation source. The Proteus is designed so that for each of the variable parameters, such as the volume, there is an initial setting which can be changed by a modulation source. Therefore in the case of volume, we have an initial volume and we can change or modulate that volume with a modulation source. Two main types of modulation sources on the Proteus are *Envelope Generators* and *Low Frequency Oscillators*. In the example above, an envelope generator could be routed to automatically turn the volume control as programmed by the envelope. Or, a low frequency oscillator could be routed to automatically turn the volume control up and down in a repeating fashion.

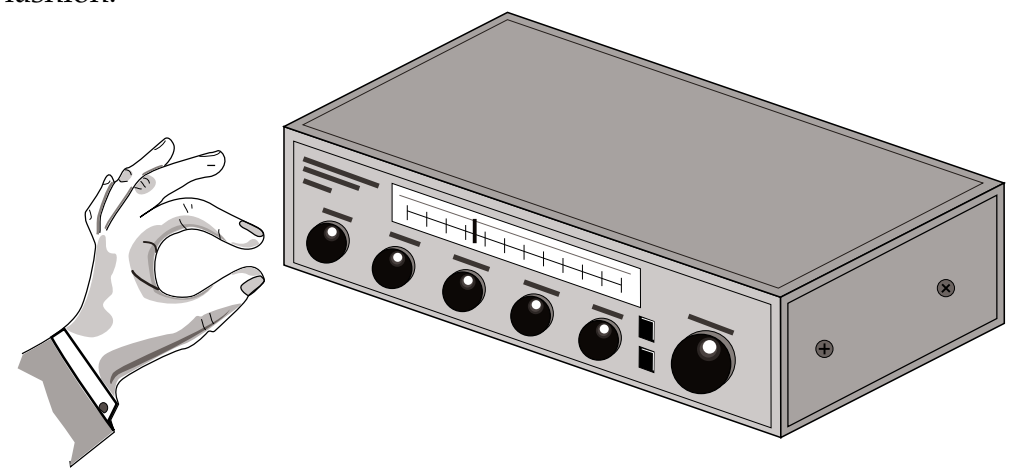

Turning the volume control back and forth on your home stereo is an example of Amplitude Modulation.

### **MODULATION SOURCES**

The Proteus uses three kinds of modulation sources.

### ■ **KEYBOARD and VELOCITY MODULATION**

Values which are generated at the start of a note and do not change during the note.

**Keyboard Key** - Which key is pressed.

**Key Velocity** - How hard the key is pressed.

### ■ **REALTIME MODULATION**

Values which can be continuously changed during the entire duration of the sound.

**Pitch Wheel** - A synthesizer pitch bend wheel.

**Miscellaneous Controllers (4) -** Any type of MIDI controller data.

**Keyboard Pressure (mono aftertouch) -** Key pressure applied after the key is initially pressed.

**Polyphonic Key Pressure** - Pressure from a controller capable of generating polyphonic pressure data.

**Low Frequency Oscillators (2) -** Generate repeating waves.

**Envelope Generators (2) -** Generate a programmable "contour" which changes over time when a key is pressed.

### ■ **FOOTSWITCH MODULATION**

Changes a parameter when one of the three footswitches are pressed. The footswitches can be programmed to switch: Sustain (pri/sec/both), Alternate Volume Envelope (pri/sec/both), Alternate Volume Release (pri/sec/both), or Cross-Switch between the primary and secondary instruments.

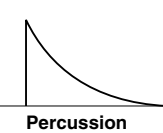

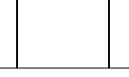

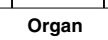

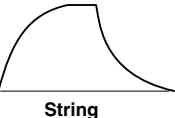

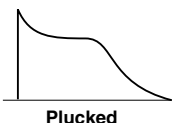

■ The generalized envelope shapes of a few types of sounds are shown above.

### **ENVELOPE GENERATORS**

An envelope can be described as a "contour" which can be used to shape the sound in some way over time. Each channel of the Proteus contains two envelope generators. One of the envelope generators, the Alternate Volume Envelope, controls the volume of the primary or secondary instrument and has 5 stages, Attack, Hold, Decay, Sustain, and Release. The other envelope, the Auxiliary Envelope, can be routed to any realtime control destination and is a general purpose envelope. The Auxiliary Envelope has 6 stages: Delay, Attack, Hold, Decay, Sustain, and Release. The Envelope parameters can be described as follows:

■ *Delay* - The time between when a key is played and when the attack phase begins.

■ *Attack* - The time it takes to go from zero to the peak (full) level.

■ *Hold* - The time the envelope will stay at the peak level before starting the decay phase.

■ *Decay* - The time it takes the envelope to go from the peak level to the sustain level.

■ *Sustain* **-** The level at which the envelope remains as long as a key is held down.

■ *Release* - The time it takes the envelope to fall to the zero level after the key is released.

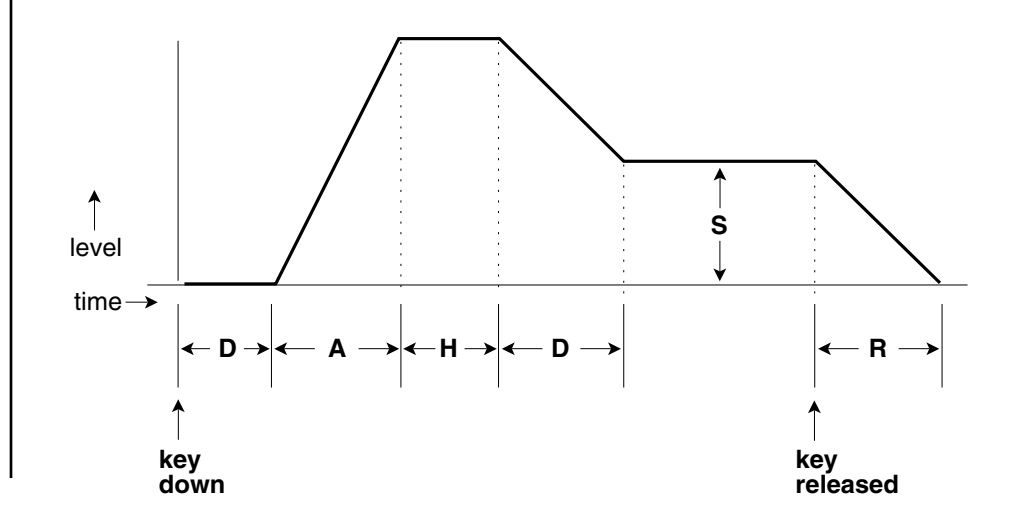

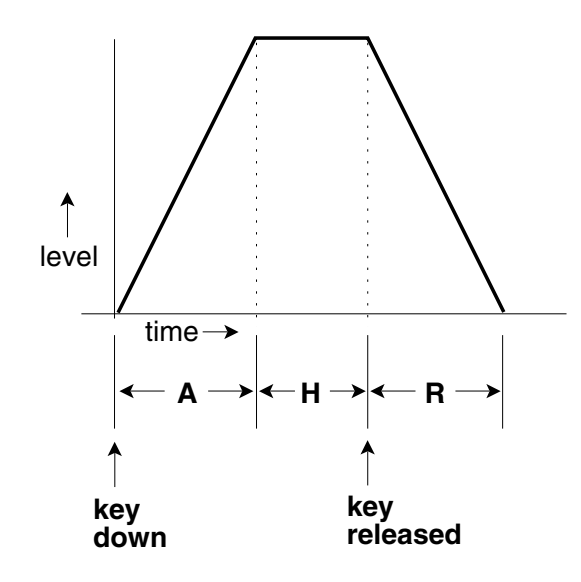

*If the key is released during the Hold (H) phase, the Release (R) phase begins.*

### **LOW FREQUENCY OSCILLATORS (LFOs)**

A Low Frequency Oscillator is simply a wave which repeats at a slow rate. The Proteus has two multi-wave LFOs for each of its 32 channels. The LFO waveforms are: Triangle, Sine, Square, Sawtooth, and Random, which is a random "sample and hold" type of wave.

By examining the diagram of the LFO waveforms, you can see how the LFO will affect a modulation destination. Suppose we are modulating the pitch of an instrument. The sine wave looks smooth, and will smoothly change the pitch. The square wave changes abruptly, and will abruptly change the pitch from one pitch to another. The sawtooth wave smoothly decreases, then abruptly changes back up. The sound's pitch will follow the same course. Controlling the pitch of an instrument is an easy way to hear the effects of the LFO waves.

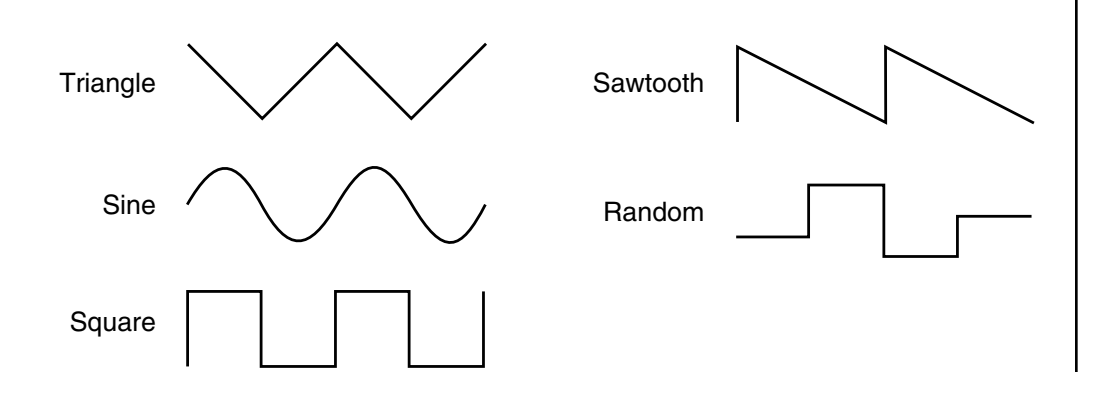

When the amount of an LFO is a negative value, the LFO shape will be inverted. For example, inverting the sawtooth wave produces a wave that smoothly increases, then instantly resets down.

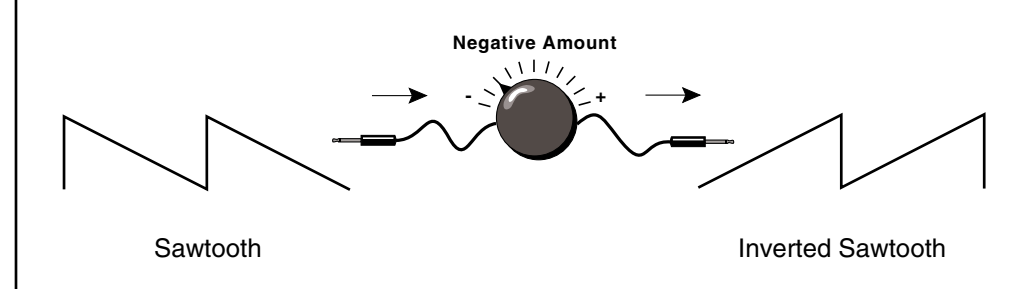

### **MIDIPATCH**

Connecting a modulation source to a destination is called a *patch*. Proteus lets you connect the modulation sources in almost any possible way to the modulation destinations. You can even modulate other modulators. Each patch also has an amount parameter which determines "how much" modulation is applied to the destination. The modulation amount can be positive or negative and will either add or subtract from the initial value. Keyboard and velocity sources can be simultaneously patched to any 6 of the 33 destinations for each preset. Realtime modulation sources can be simultaneously patched to any 8 of the 24 destinations for each preset.

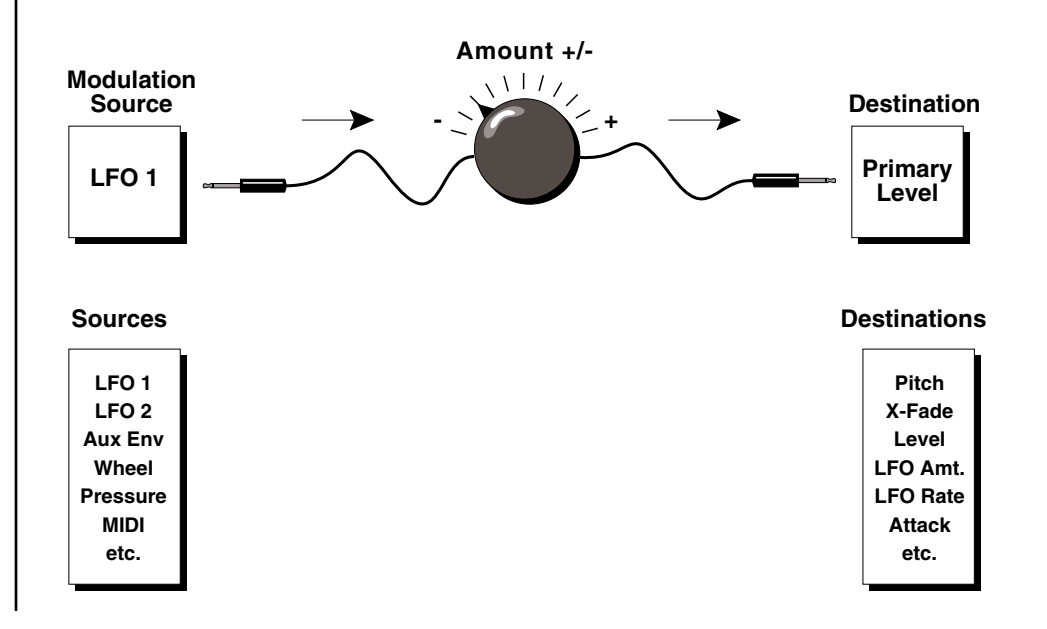

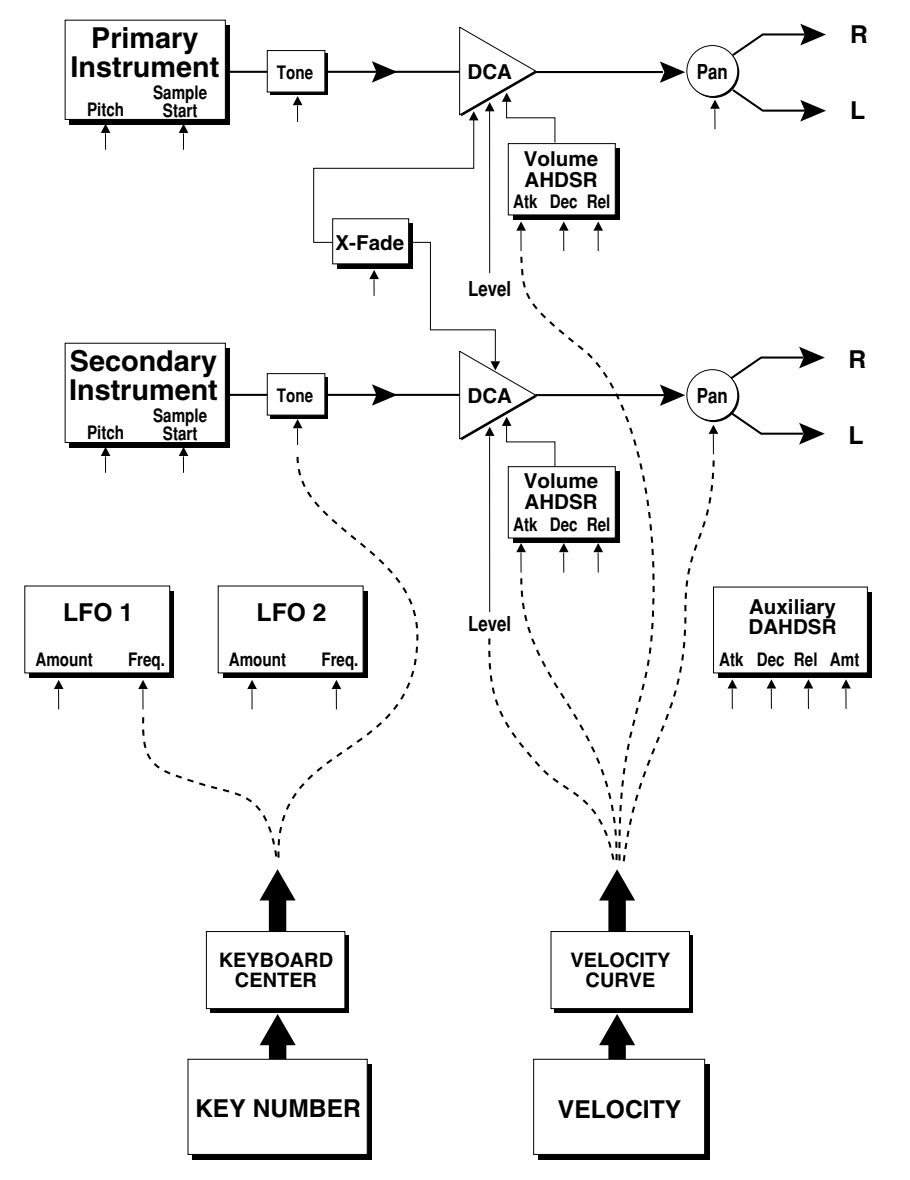

**Modulation Sources:** Key Number and Key Velocity

**Destinations:** Off, Pitch, Primary Pitch, Secondary Pitch, Volume, Primary Volume, Secondary Volume, Attack, Primary Attack, Secondary Attack, Decay, Primary Decay, Secondary Decay, Release, Primary Release, Secondary Release, Crossfade, LFO 1 Amount, LFO 1 Rate, LFO 2 Amount, LFO 2 Rate, Auxiliary Envelope Amount, Auxiliary Envelope Attack, Auxiliary Envelope Decay, Auxiliary Envelope Release, Sample Start, Primary Sample Start, Secondary Sample Start, Pan, Primary Pan, Secondary Pan, Tone, Primary Tone, Secondary Tone

**Keyboard and Velocity Modulation Sources**

### **KEYBOARD and VELOCITY MODULATION**

The Keyboard and Velocity Modulation diagram shows the possible routing of Key Number (which key is pressed), and Velocity (how hard the key is pressed). These modulation sources can control any of the destinations indicated by the small arrows. A modulation source can control up to six destinations or one destination can be controlled by up to six modulation sources. The possible modulation routings are completely flexible as shown in the example above.

### **KEY NUMBER**

The Key Number is affected by the Keyboard Center parameter which can be set to any key from A-1 to C7. The keyboard center establishes a reference point for keyboard modulation; keys above this point will have a positive value, while keys below it will be negative. For example, if we wished to change the volume of an instrument using key number and the key center were set to middle C, the instrument would get progressively louder above middle C and progressively softer below middle C.

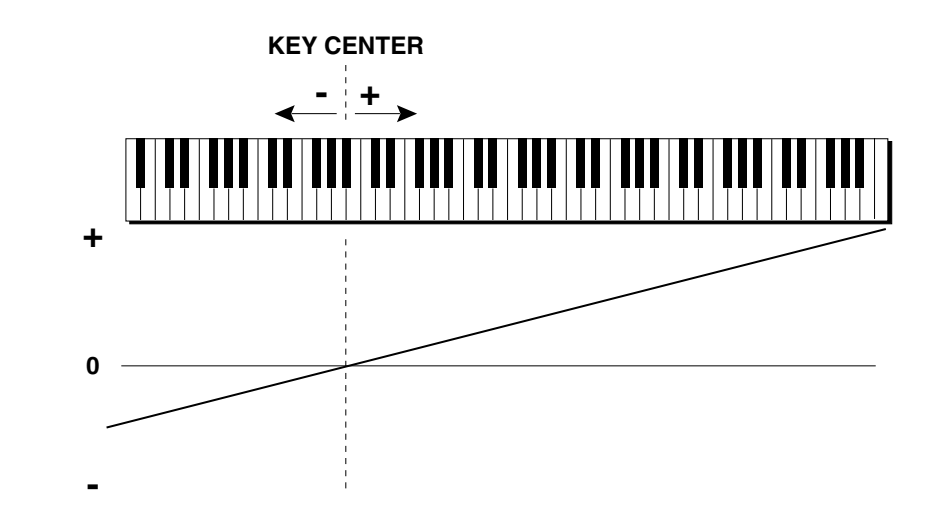

### **VELOCITY CURVES**

Incoming velocity values can be scaled by one of the four velocity curves in order to match your playing style or better adapt to the MIDI controller. Experiment with the four curves to find the one that works best for your style and MIDI controller.

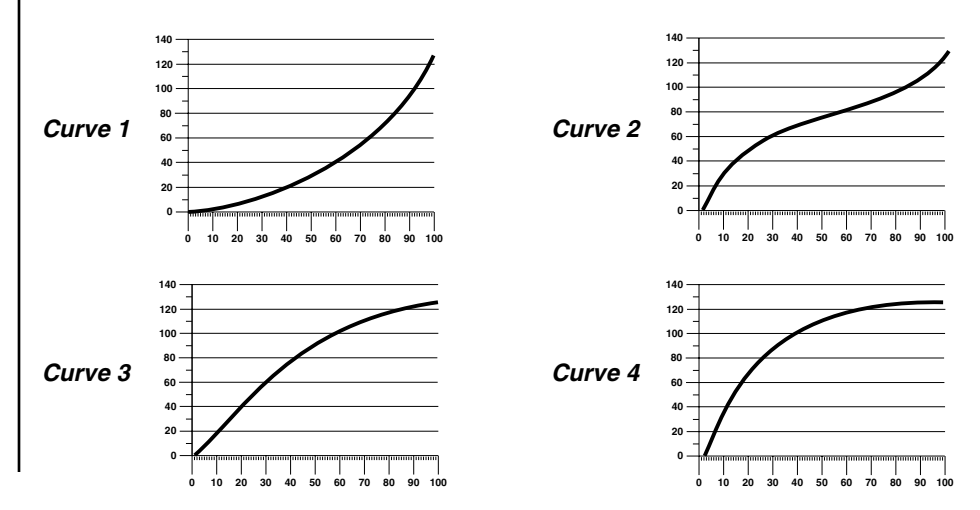
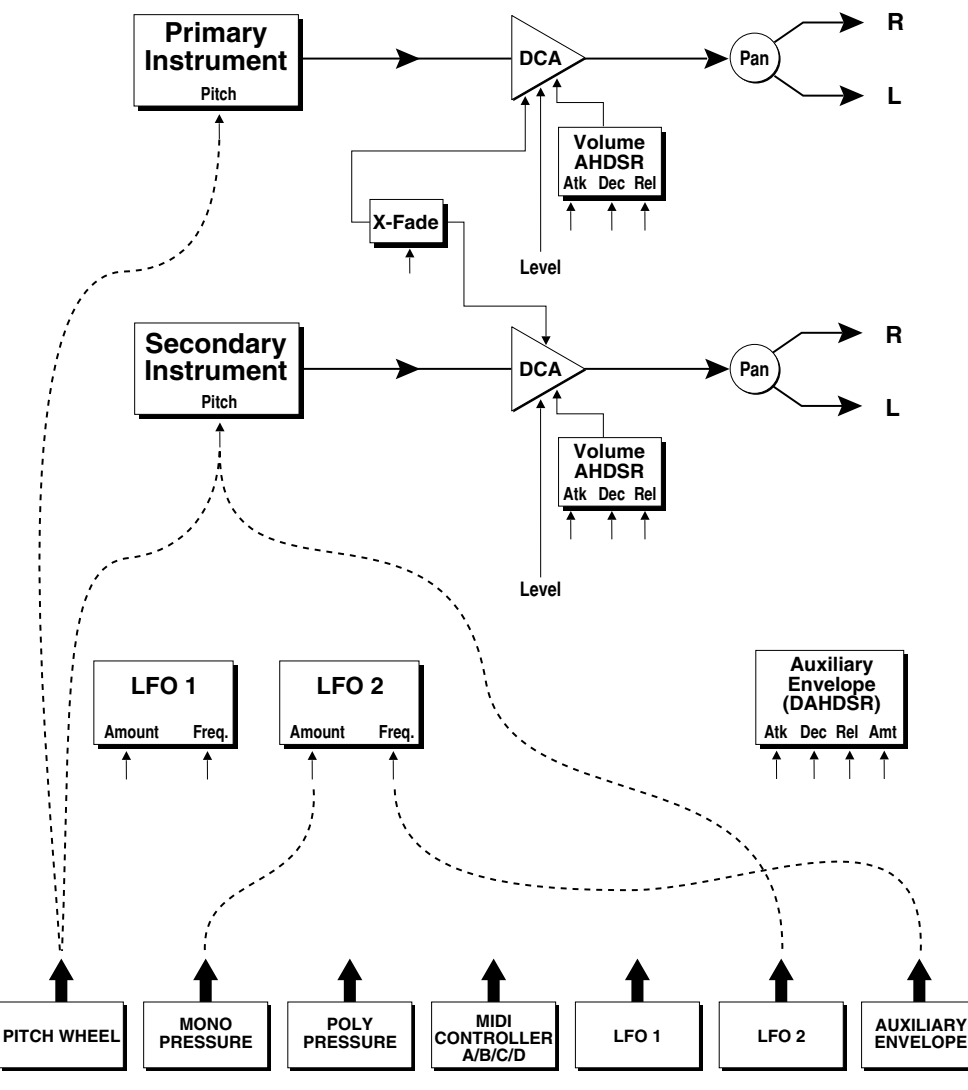

**Realtime Modulation Sources**

# **REALTIME MODULATION**

In addition to keyboard and velocity modulation, Proteus has multiple realtime modulation sources. Realtime modulation sources are parameters which vary over time. The velocity and keyboard modulations, in comparison, are set at the key depression. The realtime modulation sources can control any of the destinations except Sample Start, Tone and Pan as indicated by the small arrows. A modulation source can control up to eight destinations or one destination can be controlled by up to eight modulation sources. The possible modulation routings are completely flexible as shown in the example above.

**Modulation Sources:** Pitch Wheel, MIDI Control A, MIDI Control B, MIDI Control C, MIDI Control D, Mono Pressure, Polyphonic Pressure, LFO 1, LFO 2, Auxiliary Envelope

**Destinations:** Off,

Pitch, Primary Pitch, Secondary Pitch, Volume, Primary Volume, Secondary Volume, Attack, Primary Attack, Secondary Attack, Decay, Primary Decay, Secondary Decay, Release, Primary Release, Secondary Release, Crossfade, LFO 1 Amount, LFO 1 Rate, LFO 2 Amount, LFO 2 Rate, Auxiliary Envelope Amount, Auxiliary Envelope Attack, Auxiliary Envelope Decay, Auxiliary Envelope Release

### **MIDI REALTIME CONTROLS**

The MIDI realtime controllers may seem confusing at first, but they are really very simple to understand. You probably already know that there are 16 MIDI channels that can be used. Each of the 16 MIDI channels uses basically 3 types of messages; *note on/off*, *program changes*, and *continuous controller* messages.Your MIDI keyboard, in addition to telling Proteus which note was played, may also send *realtime control* information, which simply means occuring in real time or live. (You may be using a MIDI device other than a keyboard, but for simplicity's sake we'll presume that you're using a keyboard.) Realtime control sources include such things as pitch wheels or levers, modulation wheels or levers, control pedals, aftertouch, etc. and are used to add more expression or control. Your MIDI keyboard sends out realtime controller information on separate channels called *continuous controller channels*. There is a set of 32 continuous controller channels for each of the 16 MIDI channels. Some of the controller channels, such as pitch wheel, volume, and pan have been standardized. For example, volume is usually sent on continuous controller channel #7.

**Note On/Off Continuous Controllers MIDI Channel 1 Program Change Note On/Off Continuous Controllers MIDI Channel 2 Program Change Note On/Off Continuous Controllers MIDI Channel 16 Program Change Note On/Off Continuous Controllers MIDI Channel 3 Program Change**

Common realtime controllers such as the pitch wheel, volume, pan and pressure are pre-programmed to their proper destinations. Your keyboard may have other realtime controls such as a control pedal or data slider which can also be programmed to control most of the parameters on Proteus.

The Proteus is equipped with a sophisticated *MidiPatch™ system*, which allows you to route any continuous controller to any realtime modulation destination. The MidiPatch system is also very easy to use. First, you must know which controller numbers your keyboard can transmit.

MIDI wind controllers may work better if you assign one of the MIDI A, B, C, D controllers to control volume. This will allow the MIDI volume to be **added** to the current volume.

Let's say for instance, that you are using a Yamaha DX7 as your master keyboard. The DX has pitch and mod. wheels, a breath controller, a data slider and a foot pedal, all of which transmit their values over MIDI. The standard MIDI controller numbers for the controls are listed below (the pitch wheel has a dedicated controller, PWH). First, we would go to the Master menu, MIDI Controller Assign and define the 4 MIDI controllers that we wish to use. Assign each controller number to one of the letters  $A-B-C-D$ .

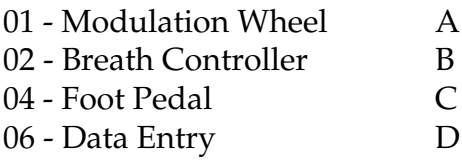

To complete the connections for a particular preset, go to the Edit menu, Realtime Control, and route the MIDI A, B, C, D to the desired destinations. These could be patched to any 4 destinations or even to the same destination. The MIDI Controller Amount menu, (in the Edit menu) allows you to scale the amounts of each of the controllers by a positive or negative value. The signal flow is shown in the diagram below.

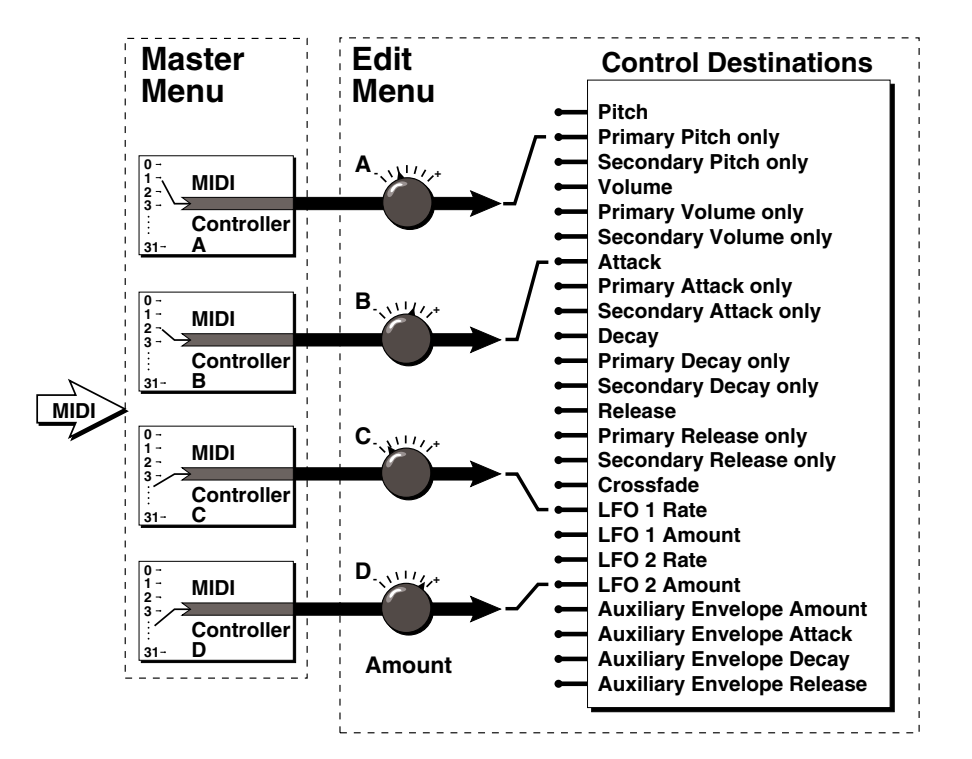

The MIDI controllers A-B-C-D must have both a source (0-31), and a control destination assigned.

#### **Standard MIDI Controller Numbers:**

- 1- Modulation Wheel
- 2- Breath Controller
- 3- Pressure Rev 1 DX7
- 4- Foot Pedal
- 5- Portamento Time
- 6- Data Entry
- 7- Volume
- 8- Balance
- 9- Undefined 10- Pan

# **STEREO MIX OUTPUTS**

Proteus has three sets of polyphonic stereo outputs (Main, Sub 1, Sub 2). The channels used by a particular preset may be directed to appear at any one of these three stereo outputs. This feature is useful for signal processing (EQ, reverb, etc.) of individual sounds prior to final mixdown. By panning a preset completely left or right, it can be routed to a single output jack.

Note: All presets will be automatically routed to the Main outputs unless plugs are inserted into the Sub 1 or Sub 2 outputs.

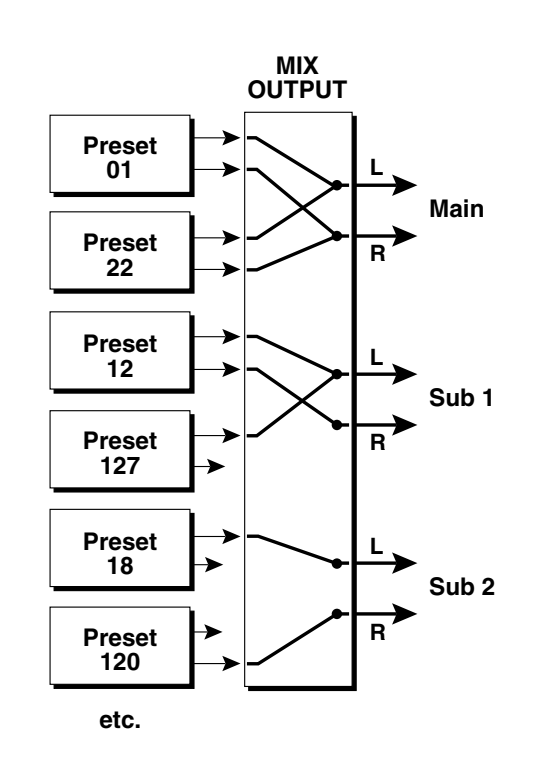

*Each preset can be routed to one (and only one) set of stereo outputs.*

# **EDIT MENU EDIT MENU**

The edit menu contains functions that can be modified by the user and then saved as preset information in one of the user presets. For example, the LFO speed or other parameter can be edited, then the preset can be saved to a user location (64-127 on standard Proteus, 0-255 on Proteus XR).

*While the Edit menu is activated, incoming MIDI preset changes are ignored. This is a quick and easy way to temporarily turn MIDI Preset Change OFF.*

**WARNING:***Changes made in the Edit menu will be forever lost unless the preset is "saved" using the Save Preset function (page 60) before changing the preset.*

**To enable the Edit menu:** Press the Edit key, lighting the LED. The current screen will be the one most recently selected since powering up the machine. The cursor will appear underneath the first character of the screen heading on line one.

**To select a new screen:** Press the parameter key repeatedly (or hold the parameter key while turning the data entry control) until the cursor is underneath the screen heading. Rotate the data entry control to select the screen.

**To modify a parameter:** Press the parameter key repeatedly (or hold the parameter key while turning the data entry control) until the cursor is underneath the screen heading. Rotate the data entry control to change the value.

**To return to Preset Select mode:** Press the Edit button, turning off the LED.

# **EDIT MENU FUNCTIONS**

# **PRESET NAME**

Preset Name allows you to name each of the user presets with a name of up to 12 characters. Position the cursor under the character location and use the data entry control to change the character. The keyboard can also be used to select characters. The charts below show the keyboard character assignment.

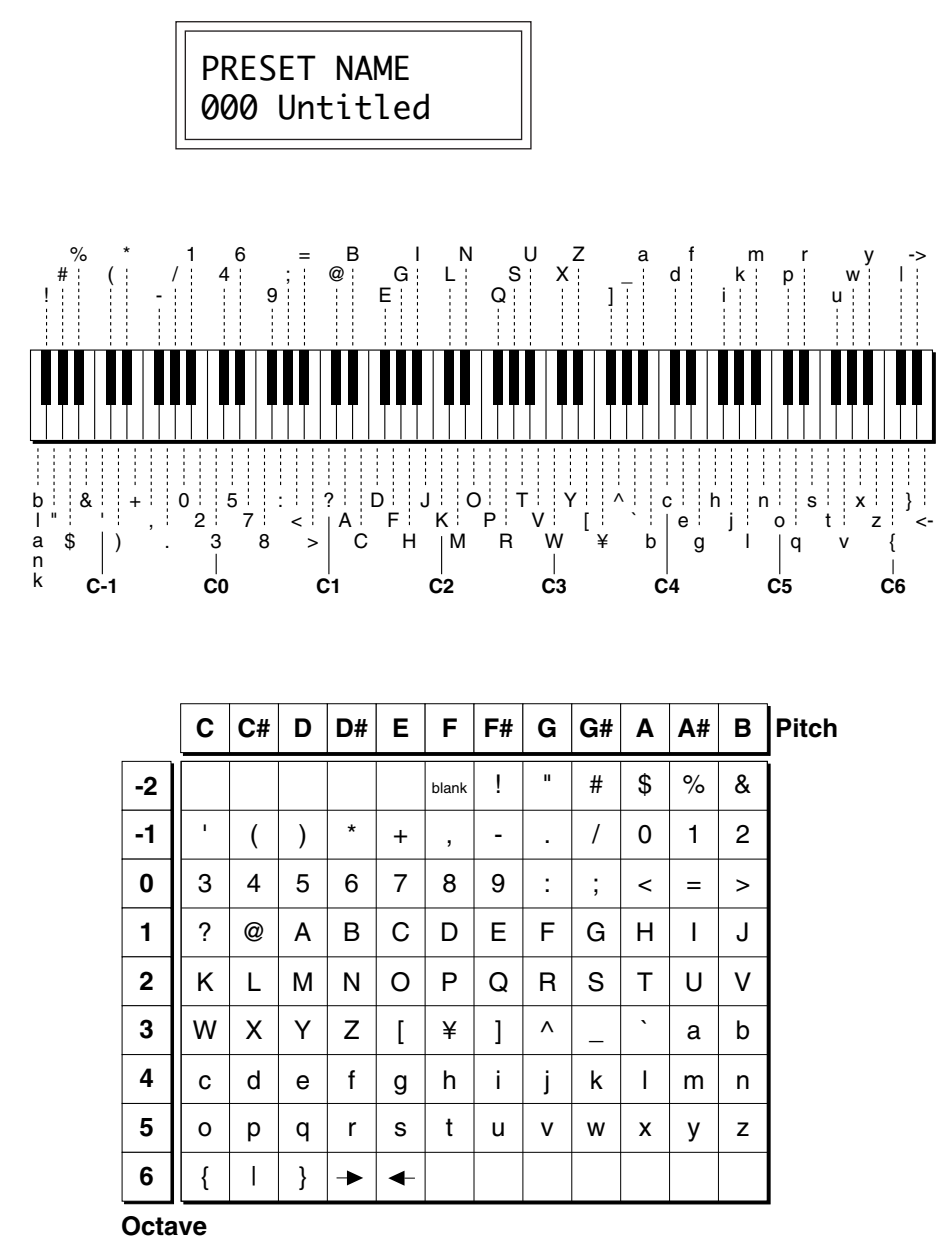

**No.**

### **MIX OUTPUT**

This function allows you to direct the channels used by a particular preset to appear at one of these three stereo outputs (Main, Sub 1, Sub 2).

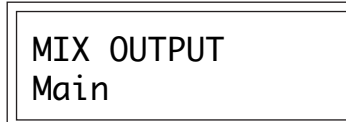

### **PRIMARY INSTRUMENT**

This function allows you to select which of the available instrument sounds (or none) will be placed on the primary layer of the current user preset.

> INSTRUMENT pri I002 Piano Pad

### **SECONDARY INSTRUMENT**

This function allows you to select which of the available instrument sounds (or none) will be placed on the secondary layer of the current user preset.

> INSTRUMENT sec I001 Piano

### **KEY RANGE**

Key range sets the keyboard range of both primary and secondary instruments. This sets the keyboard range for the entire preset and will further limit the primary and secondary keyboard ranges. The key range can be set anywhere from C-2 to G8.

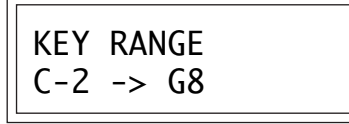

Simply changing the instrument creates a new sound while retaining all other parameters of the preset.

#### **PRIMARY KEY RANGE**

Key range sets the keyboard range of the primary instrument. This is useful for creating positional crossfades and keyboard splits between the primary and secondary layers. The key range can be set anywhere from C-2 to G8.

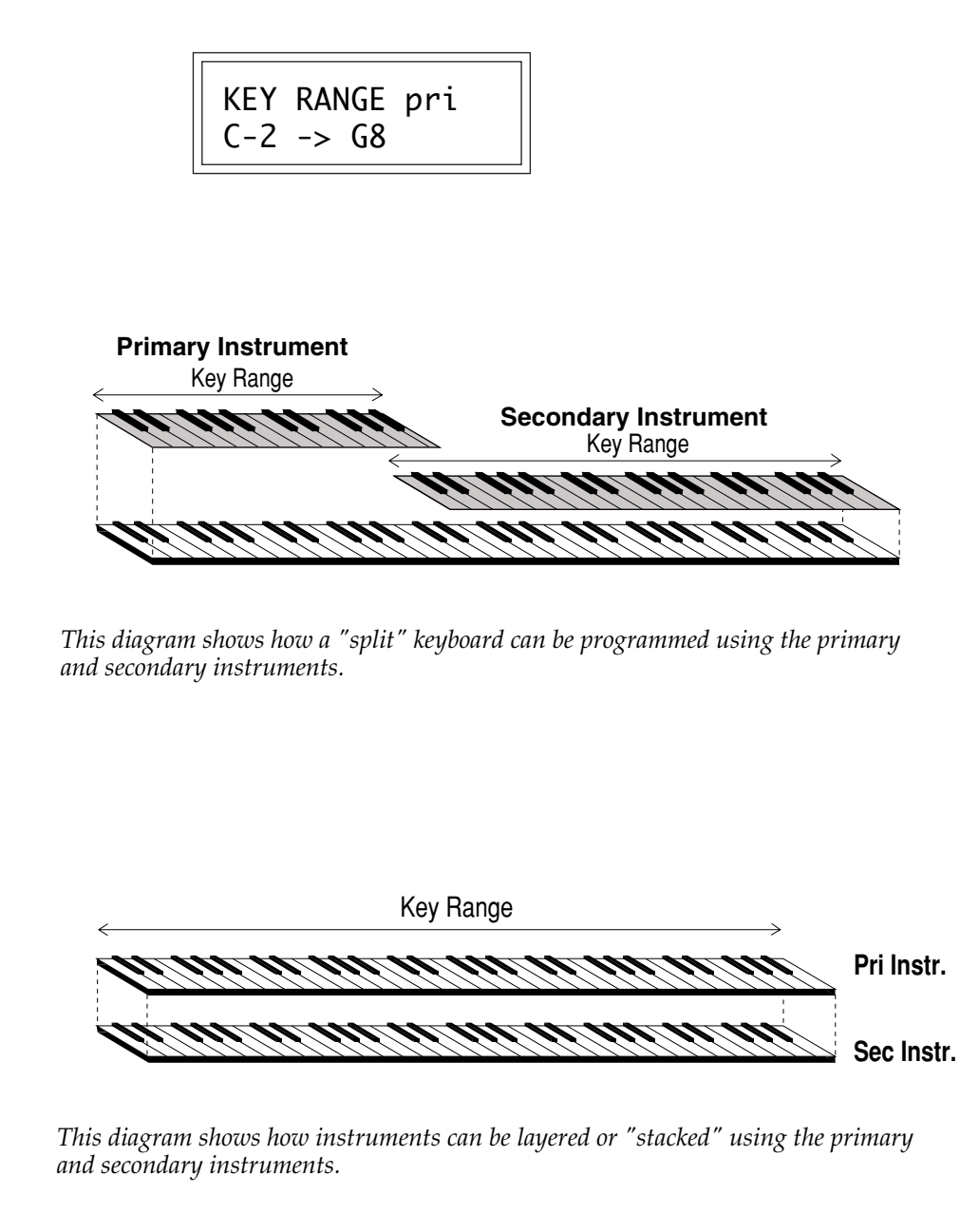

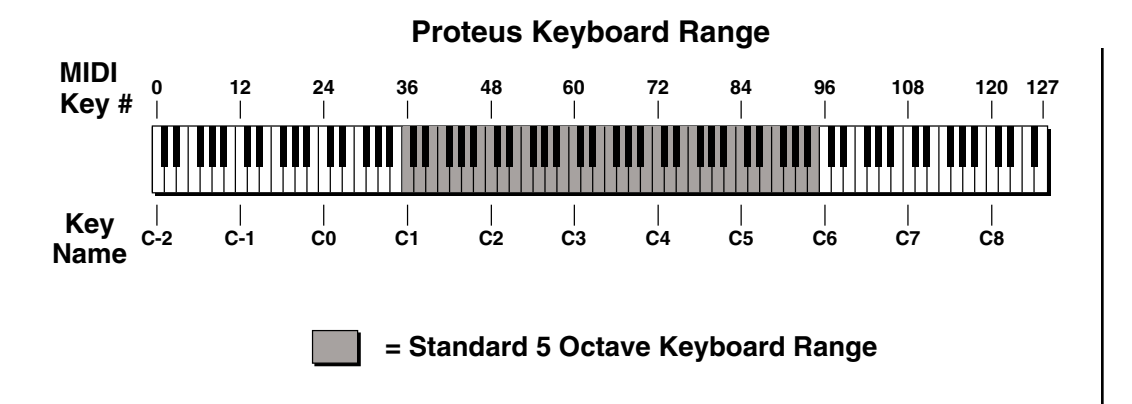

### **SECONDARY KEY RANGE**

Key range sets the keyboard range of the secondary instrument. The key range can be set anywhere from C-2 to G8.

$$
\fbox{KEY RANGE sec} \begin{array}{|l|} \hline \text{KEY RANGE sec} \\ \hline \text{C-2 -> G8} \end{array}
$$

### **VOLUME**

Volume sets the amplitude of the primary and secondary instruments. This function also allows you to compensate for the relative volume differences between instruments.

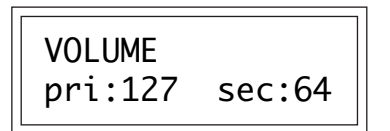

### **PAN**

Pan allows you to independently set the initial pan position of the primary and secondary instruments. A value of -7 pans the instrument hard left and a value of +7 pans the instrument hard right. This pan setting is only valid if "P", for preset pan, is selected in the main display.

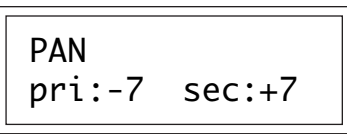

### **COARSE TUNING**

This function allows you to change the tuning of the primary and secondary instruments in semitone intervals. The coarse tuning range is -36 to +36 semitones. A coarse tuning setting of "00" would indicate that the instrument is tuned to concert pitch (A=440 Hz).

> TUNING coarse pri:+00 sec:+00

## **FINE TUNING**

This function allows you to change the tuning of the primary and secondary instruments in 1/64 semitone intervals (approx. 1.56 cents). The fine tuning range is  $\pm$  1 semitone.

> TUNING fine pri:+00 sec:+00

# **CHORUS**

Chorus "thickens" the sound by doubling the sound and then detuning it. Proteus/1 chorus can be only be turned On or Off. Proteus/2 and above allow you select the chorus amount from a range of 1 to 15. When Chorus is on, the number of channels used by an instrument will be doubled.

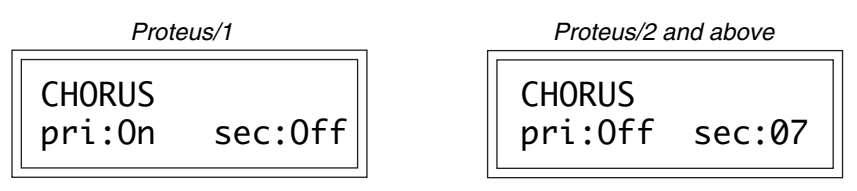

# **DELAY**

Delay varies the time between when a MIDI Note On message is received and the onset of a note. The delay time is adjustable from 0 to 13 seconds (000-127).

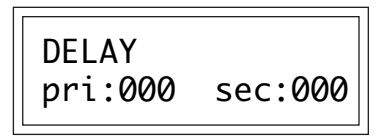

### **SOLO MODE**

Solo mode provides the playing action of a monophonic instrument with single triggering and last-note priority. This mode does not allow you to play a chord. Solo mode will not retrigger the envelope generators if a new note is played while another is being held. This allows a legato playing technique to be used. Solo mode also provides more realistic effects when working with guitar and wind controllers.

> SOLO MODE pri:Off sec:On

### **SOUND START**

This function allows you to set where a sample begins playing when you hit a key. A setting of 000 plays a sound from the beginning, higher values move the sample start point toward the end of the sound.

> SOUND START pri:000 sec:000

### **REVERSE SOUND**

When reverse sound is turned On, the instrument will be played backwards. When an instrument is reversed, any loops in the sound will be ignored, which means that the sound will not sustain indefinitely.

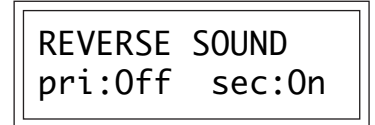

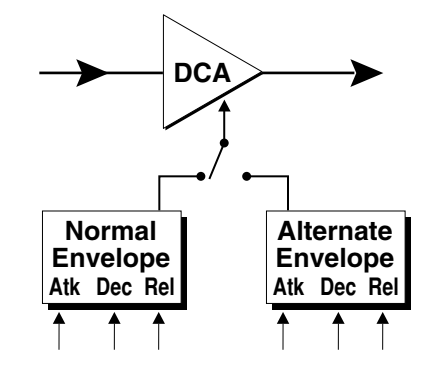

## **ALTERNATE ENVELOPE ON/OFF**

Each instrument has its own factory preset AHDSR volume envelope which is normally employed. If a programmable volume envelope is desired, the alternate envelope is used.

> ALT ENVELOPE pri:Off sec:On

# **PRIMARY ALTERNATE ENVELOPE PARAMETERS**

This function allows you to adjust the alternate volume envelope parameters for the primary instrument. The parameters are Attack time, Hold time, Decay time, Sustain level, Release time and are adjustable from 00 to 99.

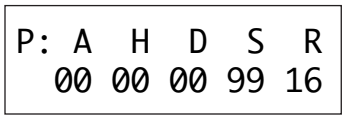

# **SECONDARY ALTERNATE ENVELOPE PARAMETERS**

This function allows you to adjust the alternate volume envelope parameters for the secondary instrument. The parameters are Attack time, Hold time, Decay time, Sustain level, Release time and are adjustable from 00 to 99.

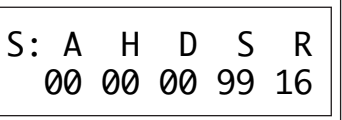

### **CROSSFADE MODE**

This function determines which of the following crossfade modes will be selected: Off, Crossfade, or Cross-Switch.

**Off:** When "off" is selected, none of the crossfade parameters will have any effect.

**Crossfade:** When "crossfade" is selected, a control input is used to fade between the primary and secondary. Any modulation source may be used as an input (velocity, wheel, etc.)

**Cross-switch:** When "cross-switch" mode is selected, the switched layer is selected if the input crosses a certain threshold or if a footswitch controlling cross-switch is activated. The switch occurs only at the start of the note; no further switching takes place while the key is held down. If key position or velocity is routed to cross-switch, the threshold is the switch point. Realtime controllers do not have any effect when routed to cross-switch. For more information, see Cross-Switch Point on page 51.

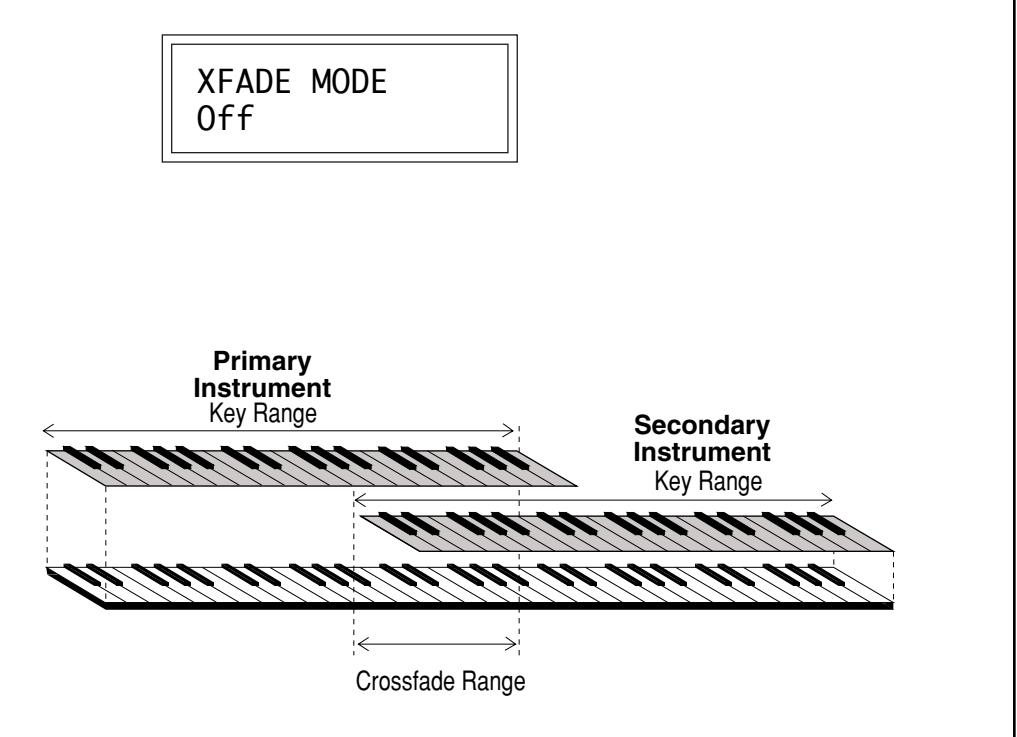

*By overlapping the primary and secondary instruments, you can crossfade or cross-switch between the two layers.*

### **CROSSFADE DIRECTION**

This function determines the polarity of the crossfade or cross-switch. The direction is either primary  $\rightarrow$  secondary, or secondary  $\nrightarrow$  primary.

> XFADE DIRECTION Pri -> Sec

# **CROSSFADE BALANCE**

The crossfade balance parameter determines the initial balance between the primary and secondary layers. Any modulation is subsequently added to this value. Crossfade balance is variable between 000 and 127.

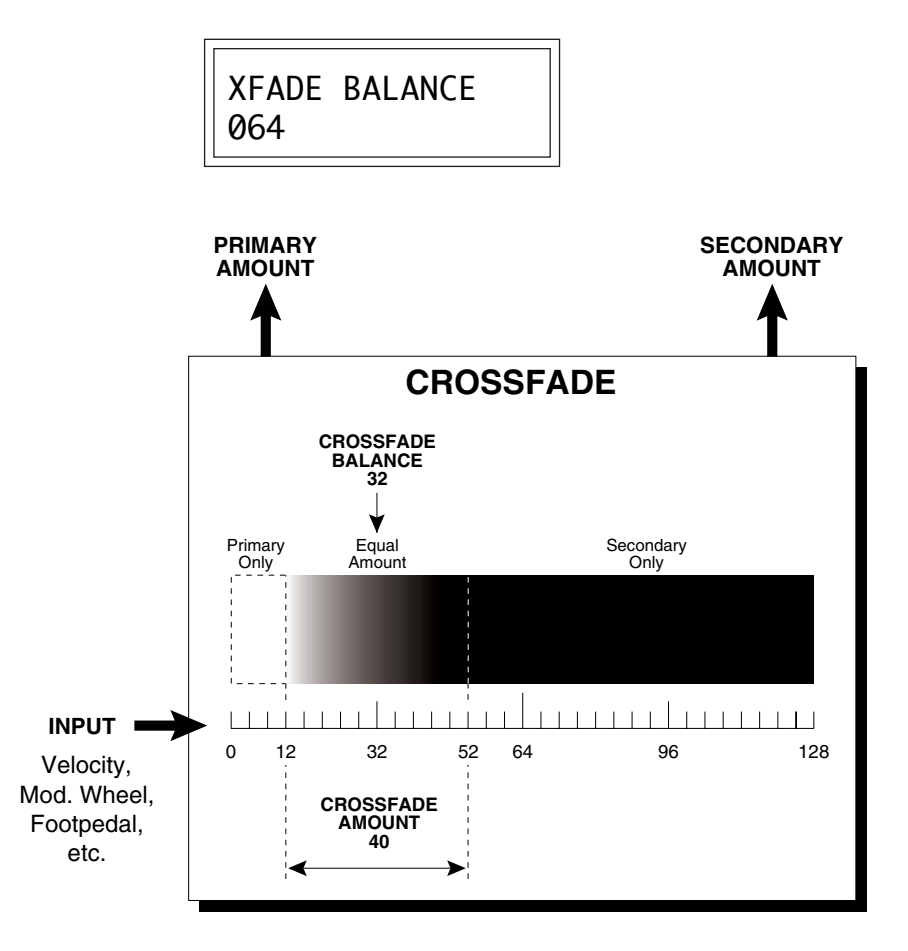

*Crossfading between Primary and Secondary instruments will occur between the values of 12 and 52. Above and below these points, the output will be completely Primary or Secondary.*

■ A Crossfade Balance setting of 000 would be appropriate with a source such as a modulation wheel or footpedal which only change the value in a positive direction.

### **CROSSFADE AMOUNT**

The crossfade amount parameter determines the range over which crossfading will occur. Crossfade amount is variable from 000 to 255. The larger the value, the more modulation will be required to effect a complete crossfade.

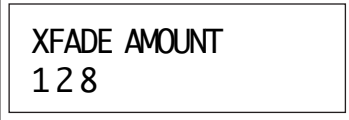

### **CROSS-SWITCH POINT**

The cross-switch point parameter determines the point at which crossswitching will occur when key position or velocity is controlling crossswitch.

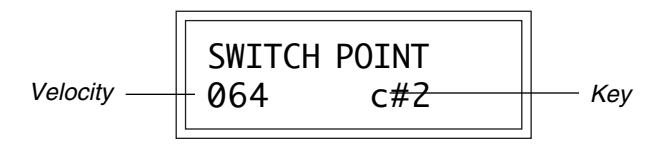

# **LFO 1 - SHAPE and AMOUNT**

This screen controls the waveshape and amount of Low Frequency Oscillator 1. The LFO can be used to produce vibrato (when routed to pitch), or tremolo (when routed to volume). The five LFO waveshapes are: Triangle, Sine, Square, Sawtooth, and Random. The amount can be varied from -128 to +127. Negative values will produce inverted waveshapes.

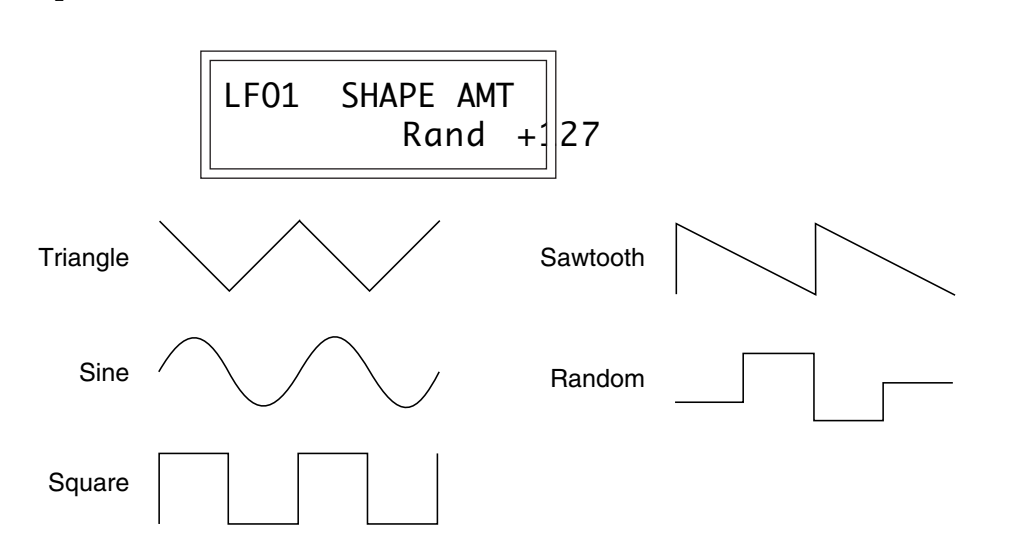

#### **LFO 1 - RATE, DELAY and VARIATION**

This screen controls the rate, delay and variation of LFO 1.

■ *LFO Rate:* varies the LFO speed from 0.052 Hz to 25 Hz (000-127).

■ *LFO Delay:* sets the amount of time between hitting a key and the onset of modulation. This can be used to simulate an effect often used by acoustic instrument players, where the vibrato is brought in only after the initial note pitch has been established. The delay range is variable from 0 to 13 seconds (000-127).

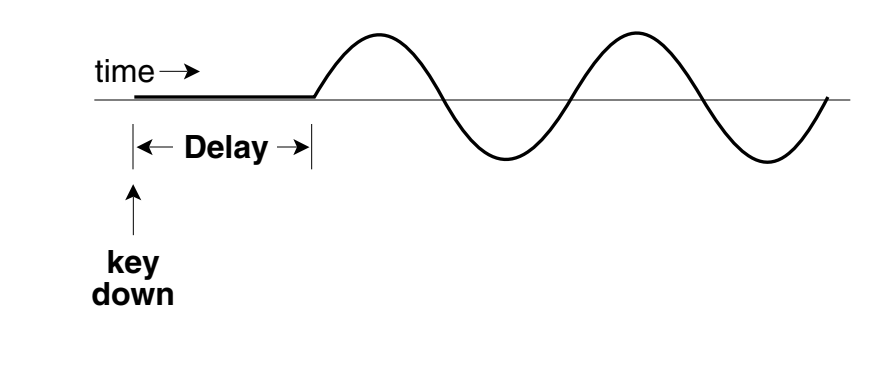

The LFO wave begins after the specified delay time has elapsed.

■ *LFO Variation:* sets the amount of random variation of an LFO each time a key is pressed. This function is useful for ensemble effects, where each note played has a slightly different modulation rate. The higher the number, the greater the note to note variation in LFO rate. LFO variation is variable from 000-127.

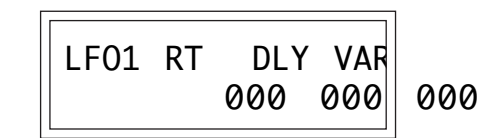

**LFO 2 - SHAPE and AMOUNT**

LFO 2 is functionally identical to LFO 1.

**LFO 2 - RATE, DELAY and VARIATION** LFO 2 is functionally identical to LFO 1.

### **AUXILIARY ENVELOPE**

This is a supplementary, utility envelope that can be routed to any realtime control destination. The auxiliary envelope parameters are: Envelope Amount, Delay, Attack Time, Hold Time, Decay Time, Sustain Level, and Release Time. The delay time is variable from 0 to 13 seconds (000-127). The envelope amount is variable from -128 to +127. Negative values will produce inverted envelopes.

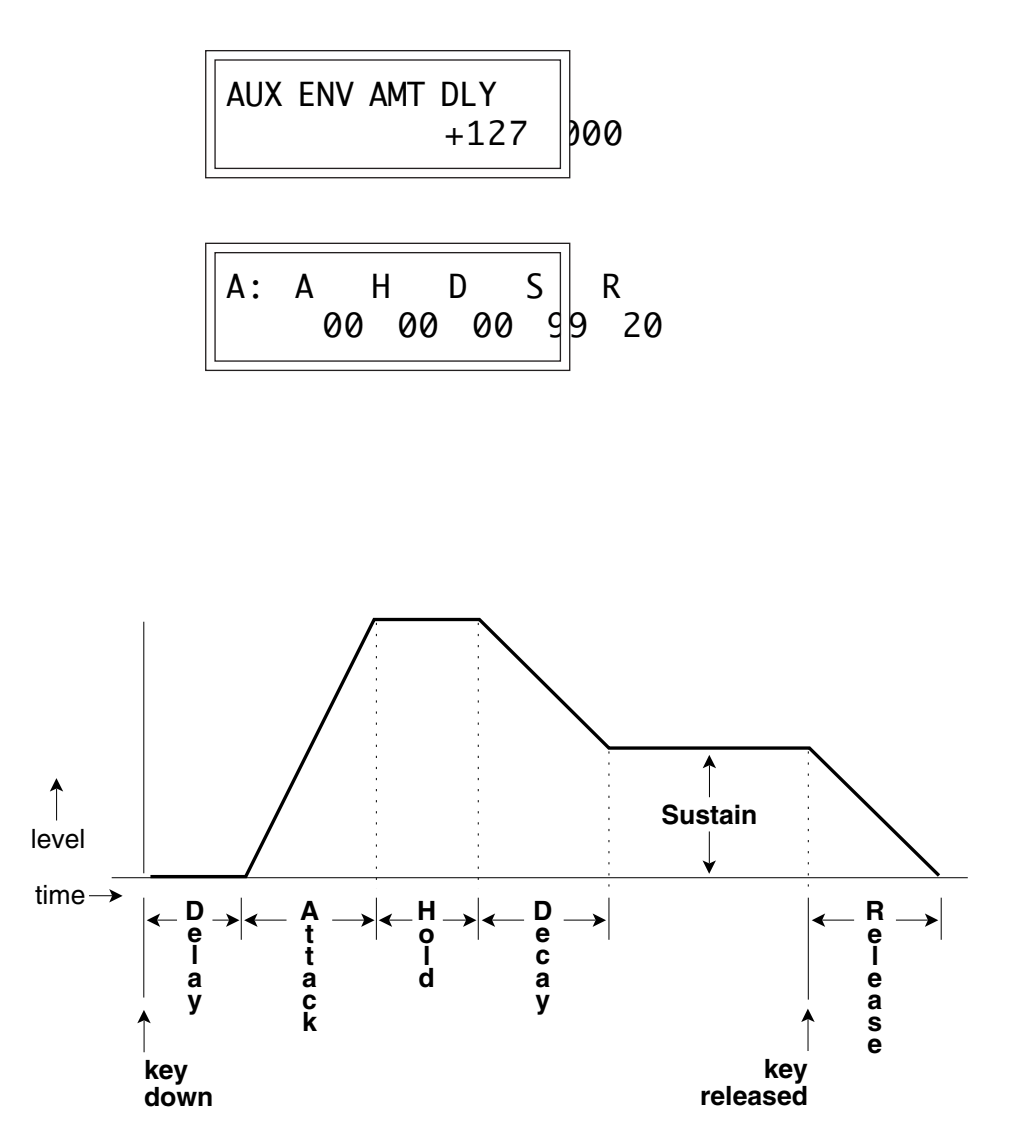

*This diagram shows the six stages of the Auxiliary Envelope Generator.*

**Modulation Sources:** Key Number and Key

Velocity

**Destinations:** Off, Pitch, Primary Pitch, Secondary Pitch, Volume, Primary Volume, Secondary Volume, Attack, Primary Attack, Secondary Attack, Decay, Primary Decay, Secondary Decay, Release, Primary Release, Secondary Release, Crossfade, LFO 1 Amount, LFO 1 Rate, LFO 2 Amount, LFO 2 Rate, Auxiliary Envelope Amount, Auxiliary Envelope Attack, Auxiliary Envelope Decay, Auxiliary Envelope Release, Sample Start, Primary Sample Start, Secondary Sample Start, Pan, Primary Pan, Secondary Pan, Tone, Primary Tone, Secondary Tone

**When Modulating Envelope Attack, Decay, or Release Times:**

Positive amounts of modulation **increase** the time.

Negative amounts of modulation **decrease** the time.

### **KEYBOARD and VELOCITY MODULATION CONTROL**

These functions allow you to route keyboard and velocity information to any of the modulation destinations on the Proteus. Up to 6 simultaneous paths or "patches" may be programmed. For each modulation patch, there is a source (keyboard or velocity), and a corresponding amount parameter which is variable from -128 to +127. **Place the cursor under the appropriate parameter and change the patch number, modulation source, modulation destination, or the amount using the data entry control.** If a parameter is not labeled either primary or secondary, it affects both.

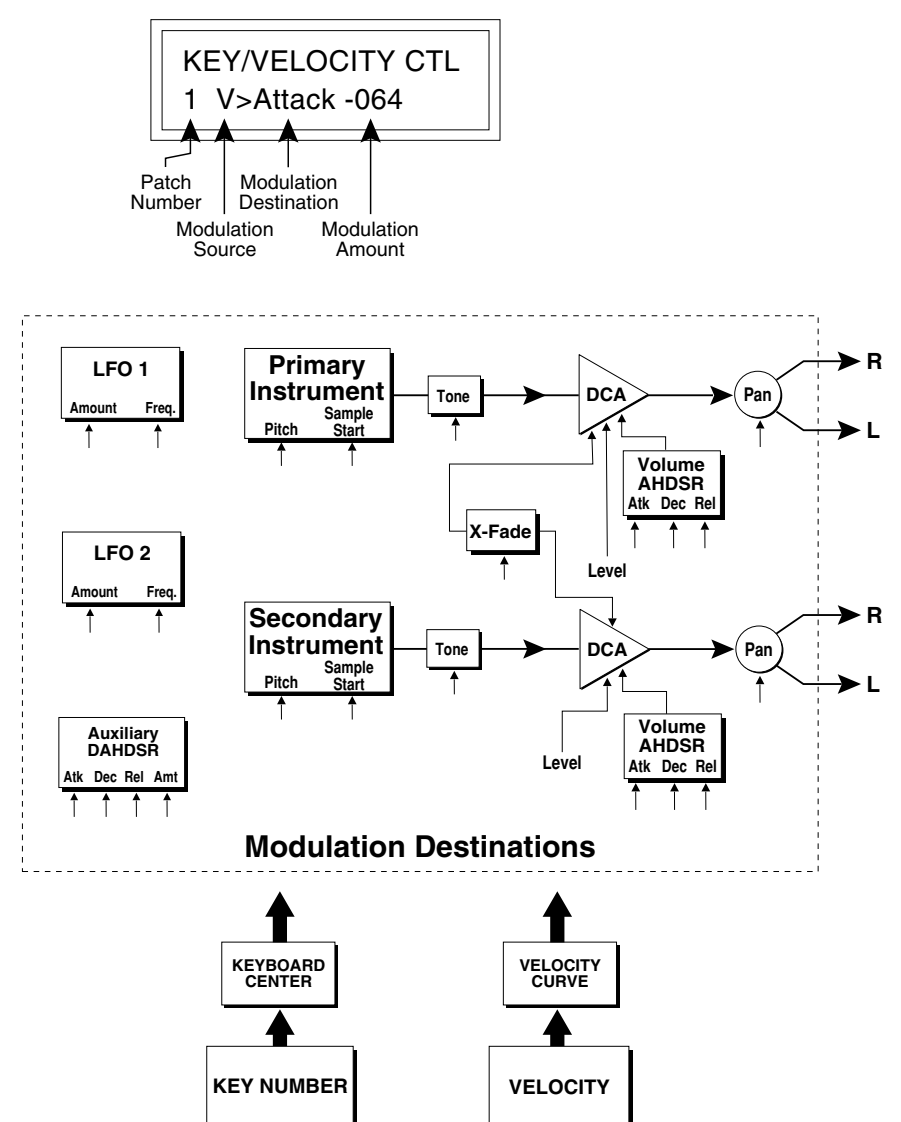

### **Keyboard and Velocity Modulation Sources**

# **REALTIME MODULATION CONTROL**

These functions allow you to route realtime controllers to any of the modulation destinations on Proteus except Tone, Sample Start and Pan. Up to 8 simultaneous patches may be programmed. For each modulation patch, there is a source and a destination parameter. **Place the cursor under the appropriate parameter and change the patch number, modulation source or modulation destination using the data entry control.** If a parameter is not labeled either primary or secondary, it affects both.

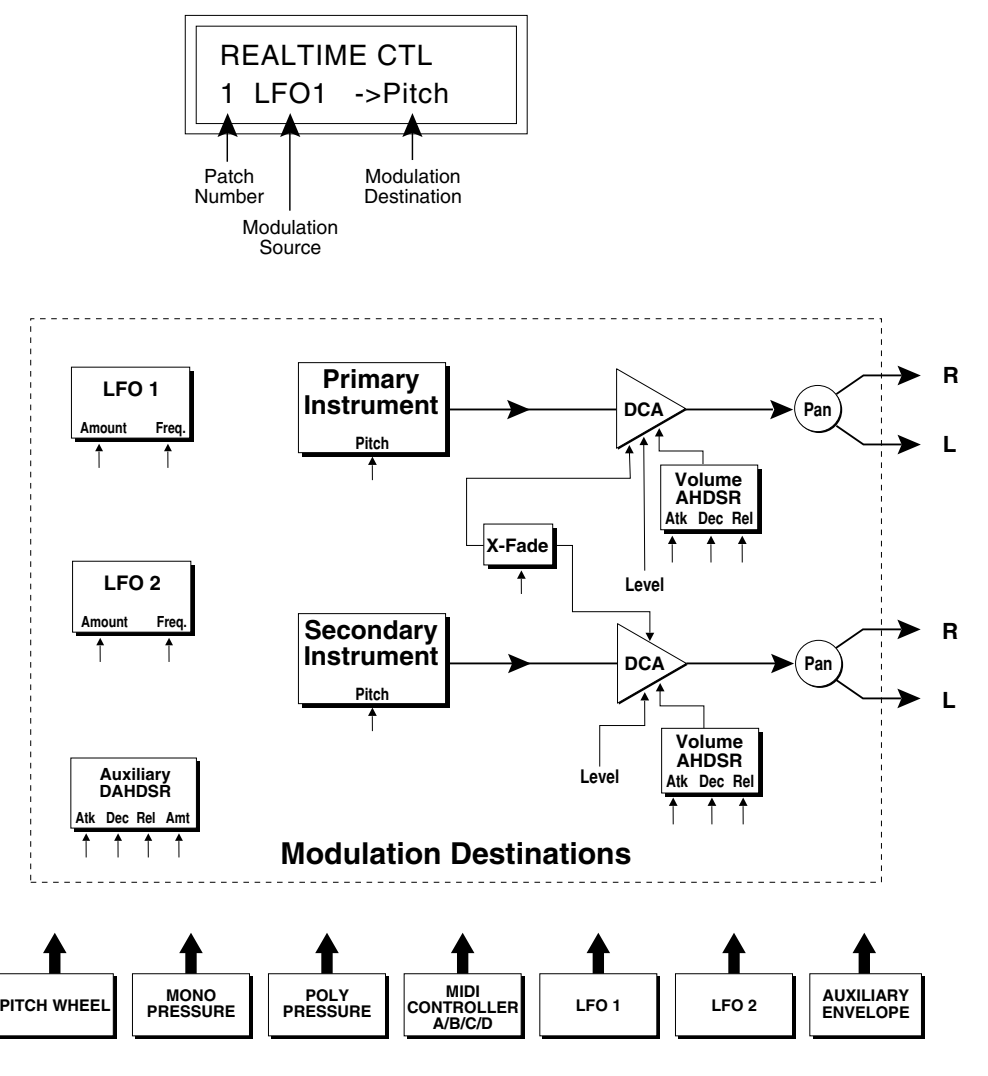

**Realtime Modulation Sources**

**Modulation Sources:**

Pitch Wheel, MIDI Control A, MIDI Control B, MIDI Control C, MIDI Control D, Mono Pressure, Polyphonic Pressure, LFO 1, LFO 2, Auxiliary Envelope

**Destinations:** Off, Pitch, Primary Pitch, Secondary Pitch, Volume, Primary Volume, Secondary Volume, Attack, Primary Attack, Secondary Attack, Decay, Primary Decay, Secondary Decay, Release, Primary Release, Secondary Release, Crossfade, LFO 1 Amount, LFO 1 Rate, LFO 2 Amount, LFO 2 Rate, Auxiliary Envelope Amount, Auxiliary Envelope Attack, Auxiliary Envelope Decay, Auxiliary Envelope Release

# **FOOTSWITCH CONTROL**

This function allows you route the 3 footswitch controllers (1, 2 or 3) to any of the footswitch destinations. The footswitches can be routed to switch: Sustain (pri/sec/both), alternate volume envelope (pri/sec/ both), alternate volume release (pri/sec/both), or cross-switch between the primary and secondary instruments.

> FOOTSWITCH CTL 1 -> Sustain

# **MIDI CONTROLLER AMOUNT**

This function allows you to specify an amount parameter (variable from -128 to +127) for each of the MIDI controllers.

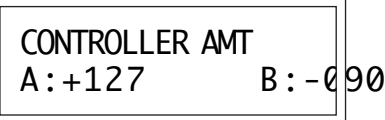

```
CONTROLLER AMT
C:+127 D:-090
```
# **PRESSURE AMOUNT**

This function allows you to specify an amount parameter for mono or poly keyboard pressure data. The pressure amount is variable from -128 to +127.

> PRESSURE AMOUNT +127

### **PITCH BEND RANGE**

This function allows you to specify the pitch wheel range for the current preset or it can be set to be controlled globally (set in the Master menu). Pitch bend range is only applied when the pitch wheel is used to control pitch.

> PITCH BEND RANGE +- 12 semitones

### **VELOCITY CURVE**

Incoming velocity data can be modified by a velocity curve in order to provide different types of dynamics in response to your playing or better adapt to the MIDI controller. This function allows you to select one of the four velocity curves or leave the velocity data unaltered (off). In addition, the velocity curve can be set to "Global", which means that the global velocity curve (programmed in the Master menu) is used.

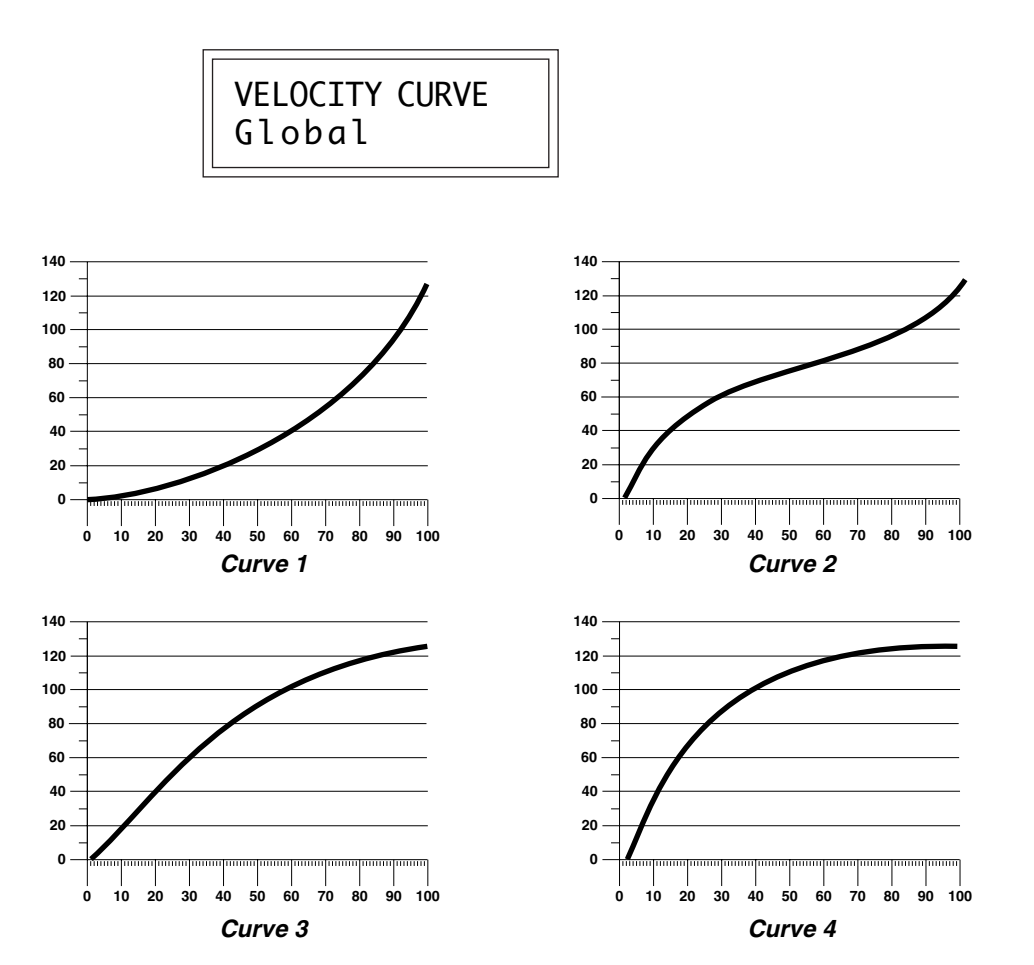

Downloaded from [www.Manualslib.com](http://www.manualslib.com/) manuals search engine

### **KEYBOARD CENTER**

The Keyboard Center parameter establishes a reference point for keyboard modulation. Keys above this point will have a positive value and keys below it will be negative. The keyboard center can be set to any key within the range A-1 to C7.

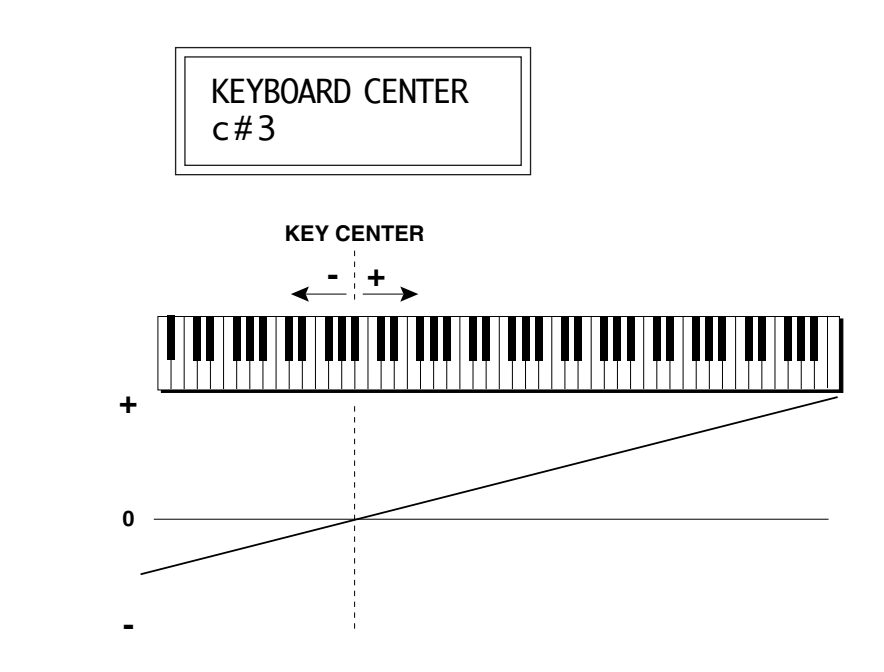

### **KEYBOARD TUNING**

In addition to the standard equally divided octave tuning, Proteus contains three other types of scale tuning and one user-definable tuning. This function selects which tuning will be used in the current preset. The choices of keyboard tunings are:

**Equal tuning** (12 tone equal temperment)

Standard Western tuning

**Just C tuning** (just intonation)

Based on small interval ratios; sweet and pure; non-beating intervals **Vallotti tuning** (Vallotti and Young non-equal temperment) Similar to 12 tone equal temperment; for a given scale, each key has a different character

**19 Tone tuning** (19 tone equal temperment)

19 notes per octave; difficult to play but works well with a sequencer **Gamelan (Javanese) tuning** (5 tone Slendro and 7 tone Pelog) Pelog-white keys; Slendro-black keys; exotic tunings of Gamelan flavor **User tuning** which is defined in the Master menu.

### **PRESET LINKS**

Presets may be linked to other presets in order to create layering or keyboard splits. The current preset can be linked with up to three other presets. Each linked preset can be assigned to a specific range in order to easily create keyboard splits. The modulation parameters specified in each preset remain in effect for each preset in the link.

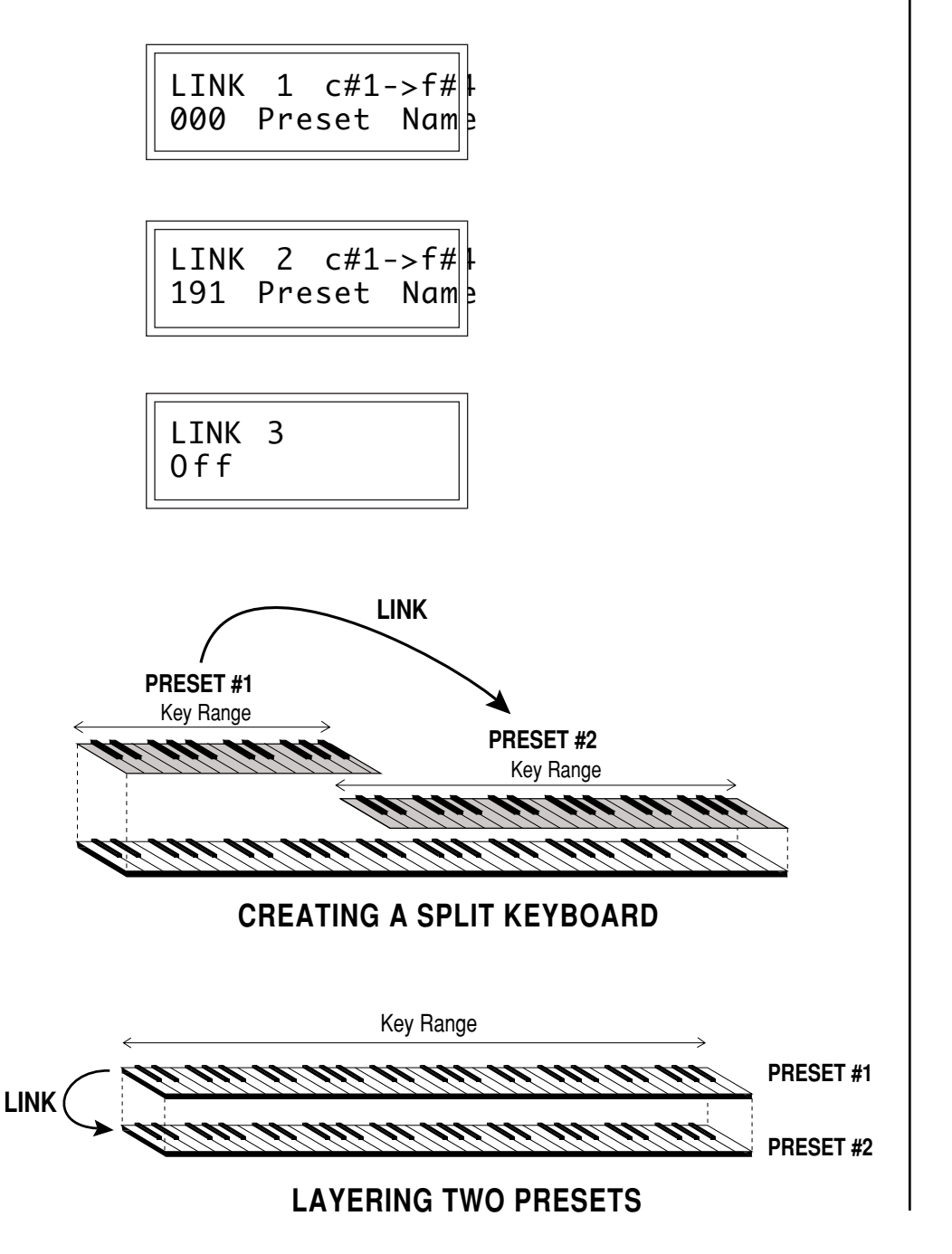

### **SAVE PRESET**

Changes made to a preset in the Edit menu are not made permanent until the preset is *Saved.* To save a preset, move the cursor to the bottom line and select the location for the new preset with the data entry control. The Enter LED will be flashing. Pressing the Enter switch will confirm the operation. Any user preset (64-127) may be selected using the data entry control. Writing to a user preset erases the existing preset in that location. Make sure that the destination preset does not contain information that you wanted to keep.

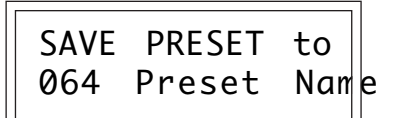

#### **To Save a Preset:**

- 1. Select the new location
- 2. Press Enter

This section is an introduction to the Edit menu, explains the concept of Proteus Synthesis, and contains specific programming examples and tips.

### **LINKING PRESETS**

Linking presets is a quick and easy way to create new sounds by "layering presets" and also to "split" the keyboard into sections containing different sounds.

### **LAYERING TWO PRESETS**

1) Select the first preset you wish to layer.

2) Press the Edit button.

3) Use the data entry control to move through the screens until you find one of the "LINK" screens.

4) Move the cursor to the second line of the display, then select the preset that you want to be linked with this preset. You may want to play the keyboard as you scroll through the various presets in order to hear the results.

5) If you want the link to be a permanent part of the preset, be sure to "SAVE PRESET".

### **CREATE A SPLIT KEYBOARD USING LINKS**

1) Follow steps 1 through 4 above.

2) Now set the range of the linked preset while still in the LINK menu.

3) Save the preset.

4) Now go back to the first preset, press the Edit button and use the data entry control to move through the screens to KEY RANGE.

5) Set the range of this preset so that it fills the remaining range of your keyboard.

6) Save the preset.

# **EDITING PRESETS**

The easiest way to make a preset is to edit an existing preset. This is also an excellent way of becoming familiar with Proteus. If you don't like what you hear, simply change the preset and Proteus reverts back to the original sound. Changes are not made permanent until you *Save* them using the "SAVE PRESET" function, which is the last screen in the Edit menu. Let's experiment and modify a few parameters of an existing preset. We'll start with functions that have an obvious effect on the sound like Instrument select, Coarse Tuning, Chorus, and Reverse Sound. First, choose a preset that strikes your fancy and press the Edit button.

### **CHANGING THE INSTRUMENT**

This is probably the easiest way to modify existing presets. Scroll through the Edit menu functions until you come to:

> INSTRUMENT pri IXXX Instr Name

Move the cursor down to the bottom line (using the cursor button) and change the primary instrument with the data entry control. Play the keyboard as you scroll through the various instruments. When you find an interesting instrument, move the cursor back up to the first line and select:

> INSTRUMENT sec IXXX Instr Name

Repeat the process for the secondary instrument. Find an instrument that sounds good when combined with the first one you selected. You can probably see that with all these great instruments to work with, you really can't go wrong. Now let's play with the tuning.

# **CHANGING THE TUNING OF AN INSTRUMENT**

Scroll through the Edit menu functions until you come to:

TUNING coarse pri:+00 sec:+00

If the numbers are "00" as in the example above, it means that the instruments are tuned to concert pitch (A=440 Hz). Each whole number in coarse tuning represents a semitone interval. To tune one or both of the instruments up an octave, move the cursor to the number (using the cursor button) and set the number to +12 using the data entry control. Try tuning one of the instruments to a perfect fifth above the other. Simply set the coarse tuning to +7.

### **CHORUS**

This is an easy one. With the cursor on the top line of the display, turn the data control until you find CHORUS. Chorus can be turned on or off for each of the primary and secondary instruments. Chorus works by doubling the instruments and detuning them slightly. Try it.

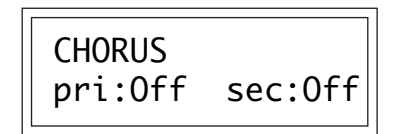

### **REVERSING THE SOUND**

A simple concept. The instrument sounds can be played in reverse. This will normally make an instrument sound quite a bit different. It also virtually doubles the number of raw instruments you have to work with, and it's fun.

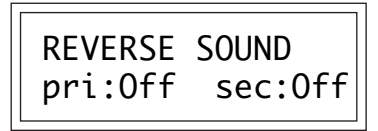

You're probably getting the idea by now. Remember not to change presets or the preset will return to normal. If you want to save your creation, select the last screen in the Edit menu and select a destination preset location for your masterpiece, then press Enter. That's it.

The previous examples were offered solely to pique your curiosity. By all means, go ahead and experiment with any of the other functions. Some of the best sounds have been discovered by accident. If it sounds good ... Do it!

### **PROTEUS SYNTHESIS**

Oh, no! Not another form of synthesis to learn. Relax. It's easy.

Proteus Synthesis is actually just a form of additive synthesis. Only, instead of building a sound from simple sine waves, Proteus starts with complete sampled sounds or complex waveforms and combines all or part of these together to form a new sound. The process is illustrated below.

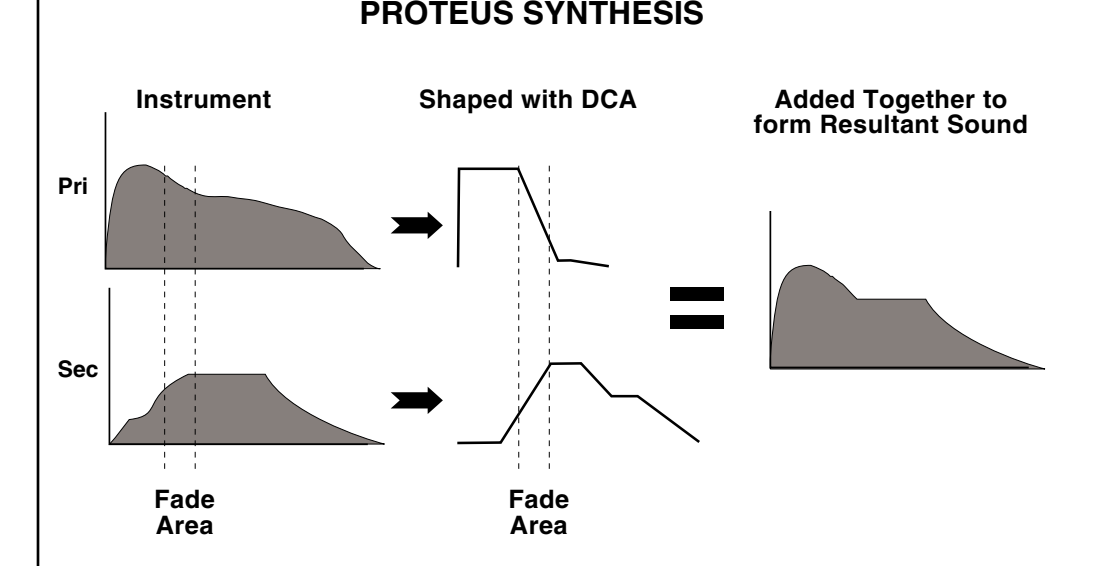

Portions of two sounds are dynamically crossfaded in order to produce a new sound containing elements of both.

The envelope generators controlling the DCAs (digitally controlled amplifiers) can be used to fade between two instruments (primary and secondary) during the course of a note. This powerful technique allows you to combine elements of different instruments together to form completely new sounds. New sounds that are totally natural, because they are based on natural sounds. Proteus also contains many digitally generated waveforms that can be combined with other digital waves or with sampled instruments in order to change the character of the sound, perhaps to add a digital "edge" or add more bottom. In addition to the envelope generators, parameters such as Delay, Sample Start, and Crossfade allow you to further control the blend of primary and secondary instruments.

As an example, let's combine the electric guitar and a synthesized waveform to create a new instrument. Refer to the Edit menu parameters in the chart below. The Electric Guitar is the basic sound and is augmented by a chorused, synthesized wave which adds a digital sheen. Note that the guitar has a slower attack, which completely changes its character. Basically, the attack of the guitar has been replaced by the synthesized wave. In addition, the guitar is tuned up one octave and the two sounds have been panned to different positions in the stereo field.

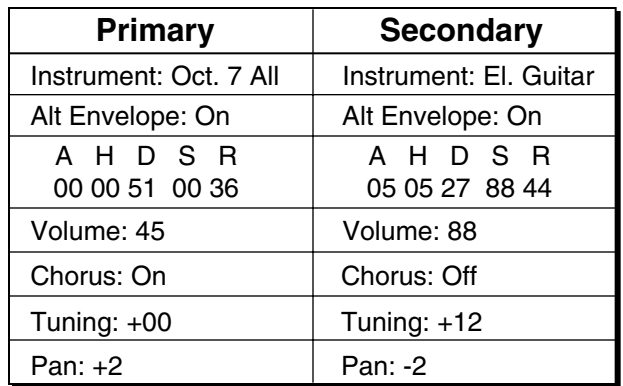

# **ANOTHER EXAMPLE**

As another example, we'll use the attack portion of the Soft Flute and the sustain portion of the Tenor Sax as raw material. This time we will use the Delay and Sample Start parameters as well as the Alternate Envelopes to blend the two instruments. The attack portion of the secondary instrument is removed using the sample start parameter and then delayed slightly so it will sound only after the flute attack portion begins to decay.

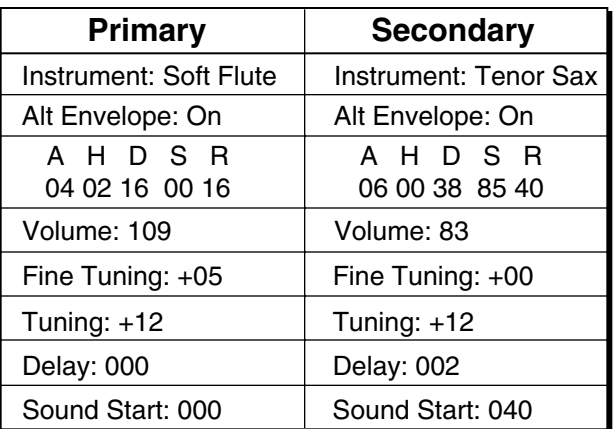

The alternate envelopes are used to "fine tune" the splice. Furthermore, the flute attack has been detuned a bit sharp so the composite sound will start sharp and fall into correct pitch. Continue your experiments using this example, but changing the primary and secondary instruments. When you have found a good combination, "fine tune" the delay, sample start, volume and envelope parameters. Feel free to play with the modulation parameters as well.

### **USING PROTEUS WITH A SEQUENCER**

We thought you'd never ask. Proteus was designed from its conception with multi-timbral sequencing in mind. Just take a look at the main screen.

> C01 Vol127 Pan+0 000 Preset Name

The preset for each MIDI channel is selected from the main screen. Press the cursor button to move the cursor up so that it is underneath the channel number.

> C01 Vol127 Pan+0 000 Preset Name

Turn the data entry control and you will see that every MIDI channel has a preset assigned to it. Just select a preset for each of the MIDI channels. It's simple! In order to respond to multiple MIDI channels, Proteus must be in Multi-Mode. Multi-Mode is selected in the Master menu. Press the Master menu button and use the data entry control to scroll through the screens until you find MIDI MODE.

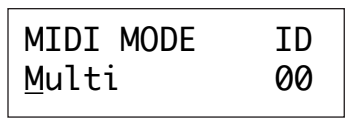

Move the cursor down to the second line and change the mode to Multi as shown. Proteus will now respond to multiple MIDI channels.

# **MORE ADVANCED SEQUENCING**

## **PRE-SEQUENCE SETUP**

Suppose that you want to have your sequencer set up everything for you before the start of the song. Good idea. This will make the Proteus setup procedure automatic and prevent the wrong presets from playing.

The basic idea of a pre-sequence setup is to send out MIDI information just before the start of the song. This MIDI information will select all the proper presets, adjust the mix, and pan positions of each preset.

**Note:** Proteus setup information should be transmitted from the sequencer *before* the song actually starts, perhaps during a lead-in measure or countdown. DO NOT send setup information just before the first beat of the song or MIDI timing errors could result.

### **INITIAL SETUP**

In the Master menu:

1) Turn ON Multi-Mode

2) Turn ON Preset Change enable for each channel.

3) Turn OFF MIDI Enable on MIDI channels that are to be used for other synthesizers.

### **PRESET, VOLUME and PAN SETUP**

Program your MIDI sequencer to transmit the following information before the song starts.

1) Select the proper presets for each MIDI channel used on Proteus.

2) Send MIDI volume information (controller #7) for each MIDI channel used on Proteus.

3) Send MIDI pan information (controller #10) for each MIDI channel used on Proteus.

■ The Preset, Volume, and Pan information for all 16 channels is included when the Master settings are transmitted or received.

Now your song will play perfectly every time using the proper presets, volumes and pan positions. In addition, presets, volumes and pan positions (or anything else for that matter) can be adjusted in realtime during the song. Note: If the wrong presets are being selected, check the MIDI Program -> Preset map.

To carry the pre-sequence setup even further, you can even include preset data for each preset used in the sequence. See page 22 for details.

### **USING THE 32 CHANNELS**

As stated earlier, Proteus has 32 independent audio channels which are utilized dynamically. With 32 channels and 192 presets, you have a universe of sonic textures at your disposal. But you have probably noticed that many of the best sounding presets in Proteus are linked with other presets or have chorus applied to them in order to make them sound larger. While this is fine when the preset is played solo, you may begin to run out of channels when Proteus is played multi-timbrally. Linking and chorusing cause twice as many channels to be used by the preset. Learn to "budget" your output channels for maximum efficiency.

### **CHANNEL RIPOFF**

When Proteus uses up all its 32 channels and needs more, it steals a channel from the key that has been held the longest. This is commonly known as "channel ripoff". You will most commonly encounter this "ripoff" when using Proteus in multi-timbral mode. Since Proteus dynamically allocates channels as needed, to eliminate ripoff you must either, play fewer notes, use simpler sounds, turn off doubling (pri/sec, chorus, or linked presets), or use MIDI overflow to another Proteus.

### **INSTRUMENT DEFINITION**

If your sequence has a instrumental section using numerous chords, it may be advantageous to use a basic preset without links or chorus. A preset will sound much different alone than when combined with an ensemble. Try to resist the temptation to make every sound as fat as possible or you can wind up with "MIDI Soup"; a huge, stifling sound with every possible audio frequency filled. A solo saxophone in a band isn't chorused and it sounds great. Each voice in your composition should have it's own identity. Save the monster sounds for solos or dramatic effects.

**The following Proteus/1 presets use only one output channel:**

5. Acoustic Guitar 14. Rock Drums 1 20. Velocity Falls 25. Special FX 1 30. Latin Drums 31. Wind Chimes 35. Baritone Sax 36. Solo Trumpet 46. Latin Percussion 48. Grand Piano 53. Solo Trombone 124. Tremolo Vibe 127. Barber Pole 160. Low Grand 161. Bright Piano 162. Xpressive String 163. String Vel.-> Atk. 164. Choir 165. Dark Choir 167. Alto Sax 168. Tenor Sax 170. French Horn 171. Trombone 2 172. Trom./Trumpet 173. Guitar Mutes 174. Electric Guitar 176. Rock Bass 177. Flint Bass 178. Bass Synth 2 179. Harmonics 180. Marimba 181. Vibes Wheel 182. Percussives 183. Rock Drums 2 184. Rock Drums 3 185. Snares/Drums 186. Kick Drums 187. Cymbals 188. Tom Toms 189. Conga Trans. 190. Block Trans.
### **PROGRAMMING PROTEUS**

### **USING EXTERNAL PROCESSING**

Don't be afraid to use external processing on specific sounds if you feel the urge. The submix sends and returns on Proteus are there for a reason. In many instances a bit of reverb or EQ will be just the thing an instrument needs to give it a distinct identity. Incidentally, an external fuzz box can work wonders on the clean electric guitar sound. If you think about it, adding distortion to a clean guitar sound is much closer to the way an electric guitar is normally processed. By dedicating one of your old fuzz boxes to a submix out/in, you can have programmable distortion for use on guitars, organs, or whatever.

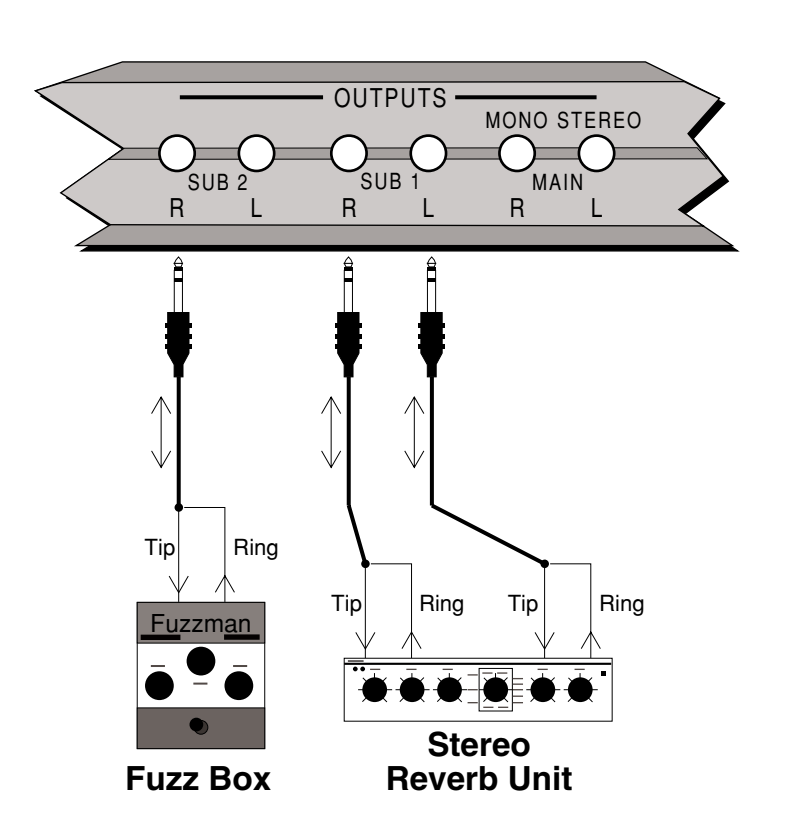

Using the programmable outputs and returns, specific presets can be routed through your favorite effects without using up precious mixer channels.

This patch sheet may be photocopied and used to keep written records of your favorite Proteus sounds.

# **PRO**TEUS Patch Sheet

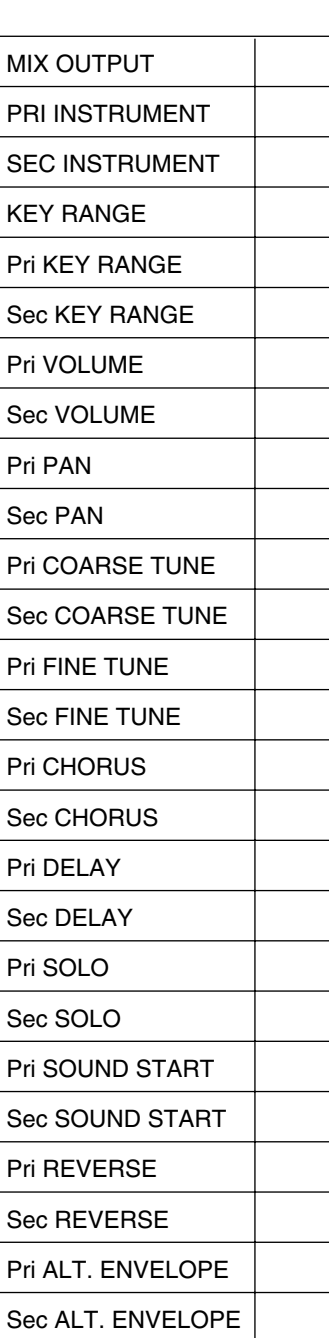

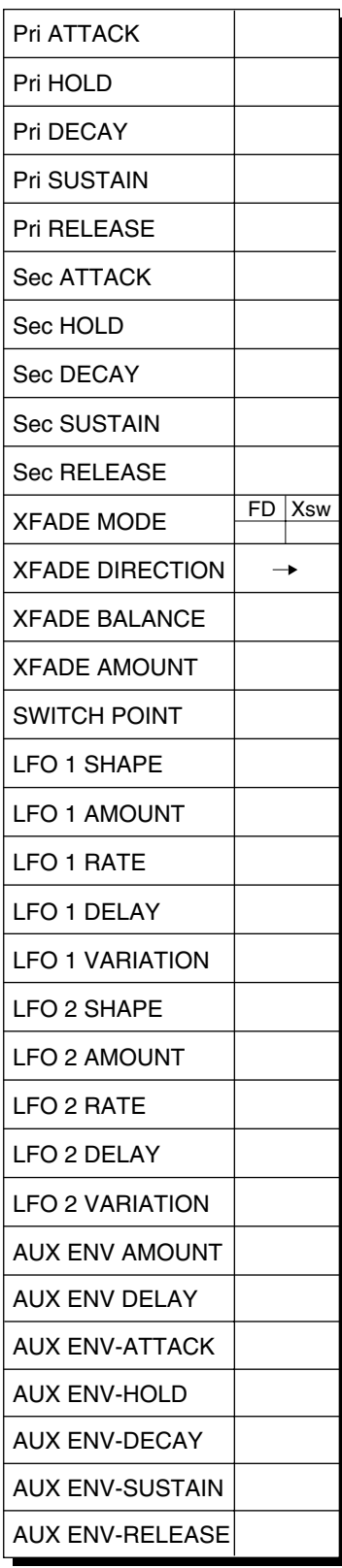

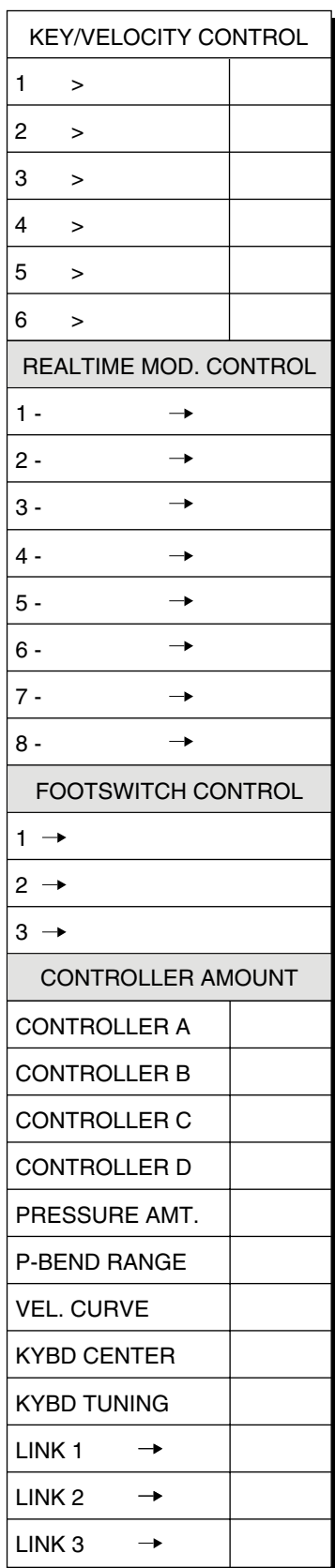

# **REFERENCE SECTION**

# **PROTEUS/1 FACTORY PRESETS**

### **KEYBOARDS**

0. (256) Stereo Piano 9. (265) B3 Mod->Leslie 16. (272) Heaven 18. (274) Electric Piano 32. (288) Harpsikord 39. (295) String Bass/Piano \* 48. (304) Grand Piano **66. (66) Space Clavier 69. (69) Ball Game 80. (80) Vibrant Piano \* 96. (96) Piano Drama 99. (99) Reedy Keys 112. (112) Winston Grand 122. (122) Mr. Minister** 128. (320) Piano & Synth \* 144. (336) Saloon Piano 160. (352) Low Grand 161. (353) Bright Piano

### **STRINGS**

1. (257) Hall Strings 33. (289) String Orchestra 49. (305) Flange String **65. (65) Isham Strings \* 90. (90) Synth String 100. (100) String Swell 110. (110) Hall 2 Strings \*\* 111. (111) Hall 2 Link \*\* 113. (113) STRings** 129. (321) String Chamber 132. (324) New Orchestra \* 151. (343) Orchestra Hit 162. (354) Xpressive String 163. (355) String Vel. ->Atk.

### **VOICES**

2. (258) InChoirIrie 34. (290) Human Voices 58. (314) Octave Choir **66. (66) WeAteFlangers 116. (116) Vibes/Choir \*** 145. (337) Crystal Choir \* 146. (338) Herbal Verbal 164. (356) Choir 165. (357) Dark Choir

### **BRASS**

3. (259) Big City Brass 19. (275) French Horn Sect. 20. (276) Velocity Falls 36. (292) Solo Trumpet 52. (308) Miles Solos 53. (309) Solo Trombone **68. (68) Hard Trumpet 83. (83) Orchestral Brass 84. (84) Low Octave Bones 91. (91) Space Trumpet 123. (123) Bone Face** 131. (323) Trumpet Combo 132. (324) New Orchestra \* 147. (339) Section Falls 148. (340) Section Horns \* 170. (362) French Horn 171. (363) Trombone 2 172. (364) Tromb./Trumpet

### **REEDS/FLUTES**

4. (260) Stereo Sax 17. (273) Verb Flute 35. (291) Baritone Sax **115. (115) Uboe** 130. (322) Breathy Flute 132. (324) New Orchestra \* 166. (358) Soprano Reed 167. (359) Alto Sax 168. (360) Tenor Sax 169. (361) Synth. Clarinet

### **PLUCKED**

5. (261) Acou. Guitar 6. (262) Modern Guitar 21. (277) Stereo Mutes 37. (293) 12 String \* 38. (294) Modern Harp 47. (303) SpaceBkwdGuitar 54. (310) Xpr. El. Guitar 59. (315) Gitano **70. (70) Clean Stratocaster 97. (97) Punctuate 107. (107) BanJovi 118. (118) Rock Gitaro 125. (125) Dulcimer** 133. (325) Ster. Acou. Guitar 134. (326) Shamisen 173. (365) Guitar Mutes 174. (366) Electric Guitar 175. (367) Ster. El. Guitar 179. (371) Harmonics

### **SYNTHESIZER**

8. MiniMoog Bass 10. (266) Phantazia 11. (267) Zound Trax 26. (282) Har. Synth 27. (283) Beyond FM 40. (296) Mythical Pad 41. (297) PianoBell 43. (299) Empyrean 50. (306) White Veil 51. (307) Dark World 55. (311) Space Bass Pad 56. (312) Dune 57. (313) RB's Wine **64. (64) FM Style Piano \* 66. (66) WeAteFlangers 67. (67) Space Clavier 73. (73) Space Horn 74. (74) Blue Ice 75. (75) Embered Tines 81. (81) Emperor \* 82. (82) NoiseFree LA \* 85. (85) Synthibell**

**Bold Type ...** indicates a User Preset.

Number in Parenthesis = XR Preset Number

\* ................... indicates that the preset is linked to another preset. \*\* ................. indicates that the two adjacent presets are linked.

0-63 **PRO**TEUS **ROM** Presets

64-127 **RAM** 128-191 **ROM**

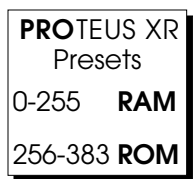

■ The RAM presets<br>may be modified or replaced as you desire, but the ROM presets are stored permanently in the Proteus.

### **PROTEUS/1 FACTORY PRESETS**

### **SYNTHESIZER**

**86. (86) Space Steel 89. (89) Squarish Lead 90. (90) Synth String 91. (91) Space Trumpet 98. (98) Lunar Window 101. (101) Jingle Pad 102. (102) Solo Lead 104. (104) Bass & Synth \* 105. (105) Gillectro 106. (106) Pop Pad 114. (114) Sharp Edge 117. (117) Solo Synth 3 121. (121) Bed Tine** 128. (320) Piano & Synth \* 136. (328) Rock Attitude 137. (329) Tocatta Seven 138. (330) Pop Art 139. (331) Mini Solo 140. (332) Airimba 149. (341) Hollow Solo 152. (344) Keys Please 155. (347) Crazy Man 156. (348) Clock Chimes 178. (370) Bass Synth. 2

### **BASS**

7. (263) Thunder Bass 8. (264) MiniMoog Bass 22. (278) Stone Bass & Har. 23. (279) Slap/Pop Bass 24. (280) Rap Bass 39. (295) String Bass/Piano \* 55. (311) Space Bass Pad **71. (71) Noze Bass/Pad 72. (72) Wide Neck \* 103. (103) Buzzy Frets 104. (104) Bass & Synth \* 109. (109) Slippery Bass** 135. (327) Stone Slap Bass 150. (342) Fat Boy Bass 176. (368) Rock Bass 177. (369) Flint Bass

178. (370) Bass Synth. 2 179. (371) Harmonics

### **TUNED PERCUSSION**

12. (268) Vibe n Me 13. (269) Tiki Threat 44. (300) Glockenspiel 45. (301) Wide Marimba 61. (317) Medicine Drum **76. (76) Odd Vibes 77. (77) Bright Steel \* 92. (92) Metal Throat 93. (93) Light Mallet 94. (94) Congablock 108. (108) Malletumba 116. (116) Vibes/Choir \* 124. (124) Tremolo Vibe 126. (126) Block Head** 140. (332) Airimba 141. (333) Steel Drums 157. (349) Vibe & Marimba 180. (372) Marimba 181. (373) Vibes Whl-Mod. 189. (381) Conga Trans. 190. (382) Block Trans.

### **PERCUSSION**

14. (270) Rock Drums 1 30. (286) Latin Drums 46. (302) Latin Percussion 61. (317) Medicine Drum 62. (318) Radical Drum 142. (334) Modern Drums 153. (345) Metal Toys 158. (350) Ster. Slap Drum 182. (374) Percussives 183. (375) Rock Drums 2 184. (376) Rock Drums 3 185. (377) Snares/Drums 186. (378) Kick Drums 187. (379) Cymbals 188. (380) Tom Toms

### **WORLD**

28. (284) Kyoto Forest 29. (285) Balinesia 42. (298) Noh Way! \* 60. (316) Thai Bath House **78. (78) Native Power \*** 134. (326) Shamisen

### **SOUND EFFECTS**

15. (271) Metal Vapor 25. (281) Special FX 1 31. (287) Wind Chimes 63. (319) Mtlphone Arp. 9 **79. (79) Insects 87. (87) Jet Boom \*\* 88. (88) Jet Boom \*\* 95. (95) Hold & Sample 119. (119) Animal 1 \*\* 120. (120) Animal \*\* 127. (127) Barber Pole** 143. (335) Space Texture 153. (345) Metal Toys 154. (346) Weather 156. (348) Clock Chimes 159. (351) Flying Module

191. (383) Default Patch

**Bold Type ...** indicates a User Preset. Number in Parenthesis = XR Preset Number

\* ................... indicates that the preset is linked to another preset.

\*\* ................. indicates that the two adjacent presets are linked.

### **SAMPLED SOUNDS**

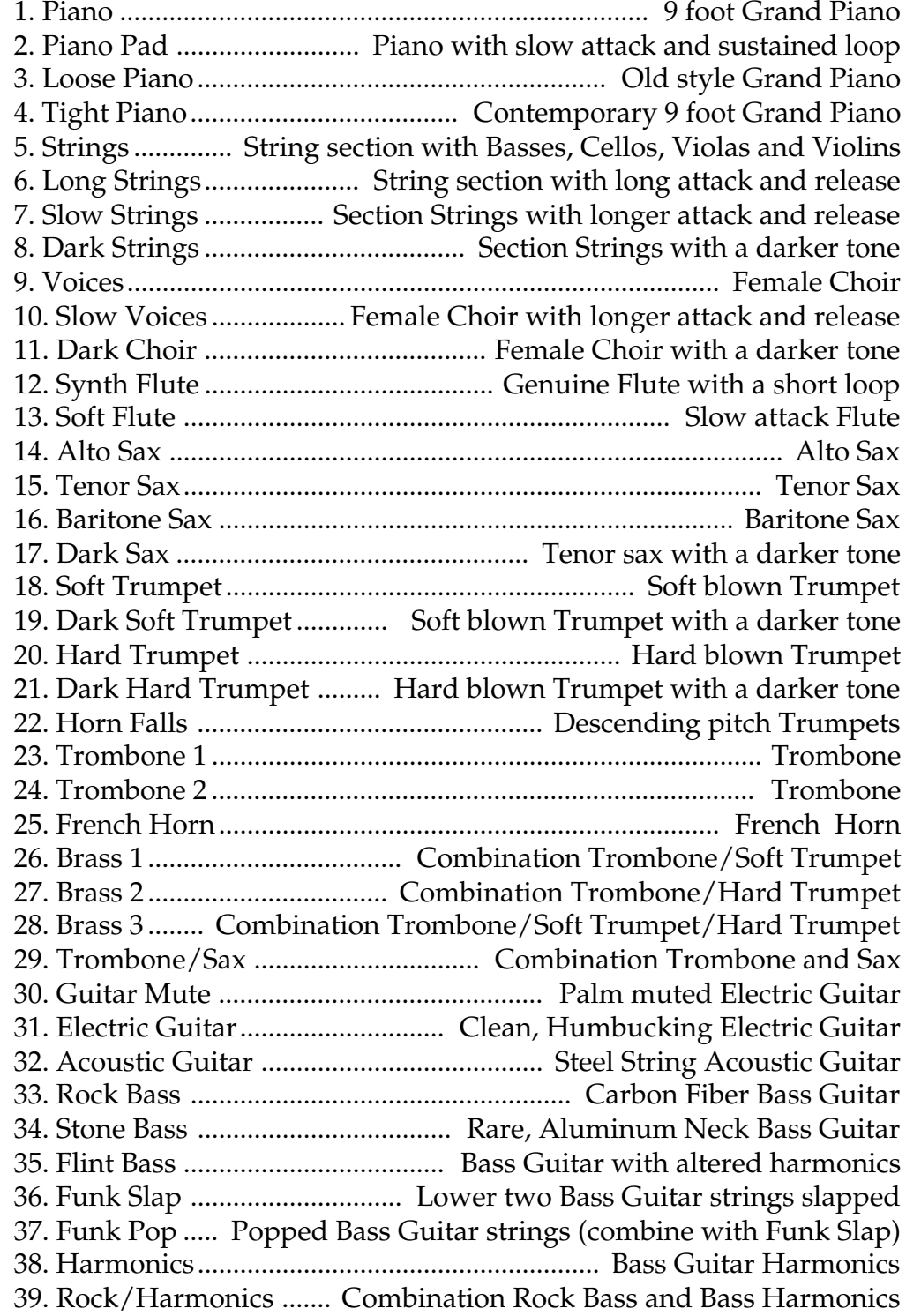

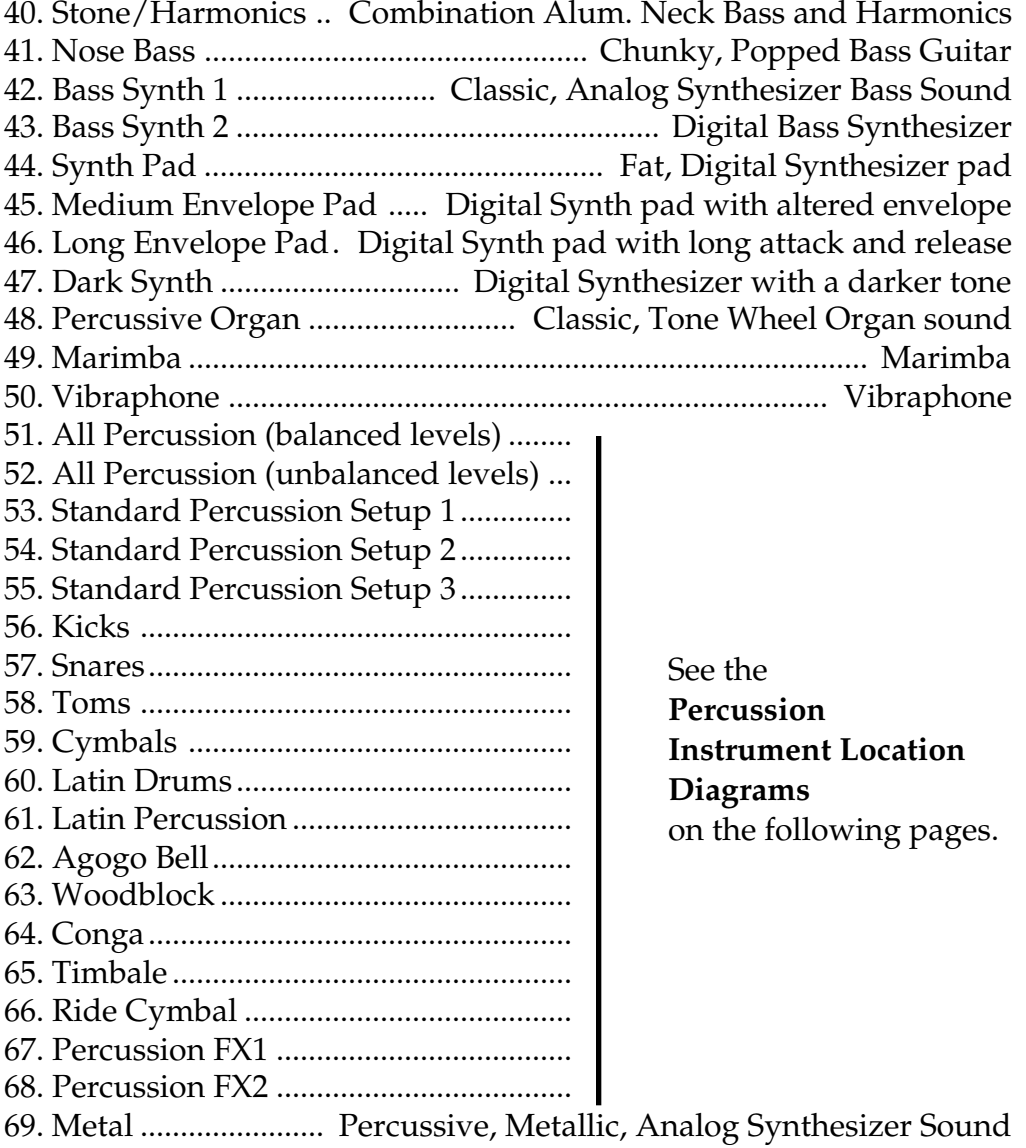

Proteus/1 Harmonic Waveforms

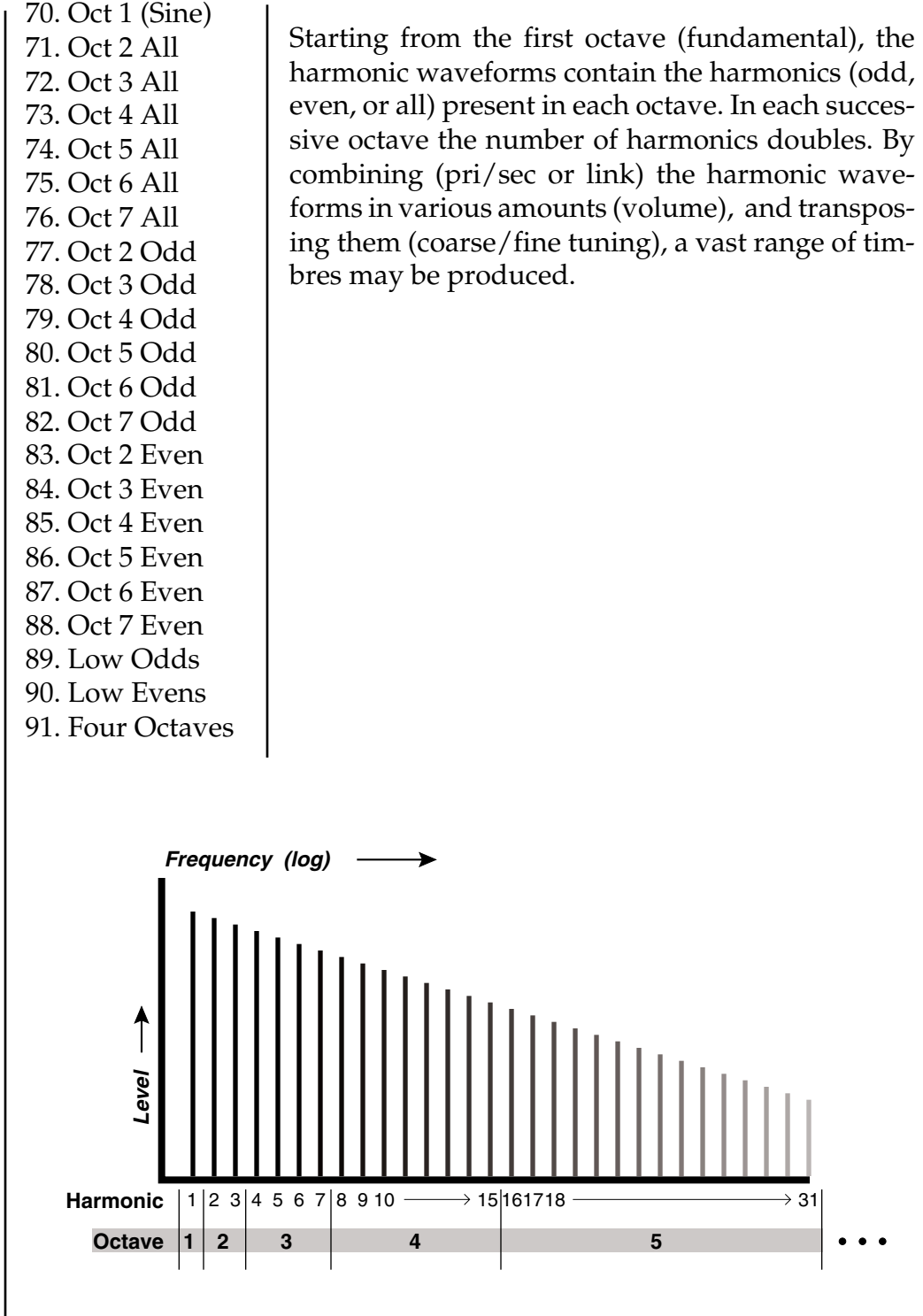

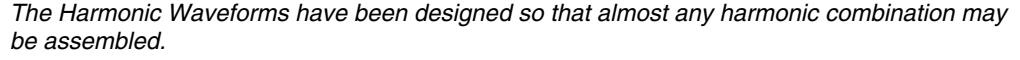

### **SINGLE CYCLE WAVEFORMS**

92. Synth Cycle 1 93. Synth Cycle 2 94. Synth Cycle 3 95. Synth Cycle 4 96. Fundamental Gone 1 97. Fundamental Gone 2 98. Bite Cycle 99. Buzzy Cycle 1 100. Metalphone 1 101. Metalphone 2 102. Metalphone 3 103. Metalphone 4 104. Duck Cycle 1 105. Duck Cycle 2 106. Duck Cycle 3 107. Wind Cycle 1 108. Wind Cycle 2 109. Wind Cycle 3 110. Wind Cycle 4 111. Organ Cycle 1 112. Organ Cycle 2

These single cycle waveforms were either synthesized or taken from actual sampled sounds. They were chosen for their diversity and interesting qualities.

### **MULTI-CYCLE WAVEFORMS**

113. Noise 114. Stray Voice 1 115. Stray Voice 2 116. Stray Voice 3 117. Stray Voice 4 118. Synth String 1 119. Synth String 2 120. Animals 121. Reed 122. Pluck 1 123. Pluck 2 124. Mallet 1 125. Mallet 2

The multi-cycle cycle waveforms are short sections of sampled sounds.

# **PROTEUS/1 PERCUSSION INSTRUMENT LOCATIONS**

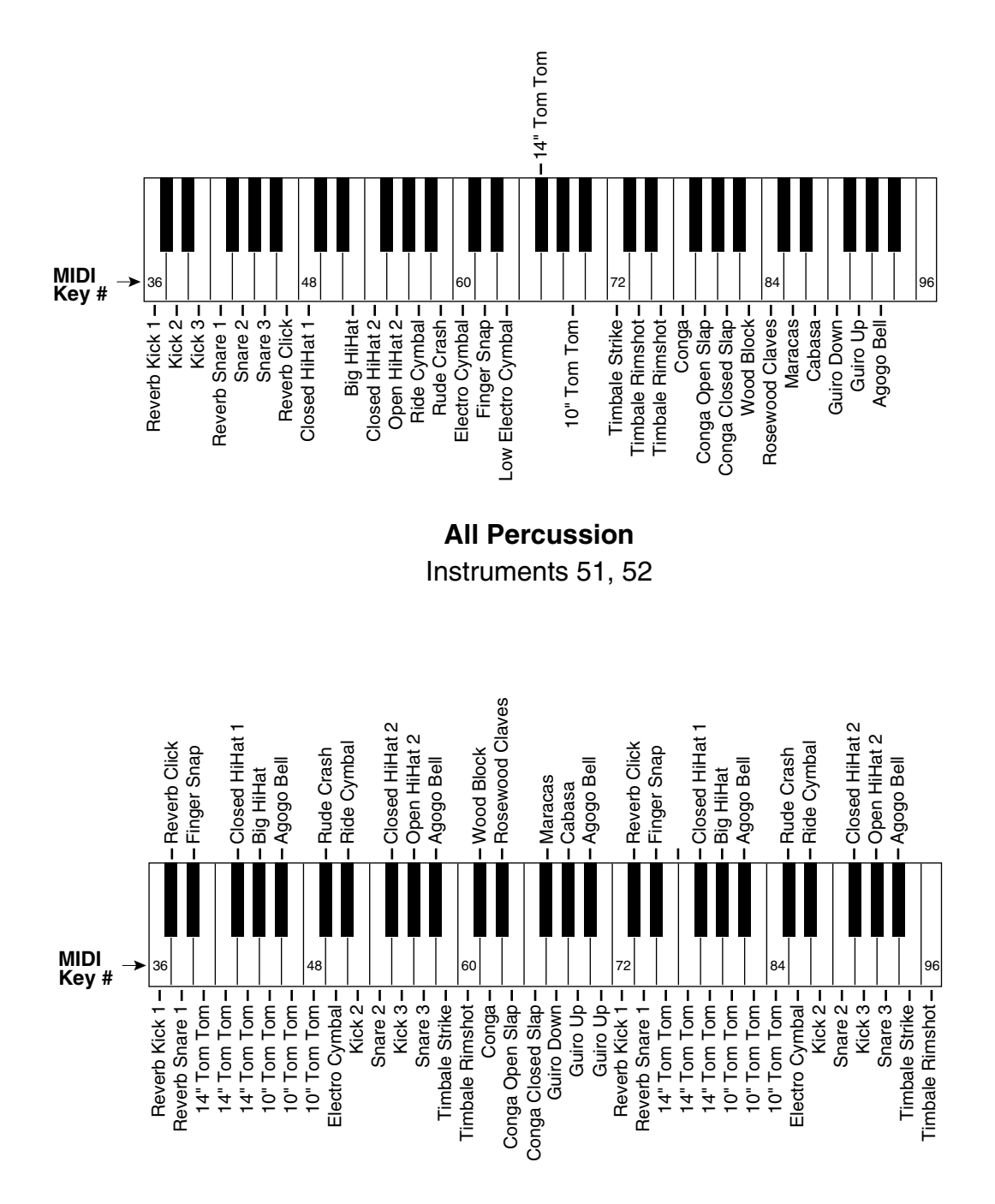

**Standard 1** Instrument 53 **PERCUSSION INSTR UMENT LOCATIONS**

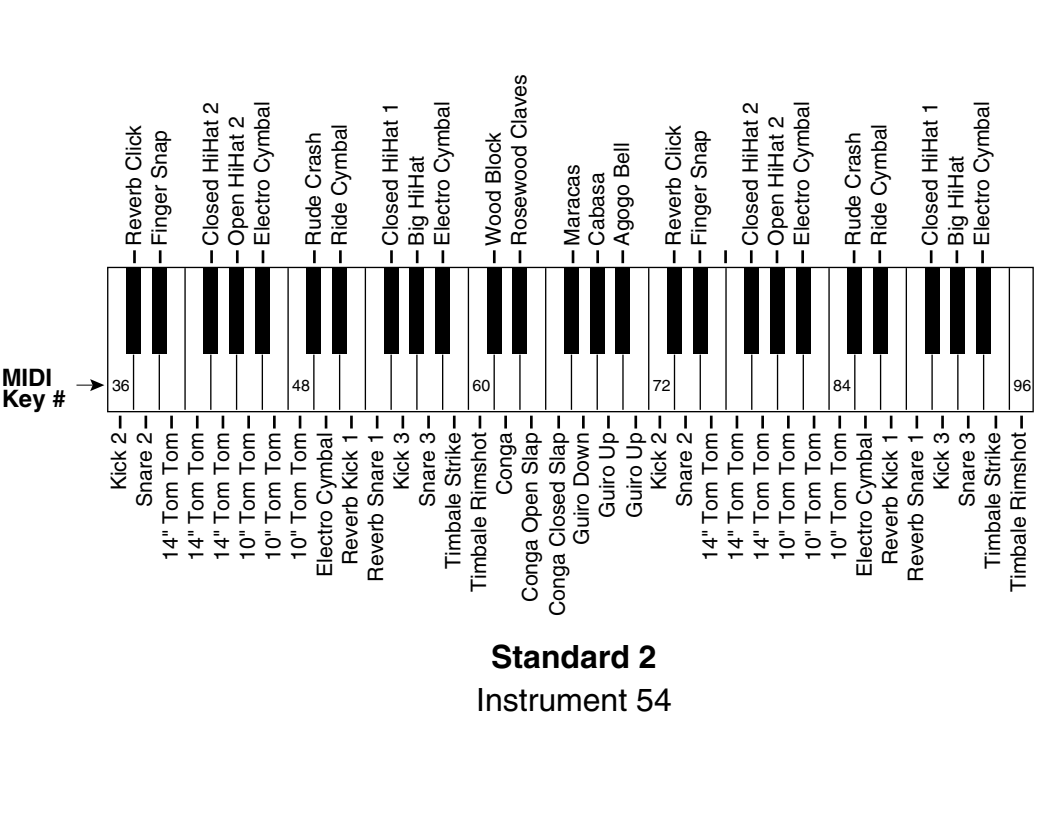

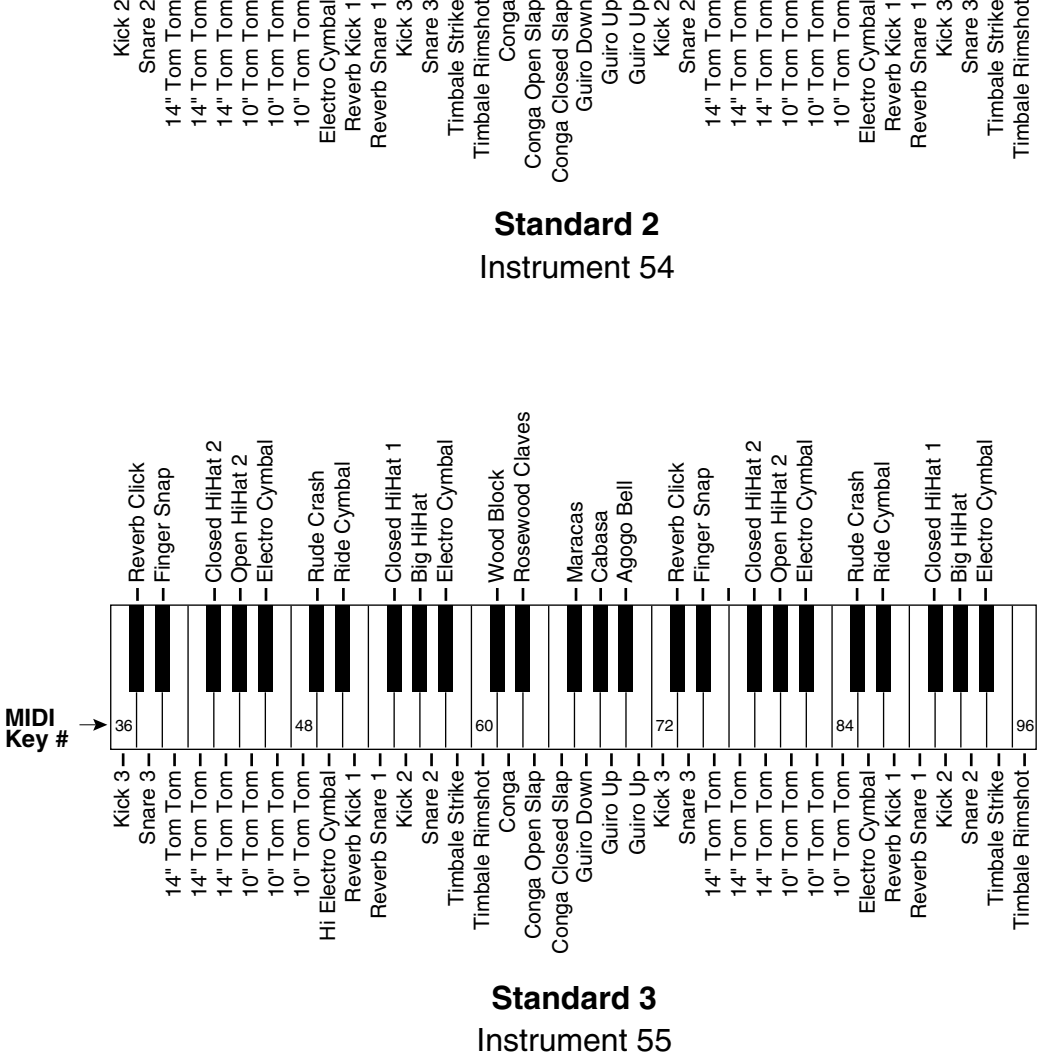

### **Standard 3** Instrument 55

**Standard percussion setups 1, 2, and 3 are compatible with the Alesis HR16, Korg M1, Dr. T's "Dr. Drum" patterns as well as other devices and programs.**

**PROTEUS/1**

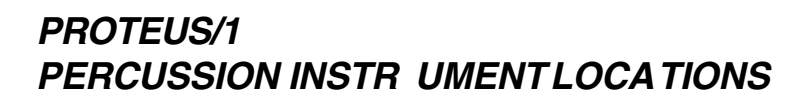

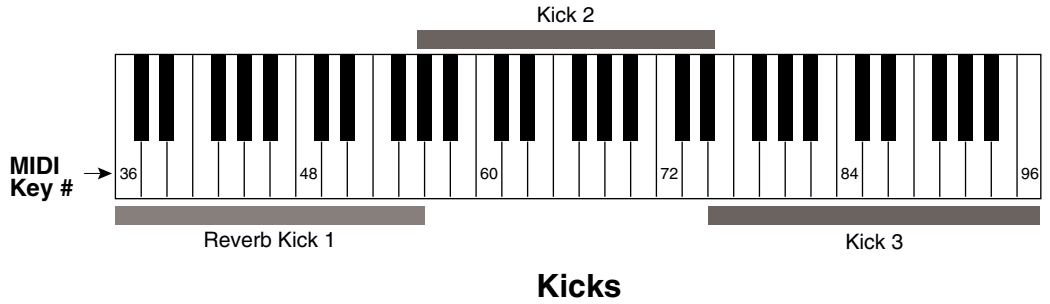

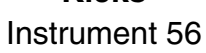

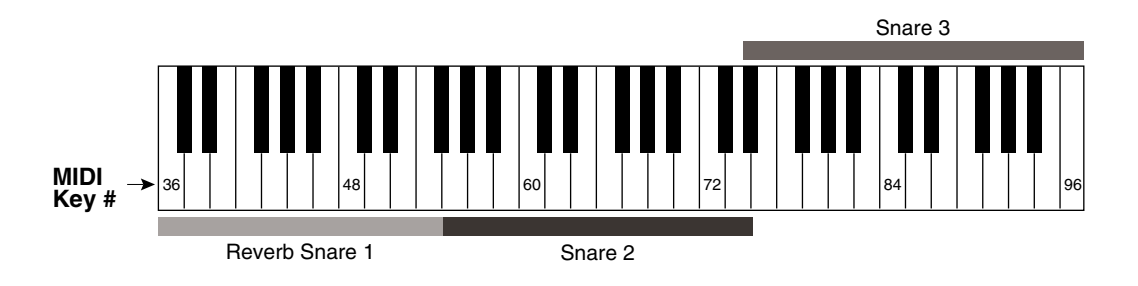

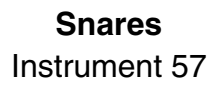

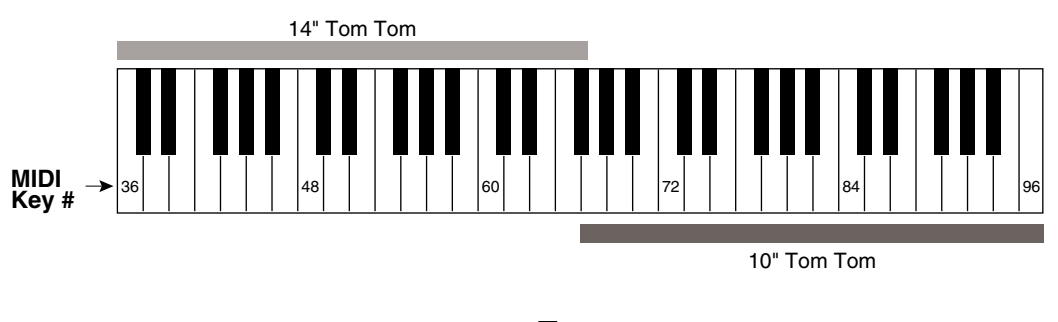

**Toms** Instrument 58

# **PROTEUS/1 PERCUSSION INSTR UMENT LOCATIONS**

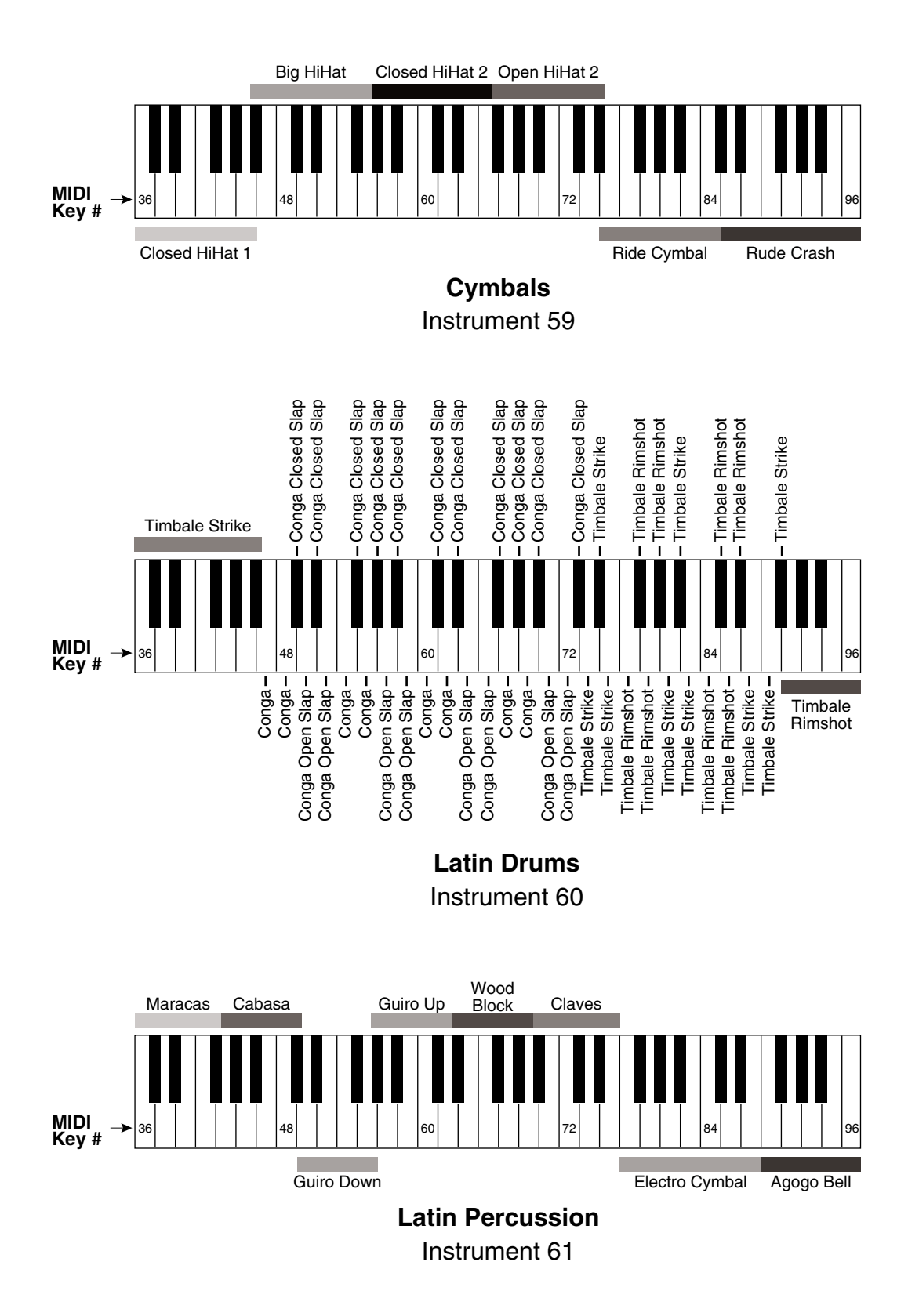

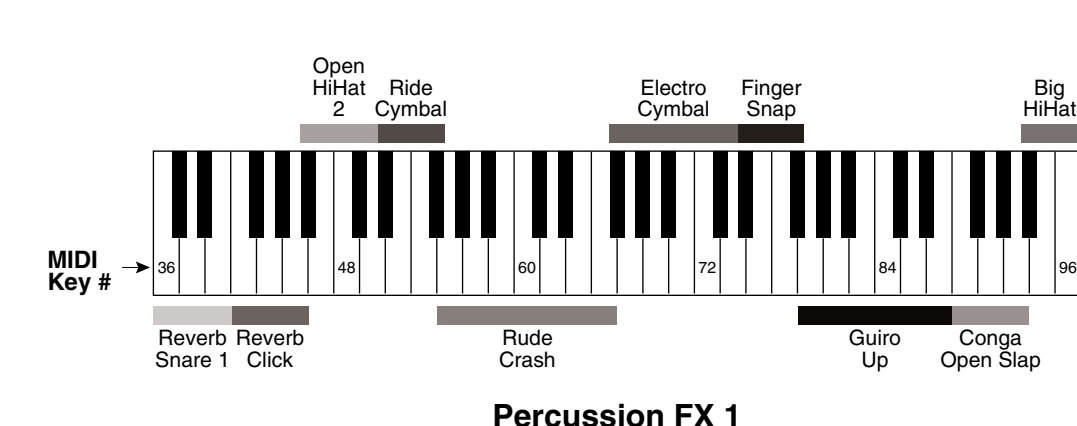

### **PROTEUS/1 PERCUSSION INSTR UMENT LOCATIONS**

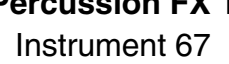

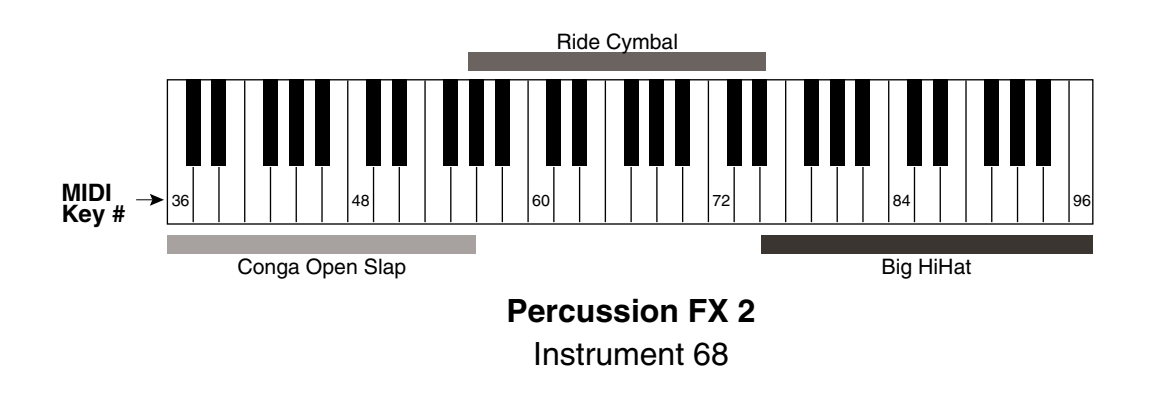

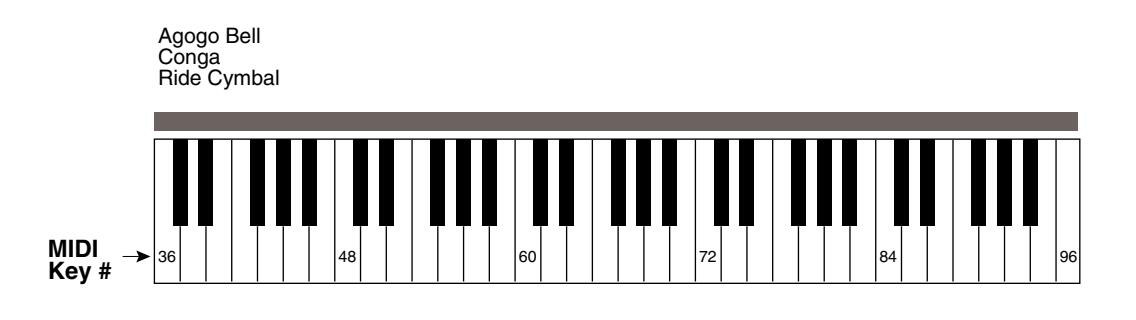

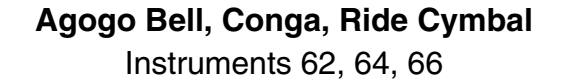

# **ORCHESTRAL ROM PRESETS**

### **STRINGS**

384. Solo Cello 385. Solo Viola 386. Solo Violin 387. Quartet 388. Solo Chamber 389. StrHarmonic 391. Gamba Musik 392. Cellophane 393. Vienna Dream 394. RoomOfStrings 395. Legato Str 396. Concerto 397. Power Cello 398. Devil Dance 399. Just Violin 400. Violin&Viola 401. BassoViolino 402. Celli Viola 403. String Stuff\* 404. Pizz Basses 405. Pizz Celli 406. Pizz Violas 407. Pizz Violins 408. Pizzicato 1 409. Pizzicato 2 410. Bowed () Pitz 412. 3 Octave Pix\* 413. Paper Pizza 414. Synth-N-Pitz 420. PizzBass 8vb 421. PizzVlns 8va 474. Harpsomatic 475. Harpsicato

**WOODWINDS**

427. Piccolodeeyo 428. Oboe 429. English Horn 430. Clarinet 431. Verb Clarinet 432. Bass Clarinet 433. Bassoon 434. ContrBassoon 437. Chamber Wind 438. Section Winds 439. Wind Stack\* 440. Double Reeds 441. Krummhorns S 442. Asian Reed S 444. Myth Maker 445. Egyptian Reed S 447. BassClar 8vb 448. Cntrbsn 8vb 449. Clarinet/Bb 450. Clarinet/A 451. BassClar/Bb 452. Eng.Horn/F

### **BRASS**

443. Fusion Horn 453. Harmon Mute 454. Harmony Room

### **ENSEMBLES**

390. Quintoctave 417. Violin&Oboe 418. Oboe/Strings 422. Strgs/Winds 423. Pizz/Piccolo 424. Divertimento 425. Pluck d'Bois 426. Clarinola 435. Flute/Oboe 436. Clar/Bassoon 446. Piano Winds 499. SawBass/Lead\* 511. Piano Pizz

### **PERCUSSION**

455. Timpani 456. Tam Tam 457. Tubular Bells 458. Timba Mallet 459. Deep Drum 460. Bell Ensemble 461. Warm Mallet 464. Mongol Man 465. Timp w/Tone 466. Gamelan Vibe

va ................ indicates that the preset is shifted an octave up. vb ................ indicates that the preset is shifted an octave down. \* ................... indicates that the preset is linked to another preset. S .................. Synthesized - the preset was created in Proteus, not sampled.

### **ORCHESTRAL ROM PRESETS**

### **KEYBOARD**

419. Piano Trio 467. Notre Dame 468. Carousel <sup>S</sup> 469. Requiem 470. Chapel Organ <sup>S</sup> 471. Sepulcher 473. Harpsikord 2 <sup>S</sup> 474. Harpsomatic 476. Lurch Pluck 479. Deep Pad 482. Phaedra 488. Tarkus Twin 490. Sympathetic 492. Glitter God 493. Tinker Bell 494. Bronze Pad 495. ShimmerWays 496. Link2Shimmer\* 497. Analog Pad 502. Square One 503. Square Link\* 504. Nice Night 505. Prophet Lead\* 506. Prophet Link 507. Mystery Scene 508. ElectricLady 509. AnalogueMood 510. Kosmos Keys

### **TEXTURES**

462. Magic Bells 472. Pipe Dream 477. Whistl'n Joe 478. Winter Signs 489. Wrong Room 498. Electrovocal

### **SOUND EFFECTS**

480. Cyberspace 481. Grim Reaper 483. Darn Saucers 485. Space Cowboy 486. Infinite One 491. Boat Haus 500. Psychlotron 501. Vampirical

### **BASS**

411. Jazz Bass <sup>S</sup> 415. PizzMoogBass 416. Amplify Bass 463. Sub It 484. Kool Bass 487. Turbo Bass

va ................ indicates that the preset is shifted an octave up. vb ................ indicates that the preset is shifted an octave down. \* ................... indicates that the preset is linked to another preset. S .................. Synthesized - the preset was created in Proteus, not sampled.

# Plus **INSTRUMENTS**

Your Proteus/1  $\beta$ us Orchestral contains a full 8 Megabytes of true 16-bit Pop/Rock and Orchestral samples. In addition, because you purchased the  $\mathcal{D}\mu$ <sub>w</sub> Orchestral, you get an extra 128 ROM presets. To make room for the additional presets, the Demo Sequence has been deleted. The new instruments and presets have been added on to the end of the Proteus/ 1 lists.

### **ORCHESTRAL SAMPLED SOUNDS**

■ Quartets 1-4 have been designed so that they can be layered without having the individual instruments overlap each other. This gives you a much richer sound than you would get by simply layering the same instruments on top of each other.

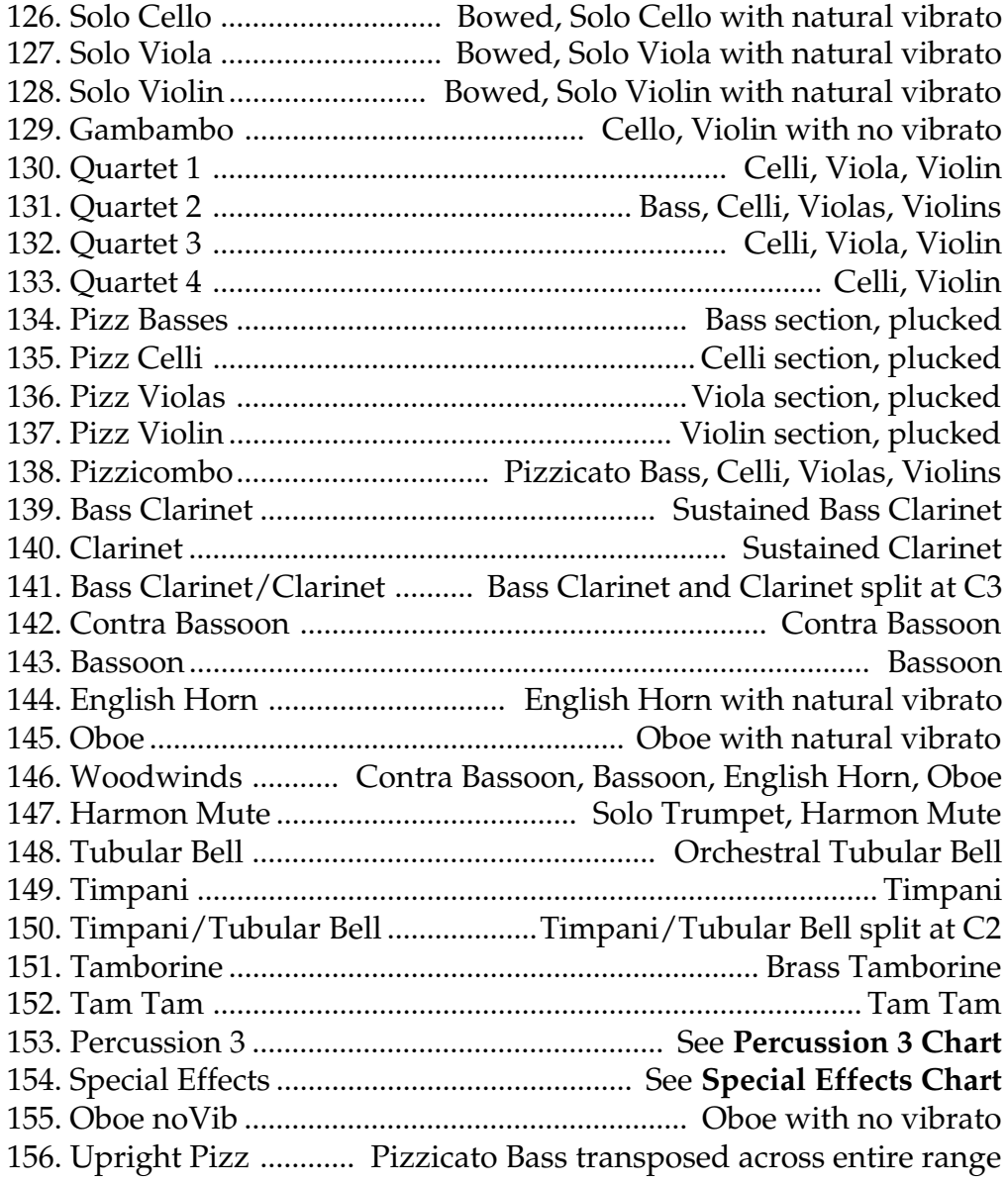

# Plus **INSTRUMENTS**

### **DIGITAL WAVEFORMS**

157. Sine Wave 158. Triangle Wave 159. Square Wave 160. Pulse 33% 161. Pulse 25% 162. Pulse 10% 163. Sawtooth 164. Sawtooth Odd Gone 165. Ramp 166. Ramp Even Only 167. Violin Essence 168. Buzzoon 169. Brassy Wave 170. Reedy Buzz 171. Growl Wave 172. HarpsiWave 173. Fuzzy Gruzz 174. Power 5ths 175. Filtered Saw 176. Ice Bell 177. Bronze Age 178. Iron Plate 179. Aluminum

180. Lead Beam 181. Steel Extract 182. Winter Glass 183. Town Bell Wash 184. Orchestral Bells 185. Tubular SE 186. Soft Bell Wave 187. Swirly 188. Tack Attack 189. Shimmer Wave 190. Moog Lead 191. B3 SE 192. Mild Tone 193. Piper 194. Ah Wave 195. Vocal Wave 196. Fuzzy Clav 197. Electrhode 198. Whine 1 199. Whine 2 200. Metal Drone 201. Silver Race 202. Metal Attack 203. Filter Bass

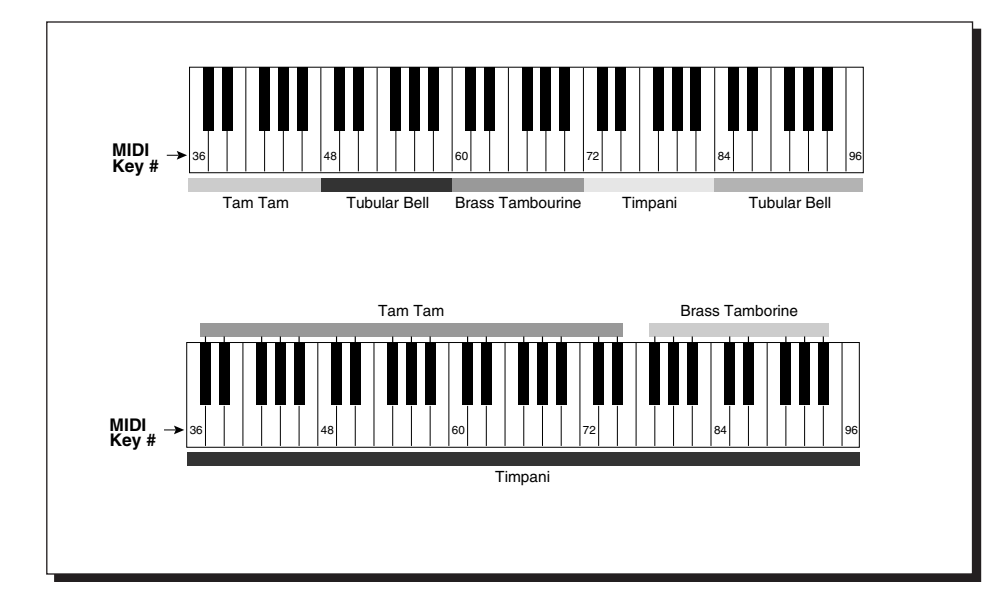

# **PROTEUS/2 PRESETS and INSTRUMENTS**

# **PROTEUS/2 FACTORY PRESETS**

# 0-63 64-127 **RAM** 128-191 **ROM PRO**TEUS **ROM** Presets

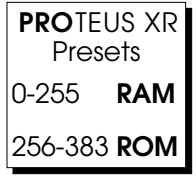

■ On the Proteus XR, ROM presets 256-319 are duplicated in the first 64 RAM locations.

### **STRINGS** 0. Solo Cello † 1. Solo Viola † 2. Solo Violin † 3. Quartet 4. Solo Chamber 5. Arco Basses † 6. Arco Celli † 7. Arco Violas † 8. Arco Violins † 9. Marcato 1 10. Marcato 2 11. Legato Str 12. Concerto 13. Pizz Basses † 14. Pizz Celli † 15. Pizz Violas † 16. Pizz Violins † 17. Pizzicato 1 18. Pizzicato 2 19. Trem Strings 20. Tremulus 60. Harp 74. Exotic Harp **96. Vienna Dream 99. RoomOfStrings 109. String Thing** 132. Koto <sup>E</sup> 136. Soft Harp 139. Classic Gtr  $E$ 141. StrHarmonic <sup>E</sup> 142. Cellophane 143. Gamba Musik

**WOODWINDS** 24. Flute † 25. Piccolo † 26. Oboe † 27. English Horn † 28. Clarinet † 29. Bass Clarinet † 30. Bassoon † 31. Contrbassoon † 32. Chamber Winds 33. Section Winds **85. Piccolodeeyo** 131. Recorder <sup>E</sup> 135. Asian Reed  $E$ 154. Krummhorns <sup>E</sup> 156. Soft Flute 157. Hi Wind Solo 158. Verb Clarinet 159. PiccoloPeace 160. Flute/Oboe 161. Clar./Flute 162. Clar/Bassoon 163. Double Reeds 164. Bassoon/Horn 165. Alto Flute 184. Clarinet/Bb † 185. Clarinet/A † 186. BassClar/Bb † 187. EngHorn/F †

### **ENSEMBLES**

21. Strgs/Flutes 22. Resting Pad 23. Divertimento 34. Epilogue 35. Wind Stack 49. BrassStrings 61. Harpstrings **84. Gently Now \* 107. Pizz/Piccolo** 144. Quintoctave

### **ENSEMBLES**

145. Basses&Vios 146. Violin&Celli 147. ArcoViolins 148. Arco Duet 149. Str Section 150. Arco Strings 151. In The Pit 152. <<InThePit<< 153. Rotary Chmbr 166. WindEnsemble \*\* 167. DblReeds/Hrn \*\*

### **BRASS**

36. French Horn 1 † 37. French Horn 2 † 38. Section Horns 39. Trumpet 1 † 40. Trumpet 2 † 41. Two Trumpets 42. Harmon Mute † 43. Trombone 1 † 44. Trombone 2 † 45. Tuba † 46. Back Brass 47. Bright Brass 48. Chamber Brass 168. Verb Horn 169. Xprsv Cornet 170. Bone&Trumpet 171. Bone&Tuba 172. Trombones 173. Sfz Brass 174. Horn Vel+Wh 188. FrenchHorn/F † 189. Trumpet/Bb † 190. Trumpet/D †

**Bold Type ...** indicates a User Preset.

\* ................... indicates that the preset is linked to another preset.

\*\* .................. indicates that the two adjacent presets are linked.

† .................. the keyboard range is limited to the actual range of the instrument.

E .................. Ersatz; the instrument was created in Proteus, not sampled.

### **PROTEUS/2 FACTORY PRESETS**

### **PERCUSSION**

50. Timpani 51. Gong/Cymbal 52. Bass/Snare + 53. Temple Block 54. Xylophone 55. Glockenspiel 56. Celesta 57. Tubular Bells 58. Percussion 1 59. Percussion 2 60. Harp **70. Marimbala 77. Vibraphone** <sup>E</sup> **83. Early Perc 102. Sub It! 104. CloudChamber** 138. Grandfather 140. Temple Bell <sup>E</sup> 175. Afroblocks <sup>E</sup> 176. Timba Mallet 177. Timp w/Tone 178. Bass Drum 179. TimpLowBlock 180. Deep Drum 181. Triangle 182. Big Log <sup>E</sup> 183. Gamelan <sup>E</sup>

### **KEYBOARD**

62. Harpsikord <sup>E</sup> 63. Notre Dame **65. Deep Pad 67. Bell Ensemble 72. Tinker Bell 73. Carousel** <sup>E</sup> **76. Bronze Pad 87. ShimmerWays \* 89. Requiem 91. Analog Pad 92. Chapel Organ 95. SawBass/Lead 98. Tarkus Twin 101. Reginatron 105. Sepulcher 106. Lurch Pluck 111. Square One \*\* 112. Square Link \*\* 115. Master Tron 117. Sympathetic 120. Glitter God 122. Nice Night 123. Prophet Lead \*\* 124. Prophet Link \*\* 126. Link2Shimmer \*** 128. Harpsomatic 129. Phaedra 130. Cimbalon <sup>E</sup>

#### **TEXTURES**

**64. Winter Signs 80. Sombre Winds 81. Space Cowboy 82. The Machine 90. Wrong Room 93. Electrovocal 97. Vertigo Pad 103. Psychlotron 108. Vampirical** 113.  $\langle$ \*> **114. Sardonicus 116. Lo Wind Inst 127. Ascending**

### **SOUND EFFECTS**

**66. Portamento/F 68. Cyberspace 71. Grim Reaper 75. Darn Saucers 78. Astral Flute 86. Infinite One 100. Magic Bells** <sup>E</sup> **110. Galapagos 118. Wind Chimes** <sup>E</sup> **119. Boat Haus 125. Whistl'n Joe** 133. Dream Garden 138. Grandfather

#### **BASS**

**69. PizzMoogBass 79. Kool Bass 88. Turbo Bass 94. Fat Boy Tuba 121. Story Bass** 134. Amplify Bass 137. Jazz Bass <sup>E</sup> 155. C.Bsn/Dbl Bs  $E$ 

191. Default

**Bold Type ...** indicates a User Preset.

\* ................... indicates that the preset is linked to another preset.

\*\* ................. indicates that the two adjacent presets are linked.

E .................. Ersatz - the instrument was created in Proteus, not sampled.

### **SAMPLED SOUNDS**

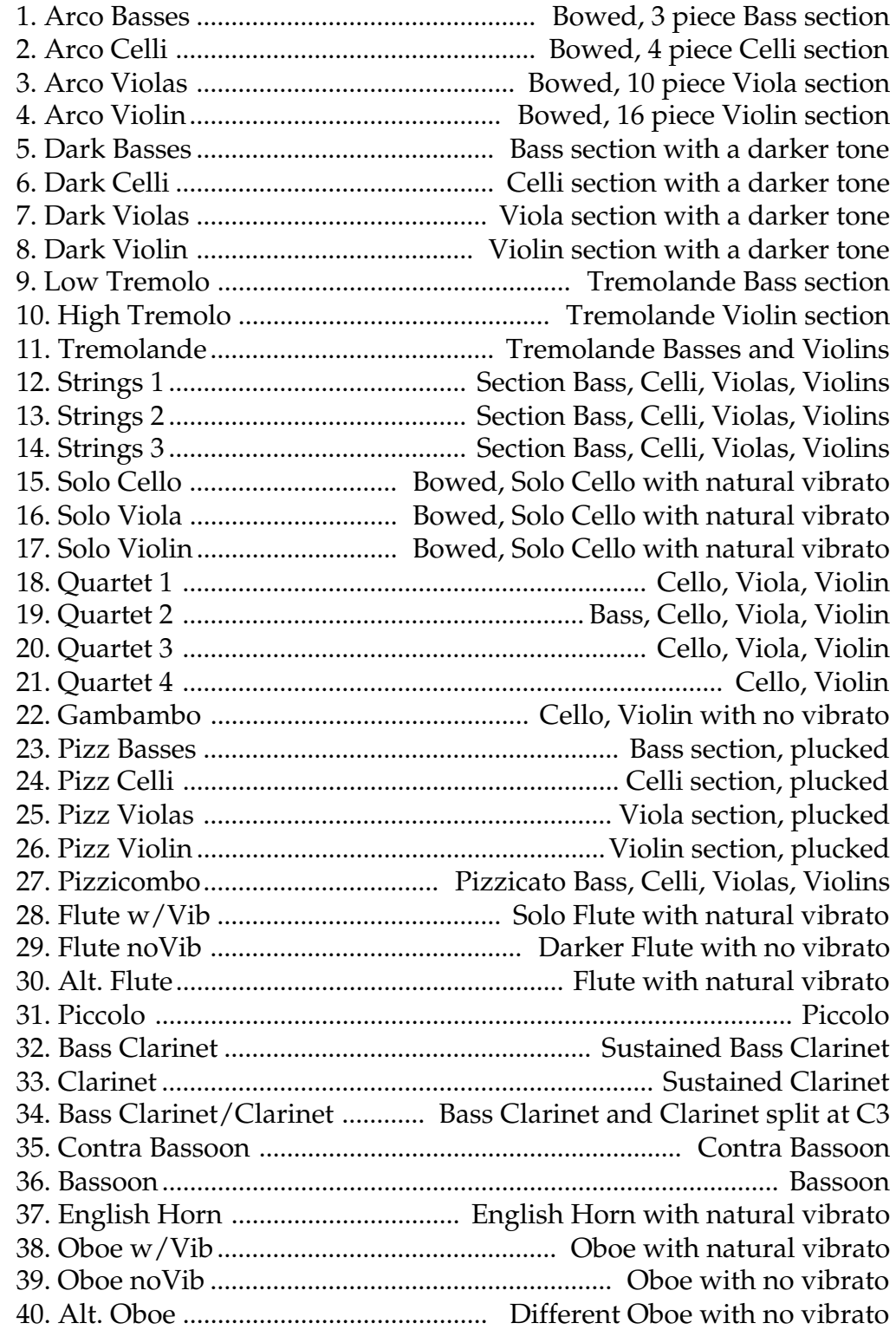

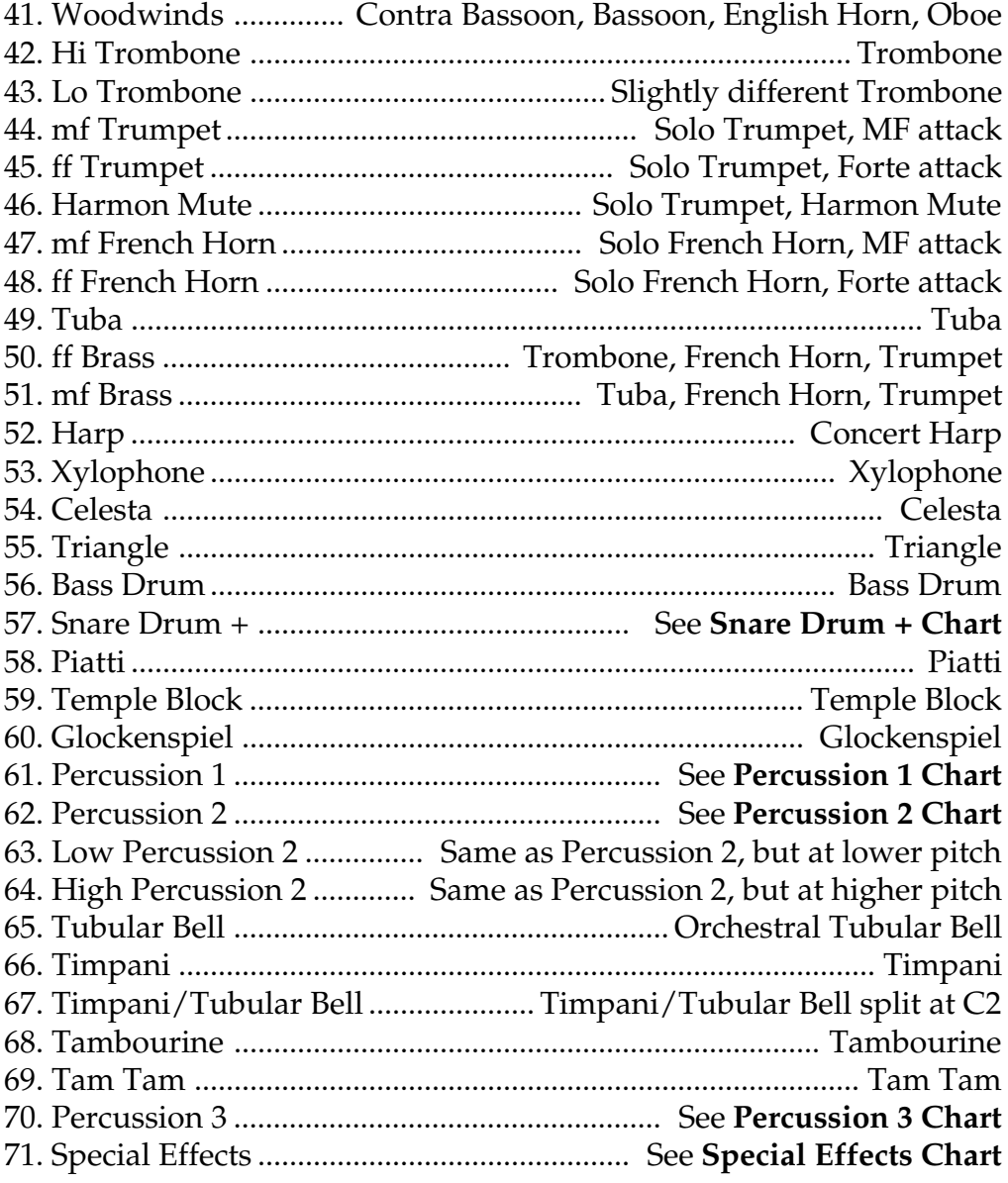

### **HARMONIC WAVEFORMS**

![](_page_97_Figure_4.jpeg)

![](_page_97_Figure_5.jpeg)

### **DIGITAL WAVEFORMS**

94. Sine Wave 95. Triangle Wave 96. Square Wave 97. Pulse 33% 98. Pulse 25% 99. Pulse 10% 100. Sawtooth 101. Sawtooth Odd Gone 102. Ramp 103. Ramp Even Only 104. Violin Essence 105. Buzzoon 106. Brassy Wave 107. Reedy Buzz 108. Growl Wave 109. HarpsiWave 110. Fuzzy Gruzz 111. Power 5ths 112. Filtered Saw 113. Ice Bell 114. Bronze Age 115. Iron Plate 116. Aluminum 117. Lead Beam 118. Steel Extract

119. Winter Glass 120. Town Bell Wash 121. Orchestral Bells 122. Tubular SE 123. Soft Bell Wave 124. Swirly 125. Tack Attack 126. Shimmer Wave 127. Moog Lead 128. B3 SE 129. Mild Tone 130. Piper 131. Ah Wave 132. Vocal Wave 133. Fuzzy Clav 134. Electrhode 135. Whine 1 136. Whine 2 137. Metal Drone 138. Silver Race 139. Metal Attack 140. Filter Bass 141. Upright Pizz 142. Nylon Pluck 1 143. Nylon Pluck 2 144. Plucked Bass

![](_page_99_Figure_2.jpeg)

![](_page_99_Figure_3.jpeg)

![](_page_99_Figure_4.jpeg)

![](_page_99_Figure_5.jpeg)

Instrument 13

![](_page_99_Figure_7.jpeg)

Instrument 14

# **PROTEUS/2 INSTRUMENT LOCATIONS**

![](_page_100_Figure_3.jpeg)

![](_page_100_Figure_4.jpeg)

![](_page_100_Figure_5.jpeg)

**Quartet 2** Instrument 19

![](_page_100_Figure_7.jpeg)

**Quartet 3** Instrument 20

# **PROTEUS/2 INSTRUMENT LOCATIONS**

![](_page_101_Figure_3.jpeg)

**Percussion 1** Instrument 61

![](_page_101_Figure_5.jpeg)

![](_page_101_Figure_6.jpeg)

**Percussion 3** Instrument 70

# **PROTEUS/2 INSTRUMENT LOCATIONS**

![](_page_102_Figure_3.jpeg)

Instrument 27

![](_page_102_Figure_5.jpeg)

Instrument 41

![](_page_102_Figure_7.jpeg)

**(Transpositions)**

Instrument 71

# **PROTEUS/3 PRESETS and INSTRUMENTS**

# **PROTEUS/3 FACTORY PRESETS**

![](_page_105_Picture_722.jpeg)

![](_page_105_Picture_723.jpeg)

![](_page_105_Figure_5.jpeg)

■ On the Proteus XR, ROM presets 256-319 are duplicated in the first 64 RAM locations.

Downloaded from [www.Manualslib.com](http://www.manualslib.com/) manuals search engine

### **TRUMPETS/HORNS**

- 2. Desert Dawn
- 11. Shofars
- 14. Didjeridu 1
- **91. Heralds**
- 137. Trombone *(329)*
- 138. Trumpet *(330)*
- 139. French Horn *(331)*
- 161. Didjeridu 2 *(353)*

### **STRINGS/PLUCKED**

- 0. Troubadour
- 3. Blue Grass
- 6. Koto
- 10. Irish Harp
- 12. Psaltery
- 13. Fragrant Tar
- 16. Dulcimer
- 20. Nylon Guitar
- 23. Lotus Land
- 24. AmbiJewsHarp
- 26. Oud <sup>E</sup>
- 30. Pizzicatos
- 33. Mod Sitars
- 34. Mbira <sup>E</sup>
- 36. Cimbalom <sup>E</sup>
- 40. Harp Tones
- 43. Shamisen <sup>E</sup>
- 46. Tamburas
- 60. Santur <sup>E</sup>
- **66. Er-Hu**
- **80. Star of Siam**
- **86. Yesir Rebab**
- **106. Bass Mbira** <sup>E</sup>
- 128. Stereo Harp *(320)* 149. Likembeleo *(341)*
- 154. Harpluck 5th *(346)*
- 156. Nylon Pad *(348)*
- 162. Juicy Slap *(354)*
- 171. Ravoozle *(363)*
- 173. Camelot *(365)*
- 175. Banjo *(367)*
- 177. Juicy Pizz *(369)*
- 185. Berimbau <sup>E</sup> *(377)*

**Bold Type .....** indicates a User Preset.

(XXX) ............ indicates the preset number for a Proteus XR. \*\* ................... indicates that the adjacent presets are linked.

E .................... Ersatz; the instrument was created in Proteus, not sampled. T .................... Tuning; the instrument uses an alternate tuning table.

- **FLUTES**
- 5. Ney Flute
- 15. Pan Flute
- 35. Shakuhachi
- 45. Ocarina Solo
- 55. Suling T
- 61. Fifths Ney
- **65. Flautissimo**
- **79. Whistling**
- **100. Uduhachi**
- 131. Herbal Ney *(323)*
- 141. Chiff Flute *(333)*
- 148. Stereo Siku *(340)*
- 153. FluteTransform *(345)*
- 159. Rhythm Flutes *(351)*
- 164. Gamelan Flute T *(356)*
- 170. ShakuWhistle *(362)*
- 187. Pennywhistle *(379)*

### **REEDS**

- 1. Accordion
- 17. Bagpipe
- 21. Mizmars
- 25. Shenai
- 31. Mod Harmonica
- 41. Paris Musette <sup>E</sup>
- 51. Fsw->Bagpipe
- **97. Clarinet** <sup>E</sup>
- 129. Chanter Pipes *(321)*
- 180. Dali Drone *(372)*

### **KEYBOARDS**

- 27. Harmonium E. T
- 41. Paris Musette <sup>E</sup>
- **71. Europa I**
- **76. Elec. Piano** <sup>E</sup>
- **77. Eurostructur**
- 129. Chanter Pipes *(321)*
- 150. Electro Tine <sup>E</sup> *(342)*
- 180. Dali Drone *(372)*
- **PERCUSSION**
- 8. Percussion 1
- 18. Percussion 2
- 28. Bata Drums
- 48. Udu Tones
- 58. Pitchin' Perc
- 140. Stereo Bata *(332)*
- 147. World Drums *(339)*
- 151. Repique *(343)*
- 163. Gongs *(355)*

**TUNED**

- 165. Plexi Delay *(357)*
- 178. Udu Grande *(370)*
- 179. Drum Stacks *(371)* 186. Log/Shaker *(378)*

189. Panned Perc *(381)*

**PERCUSSION** 32. Temple Gong 38. Baya Suwuk 52. Sake Bell 54. Brite Bonang 63. Shinto **67. Miya Daiko 75. Tabla Tarang 85. Saronkembe 88. Bali Bells** T **89. Stereo Shake 92. Bender Bells 94. Flautaland 107. Heavy Tibet 113. Afro Mallets 118. Sandrum 122. Balafon 124. Vodun Drums** 130. The Temple *(322)* 134. Punch Ocarina *(326)* 136. Stereo Steel *(328)* 160. Titse Drum *(352)* 169. Timpani <sup>E</sup> *(361)* 172. Syndrums T *(364)* 174. Chimes E, T *(366)* 188. Gamelan T *(380)*

### **PROTEUS/3 FACTORY PRESETS**

### **SYNTHESIZERS**

19. Hanoi Drone 37. Hybrid Winds 42. Nu Age 49. Jade Spring 57. Psaltines **64. Dream I 68. So Dark 73. Whambambu 82. Analogue I 83. Silk & Spice 90. Arctic Vista 96. Air Gamelan 98. Krafter Bass 99. Resokeys 104. Orgon 110. Deep Synth 112. Rubber Band 127. Balithang** 131. Herbal Ney *(323)* 181. Gonggnod Mod *(373)*

### **SYNTHETIC BLENDS**

22. Back in Bowl! 44. Syn Kalimba 50. Hybrid Pluck 62. Ethnocentric **69. Breathing 72. Dream II 78. Spanish Ney 80. Star of Siam 87. Sukiyaki 94. Flautaland 108. Bali Reeds 117. Automan Empire 119. Ice Bella 121. Sundareem 123. Groan Drone** 153. Flute Transform *(345)* 158. Tarmon Down *(350)* 166. Air Guitar *(358)* 182. Lotus Moon *(374)* 183. Neydashofar *(375)* 190. Zendo *(382)*

**Bold Type .....** indicates a User Preset.

Downloaded from [www.Manualslib.com](http://www.manualslib.com/) manuals search engine

(XXX) ............ indicates the preset number for a Proteus XR.

\*\* ................... indicates that the adjacent presets are linked.

E .................... Ersatz; the instrument was created in Proteus, not sampled.

T .................... Tuning; the instrument uses an alternate tuning table.

### **SYNTH PADS**

- 39. Peter's Pad 47. Dulcet Bow
- 59. Mizmarized **71. Europa I**
- **77. Eurostructur**
- **95. On Land**
- **101. Brass Pad**
- **102. Requiem**
- **105. Dream III**
- **107. Heavy Tibet**
- **109. Asiatic Drone**
- **111. Xanax**
- **114. Europa II**
- **116. New Jerusalem**
- **120. Good Breath**
- 143. Big Theme *(335)* 146. Ersatz Ahs *(338)*
- 152. Lhasa *(344)*
- 155. Netherworld *(347)*
- 167. Ben Hur *(359)*

### **WEIRD/SOUND FX**

- 4. Spirit Catch 9. Waterphone T 29. Deep Sea Life T **74. Forboding 84. Disembodied 89. Stereo Shake 93. Brook Babble 103. Metal Cutter 115. Fried Eggs 126. Jungle Book** 132. SpiriSprite \*\* *(324)* 133. SpiriSprite \*\* *(325)* 135. Vast Sea *(327)* 145. Reverse Drums *(337)* 157. Big Noise *(349)*
- 168. Spacethang *(360)*
- 176. Gorgon *(368)*
- 184. Catch Rhythm *(376)*

### **ENSEMBLES**

7. East Indian 53. Celtic Split 142. Akhmirs Tent *(334)* 144. Raga *(336)*

### **BASS**

56. Pizz Bass **70. Reso Bass 81. Basov Chorus 98. Krafter Bass 125. Bass**

191. Default *(383)*

### **SAMPLED SOUNDS**

### **AFRICA**

- 53. Udu Drum............ Combination **See Udu Drum Chart**
- 56. Wood Drum ......... Combination **See Wood Drum Chart**
- 75. Buzz/Likembe .... Combination Likembe Buzz, Likembe
- 76. Likembe ................ African Sansa or "thumb piano"
- 77. Likembe Buzz ...... African Sansa with buzz
- 89. Udu Tone ............. African Clay Pot with Open Side Hole
- 90. Udu Release ......... African Clay Pot hand released from side hole
	- 91. Udu Finger ........... African Clay Pot ring tapping on side
- 92. Udu Slap............... African Clay Pot slapping on side
- 117. Rosewood Bass .... African Tonal Drum
- 118. Rosewood Tick .... African Tonal Drum
- 119. Rosewood Harm. African Tonal Drum harmonic
- 120. Rosewood Finger African Tonal Drum
- 121. Tanzanian Shaker Wooden Shaker from Tanzania

### **AUSTRALIA**

- 4. Down Under ........ Combination **See Down Under Chart**
- 37. Roarer/Catcher ... Combination Bull Roarer/Spirit Catcher
- 38. Bull Roarer ........... Australian Aerophone wood plate and cord
- 40. Didjeridu .............. Combination A, B & C Didjeridus
- 41. Didjeridu A .......... Tubular Australian Trumpet looped pattern
- 42. Didjeridu B........... Australian Trumpet looped tone
- 43. Didjeridu C .......... Australian Trumpet single complex event
- 116. Clapper Stick ....... Australian Flat Wood Clapper

# **EUROPE**

- 1. Renaissance .......... Combination **See Renaissance Chart**
- 5. Troubadour .......... French Nylon String Folk Harp
- 7. Dulcimer............... Steel String Hammered Dulcimer
- 11. Guitar.................... Nylon String Classical Guitar
- 17. Pizz Bass ............... Plucked Double Bass
- 19. Accordion............. Modern Keyboard Accordion looped
- 20. Harmonica ........... Harmonica Tone looped
- 21. Vib. Harmonica ... Harmonica Tone with Vibrato looped
- 25. Ocarina ................. Clay Ocarina
- 44. Jews Harp............. Combination A, B, C, & D Jews Harps
### **EUROPE (cont)**

- 45. Jews Harp A ........ Metal Jews Harp playing style A
- 46. Jews Harp B ......... Metal Jews Harp playing style B
- 47. Jews Harp C ......... Metal Jews Harp playing style C
- 48. Jews Harp D ........ Metal Jews Harp playing style D
- 49. Trombone ............. Trombone
- 50. French Horn......... French Horn
- 51. Trumpet................ Trumpet
- 74. Castanet ................ Spanish Castanets

### **INDO-ASIAN**

- 2. East Indian ........... Combination **See East Indian Chart**
- 12. Sitar ....................... Indian Sitar
- 13. Tamburas ............. Indian Tamburas
- 18. Tam/Sitar............. Combination Tambura/Sitar
- 23. Shanai ................... Indian Double Reed Shawm-1 semi rise
- 55. The Tabla.............. Combination **See Tabla Chart**
- 72. Wood Block.......... Chinese Wood Block
- 100. Baya Tone............. Indian Low Tabla tone, slightly rising pitch
- 101. Baya Slap .............. Indian Low Tabla slap
- 102. Baya Hit ................ Indian Low Tabla sharp hit
- 103. Tabla Tone ........... Indian High Tabla tone
- 104. Tabla Mute A ....... Indian High Tabla dull mute
- 105. Tabla Mute B ....... Indian High Tabla strong mute
- 106. Tabla Mute C ....... Indian High Tabla high pitched mute
- 107. Tabla Open........... Indian High Tabla slightly tonal mute
- 108. China Gong .......... Chinese Brass Gong
- 109. Nepal Cymbal ..... Nepalese Brass Cymbal
- 110. Tibetan Bowl ........ Highly Resonant Brass Bowl

### **INDONESIA**

- 57. Gamelan ............... Combination Kenong, Bonang, Saron
- 58. Bonang Kenong ... Combination Bonang, Kenong
- 59. Kenong Bonang ... Combination Kenong, Bonang
- 60. Seribu Pulau ........ Combination Tibeten Bowl, Saron, Bonang
- 112. Bonang .................. Small Javanese Bronze Tuned Gong Gamelan
- 113. Kenong ................. Medium Javanese Bronze Gong Gamelan
- 114. Saron ..................... Javanese "Xylophone" Gamelan
- 115. Suwuk Gong ........ Large Shallow Javanese Gong Gamelan

### **INDONESIA (cont)**

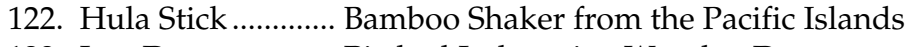

123. Log Drum ............. Pitched Indonesian Wooden Drum

### **IRELAND**

- 6. Irish Harp ............. Steel String Folk Harp
- 24. Penny Whistle ..... Irish Tin Whistle

### **JAPAN**

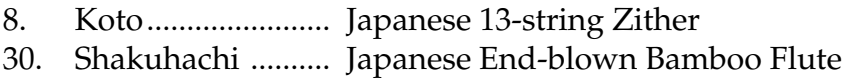

### **MIDDLE EAST**

- 10. Hi Tar.................... Iranian Lute
- 14. Psaltry ................... Middle Eastern Bowed Psaltry
- 22. Mizmars ............... Middle Eastern Double Reed Shawms
- 26. Shofar A................ Hebrew Ceremonial Ram's Horn
- 27. Shofar B ................ Hebrew Ceremonial Horn 1 semitone rise/fall
- 28. Shofars .................. Combination Shofar A/Shofar B
- 31. Ney Flute .............. Side Blown Wooden Flute
- 52. Mid East Drum .... Combination **See Mid. Eastern Drum Chart**
- 80. Deff Slap ............... Egyptian Frame Drum
- 81. Deff Mute ............. Egyptian Frame Drum muted
- 82. Bendir ................... Middle Eastern 16" Gut Snare Drum
- 83. Req Open.............. Middle Eastern Tambourine
- 84. Req Slap ................ Middle Eastern Tambourine slapped
- 111. Crotales ................ Small Egyptian Pitched Cymbals

# **SCOTLAND**

- 32. Bagpipe Drone .... Scottish Highland Drone Pipe
- 33. Chanter A ............. Scottish Highland Bagpipe dbl. reed chanter
- 34. Chanter B ............. Scottish Highland Bagpipe dbl. reed chanter
- 35. Drone/ChanterA Combination Drone/Chanter A
- 36. Drone/ChanterB . Combination Drone/Chanter B

#### **SOUTH AMERICA**

- 29. Siku ....................... South American End-blown Flute
- 61. Surdo Drum ......... Combination Surdo Open/Surdo Mute
- 62. Maracas ................ Combination Maraca A/B/C/D
- 78. Surdo Open.......... Large South American Bass Drum
- 79. Surdo Mute .......... Muted South American Bass Drum
- 85. Maraca A .............. Latin American Gourd Maraca- shake
- 86. Maraca B............... Latin American Gourd Maraca- shake
- 87. Maraca C .............. Latin American Gourd Maraca- mute
- 88 . Maraca D .............. Latin American Gourd Maraca- short mute
- 99. Crickets ................. Brazilian Wooden Blown Rattle

#### **USA**

- 3. Folk America ....... Combination **See Folk America Chart**
- 9. Banjo ..................... American Five String Banjo
- 15. Waterphone 1 ...... Bowed Water Vessel complex attack
- 16. Waterphone 2 ...... Bowed Water Vessel simple attack
- 39. Spirit Catcher ....... Aerophone rubber band on wooden "kite"
- 63. Plexitones ............. Combination Plexitone styles.
- 68. Snare Drum.......... Standard Double-headed Side Drum
- 69. Kick Drum ........... Double-headed Bass Drum
- 70. Hi-Hat Closed ..... Hi-hat Cymbal Closing
- 71. Hi-Hat Open ........ Hi-hat Cymbal Open
- 124. Plexi-Tone ............ Six-foot Plexiglass Tube
- 125. Plexi-Slap A ......... Six-foot Plexiglass Tube
- 126. Plexi-Slap B .......... Six-foot Plexiglass Tube
- 127. Plexi-Slap C.......... Six-foot Plexiglass Tube

### **WEST INDIES**

- 54. Bata Drums .......... Combination **See Bata Drum Chart**
- 73. Steel Drum ........... Steel Drum from Trinidad Second Pan
- 93. Bata Ipu Tone ...... Cuban, Conical Drum tone
- 94. Bata Ipu Slap........ Cuban, Conical Drum slapped edge
- 95. Bata Enu Tone ..... Cuban, Conical Drum tone
- 96. Bata Hi Tone ........ Cuban, Conical Drum tone
- 97. Bata Hi Mute........ Cuban, Conical Drum head slightly muted
- 98. Bata Hi Slap ......... Cuban, Conical Drum slapped edge

#### **COMBINATION**

- 64. Traps ..................... Combination **See Traps Chart**
- 65. All Percussion 1... Combination **See All Percussion 1 Chart**
- 66. All Percussion 1P Same as All Percussion 1 with panning
- 67. All Percussion 2... Combination **See All Percussion 2 Chart**

#### **HARMONIC WAVEFORMS**

- 128. Oct 1 (Sine)
- 129. Oct 2 All 130. Oct 3 All
- 131. Oct 4 All
- 132. Oct 5 All
- 133. Oct 6 All
- 134. Oct 7 All
- 135. Oct 2 Odd
- 136. Oct 3 Odd
- 137. Oct 4 Odd
- 138. Oct 5 Odd
- 139. Oct 6 Odd
- 140. Oct 7 Odd
- 141. Oct 2 Even
- 142. Oct 3 Even
- 143. Oct 4 Even
- 144. Oct 5 Even
- 145. Oct 6 Even
- 146. Oct 7 Even
- 147. Low Odds
- 148. Low Evens
- 149. Four Octaves

The Harmonic Waveforms are extremely useful. They can be used to add specific harmonics to sampled sounds, or be combined with other waveforms to create synthesized and additive textures.

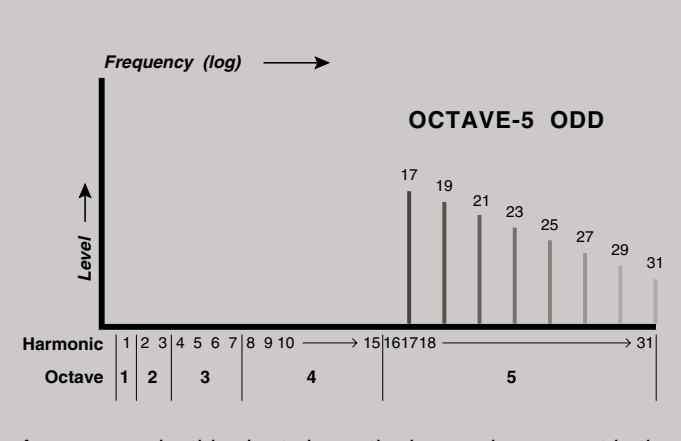

As an example, this chart shows the harmonics present in the **Octave 5 Odd** waveform.

### **SINGLE CYCLE WAVEFORMS**

- 150. Synth Cycle 1
- 151. Synth Cycle 2
- 152. Synth Cycle 3
- 153. Synth Cycle 4
- 154. Fundamental Gone 1
- 155. Fundamental Gone 2
- 156. Bite Cycle
- 157. Buzzy Cycle 1

### **SINGLE CYCLE WAVEFORMS (cont)**

- 158. Metalphone 1
- 159. Metalphone 2
- 160. Metalphone 3
- 161. Metalphone 4
- 162. Duck Cycle 1
- 163. Duck Cycle 2
- 164. Duck Cycle 3
- 165. Wind Cycle 1
- 166. Wind Cycle 2
- 167. Wind Cycle 3
- 168. Wind Cycle 4
- 169. Organ Cycle 1
- 170. Organ Cycle 2

### **DIGITAL WAVEFORMS**

- 171. Noise
- 172. Dark Noise
- 173. Triangle
- 174. Square
- 175. Sawtooth
- 176. Sawtooth Odd Gone
- 177. Ramp
- 178. Ramp Even Only
- 179. Violin Essence
- 180. Buzzoon
- 181. Brassy Wave
- 182. Reedy Buzz
- 183. Growl Wave
- 184. HarpsiWave
- 185. Fuzzy Gruzz
- 186. Power 5ths
- 187. Filtered Saw
- 188. Ice Bell
- 189. Bronze Age
- 190. Iron Plate
- 191. Aluminum
- 192. Lead Beam
- 193. Steel Extract
- 194. Winter Glass

### **CONTRIVED INSTRUMENTS**

- 195. Asian Gongs 1
- 196. Asian Gongs 2
- 197. Suwak Wave
- 198. Savannah Land
- 199. Swamp Thing
- 200. Bugs 1
- 201. Bugs 2
- 202. Bugs 3
- 203. Bugs 4
- 204. Bugs 5
- 205. Bugs 6
- 206. Crickets
- 207. Woodpecker 1
- 208. Woodpecker 2
- 209. Frogz
- 210. Tribe 1
- 211. Tribe 2

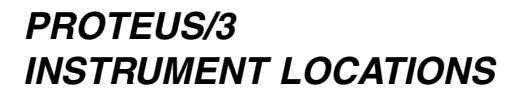

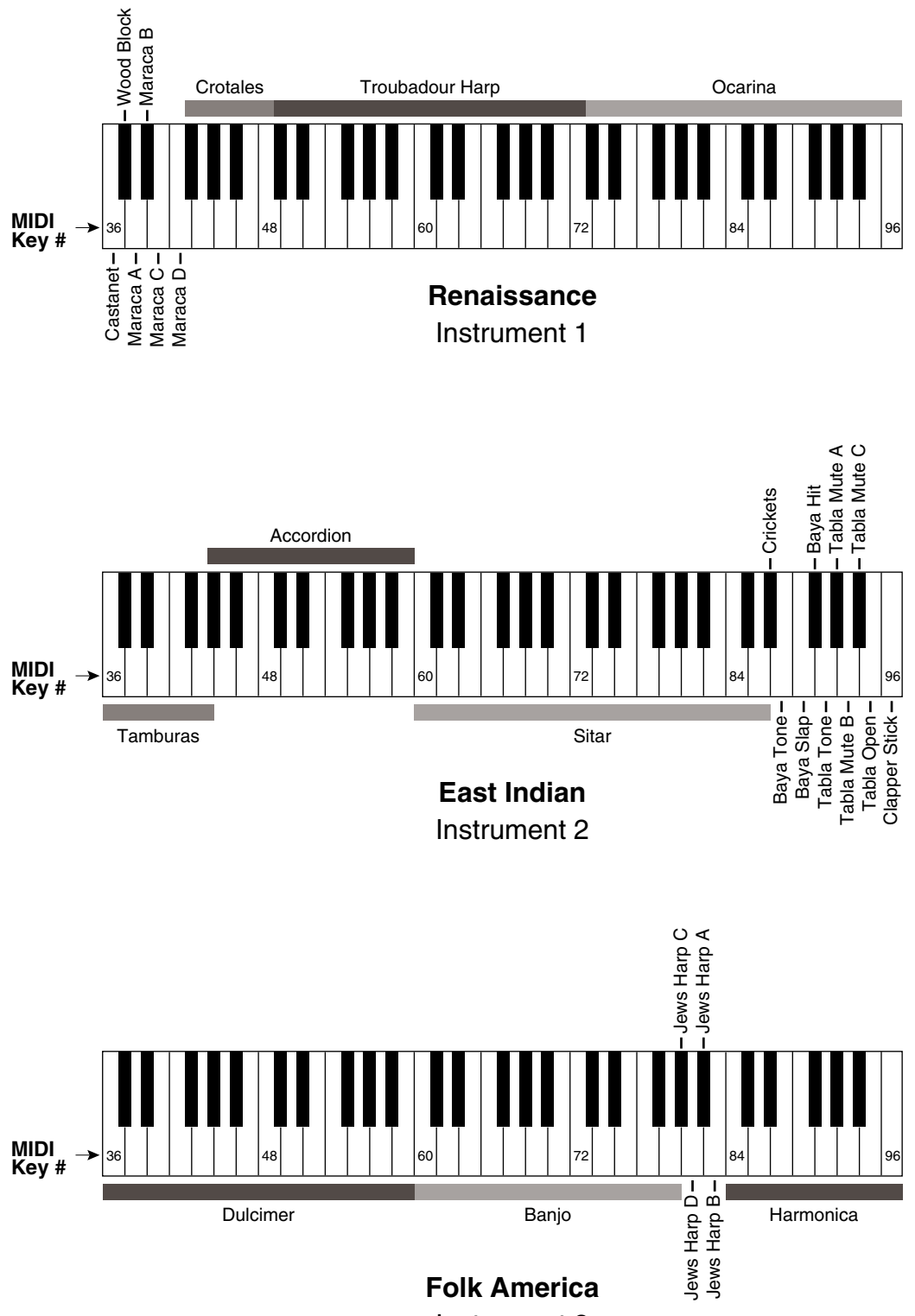

Instrument 3

# **PROTEUS/3 INSTRUMENT LOCATIONS**

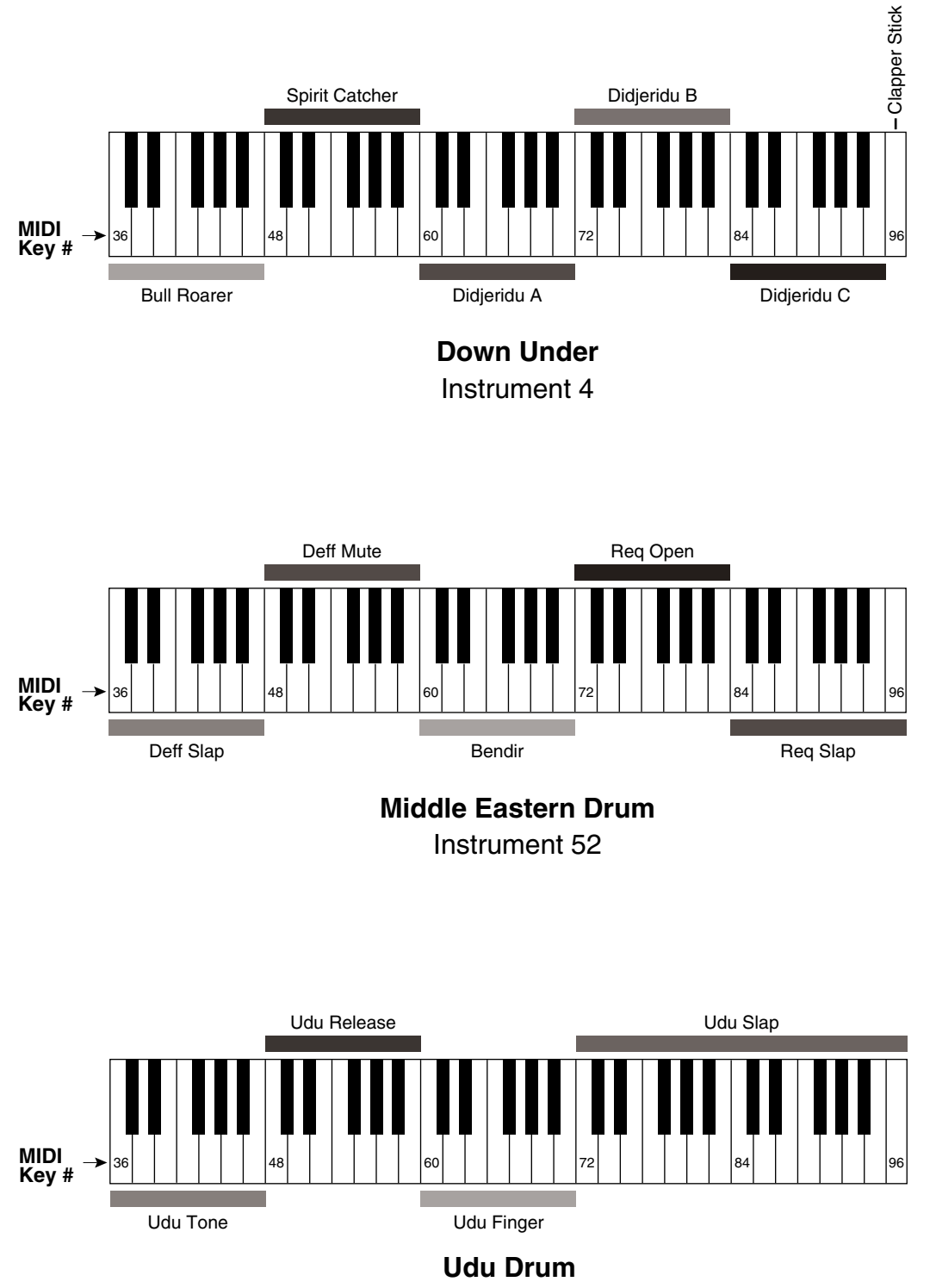

Instrument 53

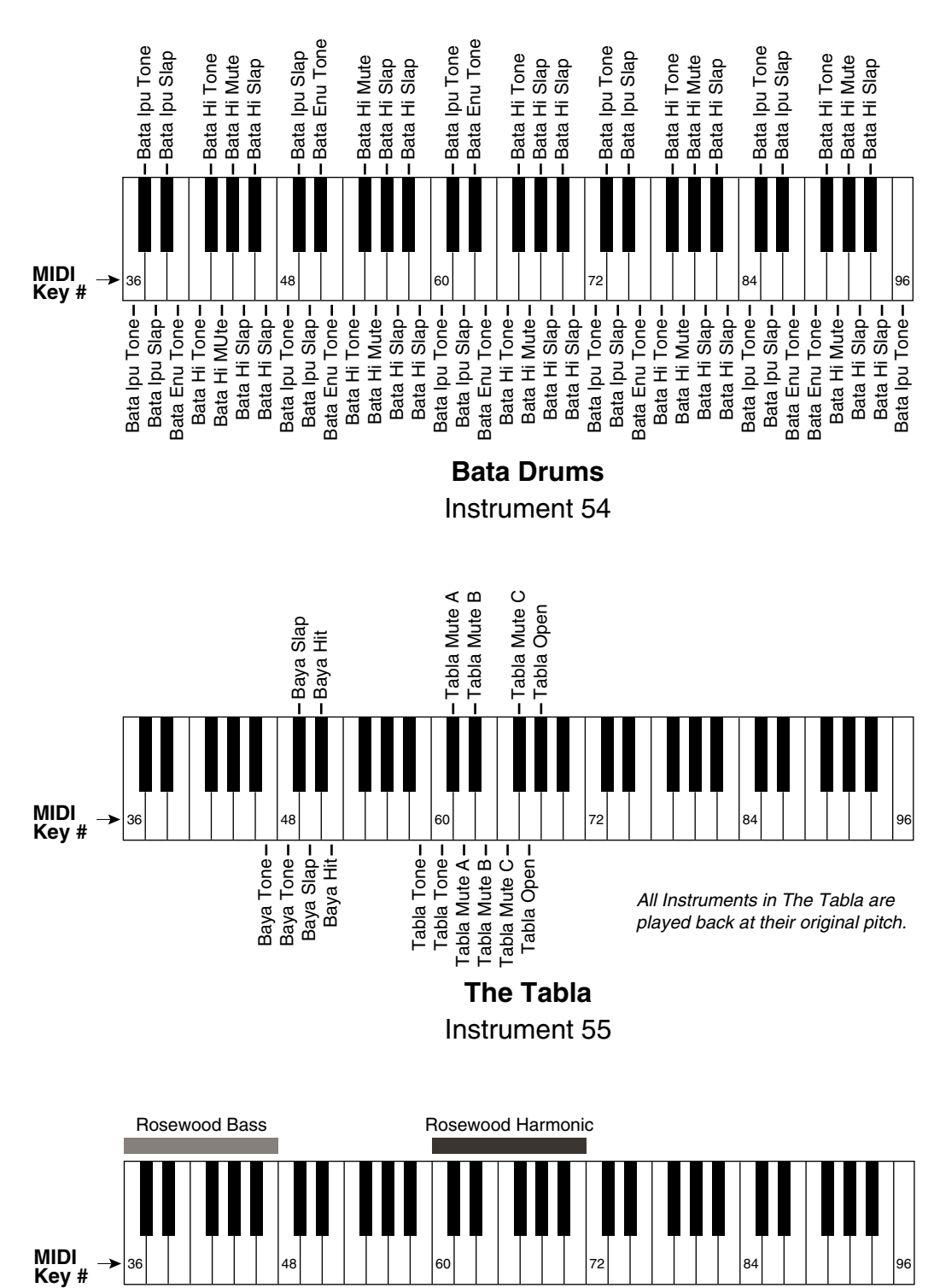

# **PROTEUS/3 INSTRUMENT LOCATIONS**

Instrument 56 **Wood Drum**

Rosewood Finger

Rosewood Tick

# **PROTEUS/3 INSTRUMENT LOCATIONS**

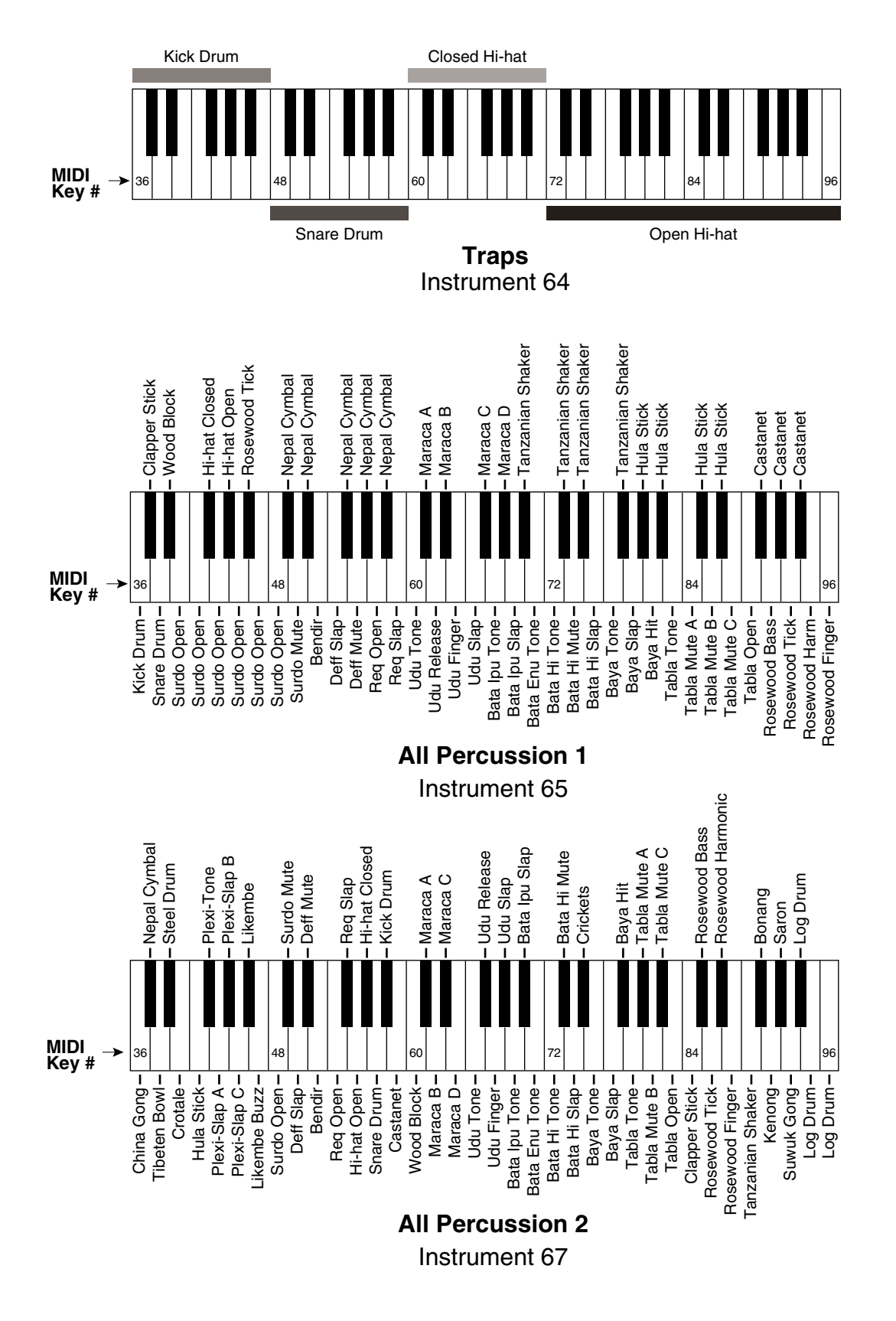

# **LFO, DELAY and ENVELOPE TIMES**

# **LFO RATES**

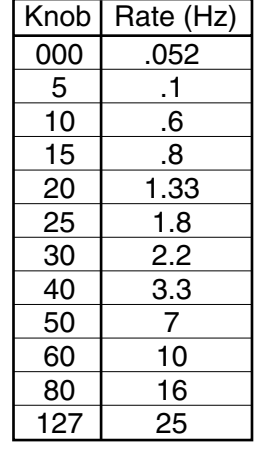

and envelope delay.

Delay time applies to both instrument delay

The alternate and auxiliary envelope parameters are identical except for the attack times.

### **DELAY**

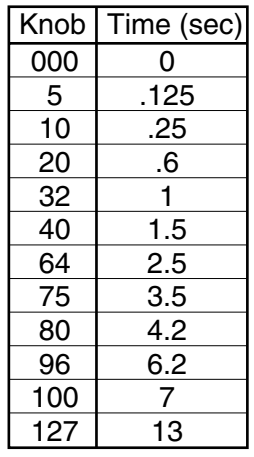

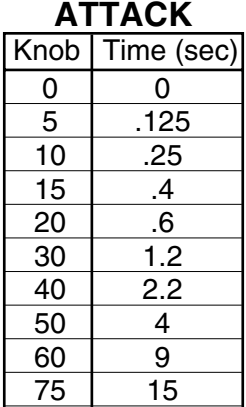

60 20

99 80

**ALTERNATE**

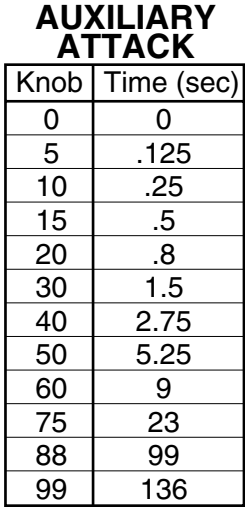

#### **HOLD**

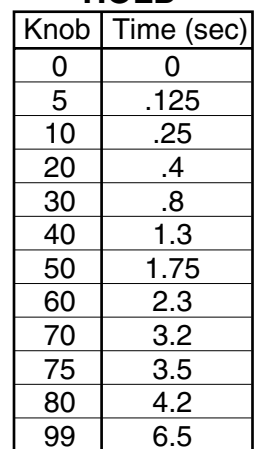

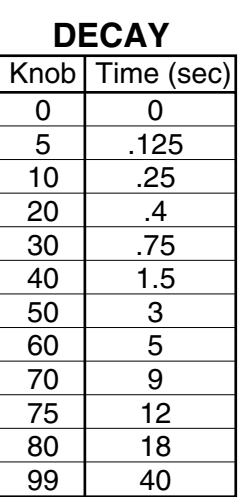

#### **RELEASE**

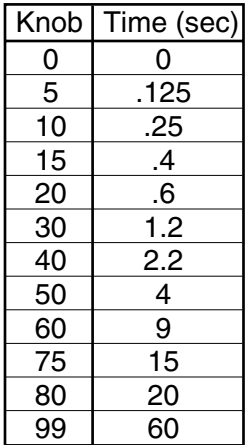

# **TECHNICAL SPECIFICATIONS**

Audio Channels: 32 Audio Outputs: 6 Submix Inputs: 4 Max. Output Level: +4 dB into 600Ω Output Impedance: 100Ω MIDI: In, Out, Thru Data Encoding: 16 bit Linear Sample Playback Rate: 39kHz Signal to Noise: >90 dB Dynamic Range: >90 dB Frequency Response: 20Hz-18kHz  $THD + N: < .05\%$  $IMD: < .05\%$ 

Power Requirements: 25 watts Operating Temperature: 110°F Max. Dimensions: H: 1.75" W: 19" L: 8.5"

Weight: Proteus/1 ............. 4lb, 7oz (2 Kg) Proteus/1  $\mathcal{D}$ lus 2. 4lb, 7oz (2 Kg) Proteus/2 ............. 4lb, 7oz (2 Kg) *or* 4lb, 12.5 oz (2.173Kg) Proteus/3 ............. 4lb, 7oz (2 Kg)

# **RECEIVED CHANNEL COMMANDS**

Channels number (n) = 0-15. Message bytes are represented in hex. All other numbers are decimal.

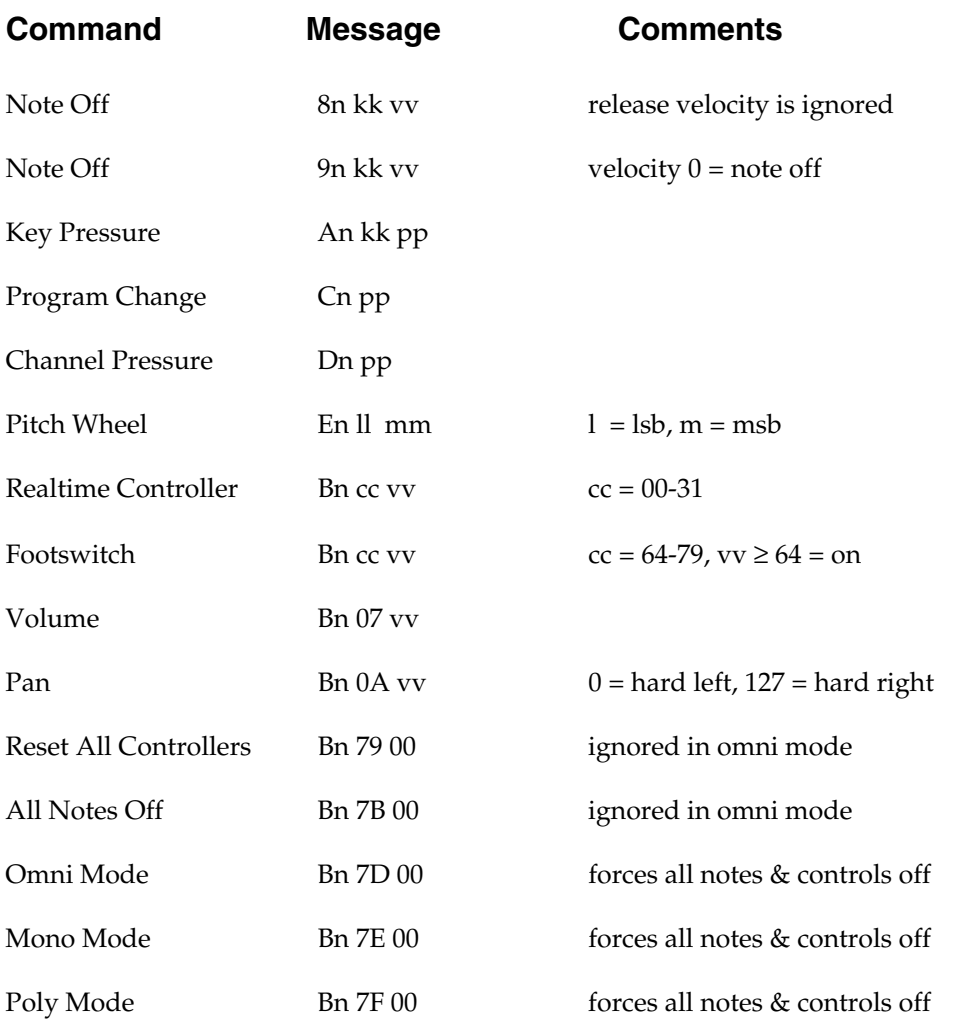

# **RECEIVED SYSTEM COMMANDS**

For system exclusive commands, the following format is used:

- F0 system exclusive status byte
- 18 E-mu ID byte
- 04 product ID byte
- dd device ID byte
- cc command byte
- ... data bytes (256 bytes/preset)
- F7 EOX

Two MIDI bytes (lsb, msb) are required for each 14 bit data word. Bits 0- 6 are sent first, followed by bits 7-13 in the next MIDI byte. All data words are signed 2's complement values with sign-extension out to the most significant bit (bit 13). This convention applies to all data words, regardless of the parameter's value range.

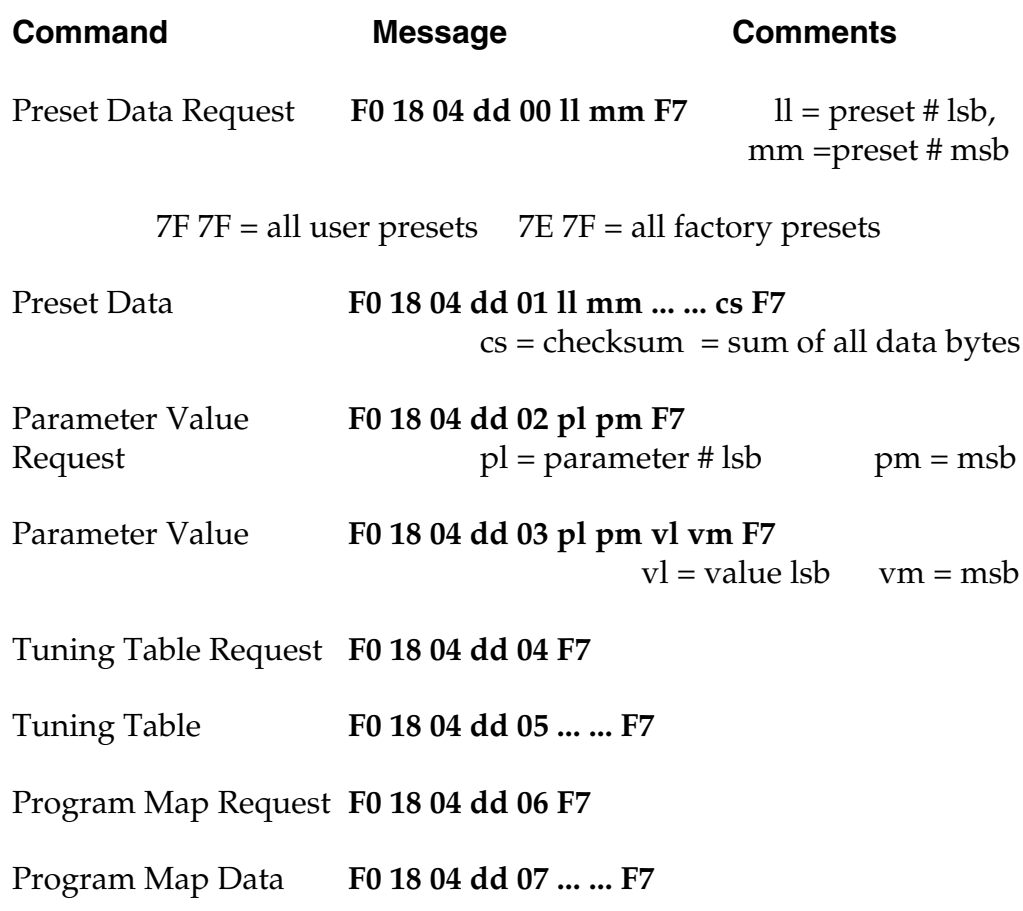

### **TRANSMITTED SYSTEM COMMANDS**

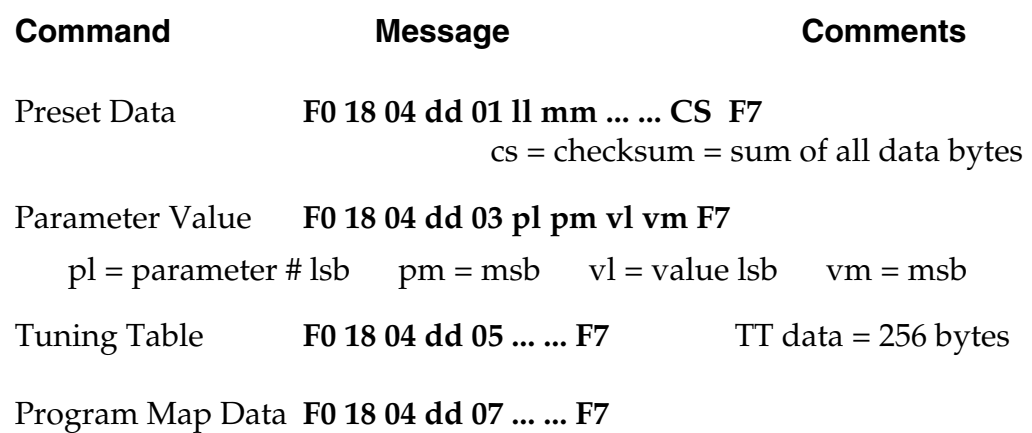

### **Parameter Editing**

Preset and setup parameters may be edited individually using system exclusive commands. The preset being edited is the active preset (the preset which is assigned to the received channel). The value of a given parameter may be changed by sending a *parameter value* command. The value of a parameter may be read by sending a *parameter value request*, to which the machine will respond by sending back the parameter value.

Preset data may also be transmitted or received in a single block (one complete preset) using system exclusive commands. A *preset data request* may be issued by a host computer, to which the machine will respond sending the data block for the requested preset. Conversely, the computer may send new preset data which will replace the specified preset currently in the machine. Additionally, a front panel command will transmit one or all user presets for backup onto an external sequencer. These presets may be restored by simply playing back the sequence into the machine.

### **Alternate Tuning**

The "user tuning table" allows any key to be tuned to an arbitrary pitch over an 8 octave range. If selected in the preset, an alternate tuning may be achieved by modifying the tuning values from the front panel or downloading a new table into the machine. The table consists of 128 words, corresponding to the MIDI key range, kept in non-volatile memory. Each word is a pitch value expressed in 1/64 semitones, offset from key number 0 (c-2). Therefore, for equal temperament, each entry in the table would be equal to its key number times 64.

### **Preset Data Format**

Preset data is transmitted and received using the following format: The standard system exclusive header (described below) is followed by the preset number (lsb, msb), a 14 bit word for each preset parameter (lsb, msb) starting at parameter #0 and continuing upward, a one-byte checksum, and the end-of-exclusive byte (F7). The checksum is the modulo 128 sum of all the parameter value bytes; that is, all of the data bytes following the preset number and before the checksum.

# **PRESET PARAMETERS**

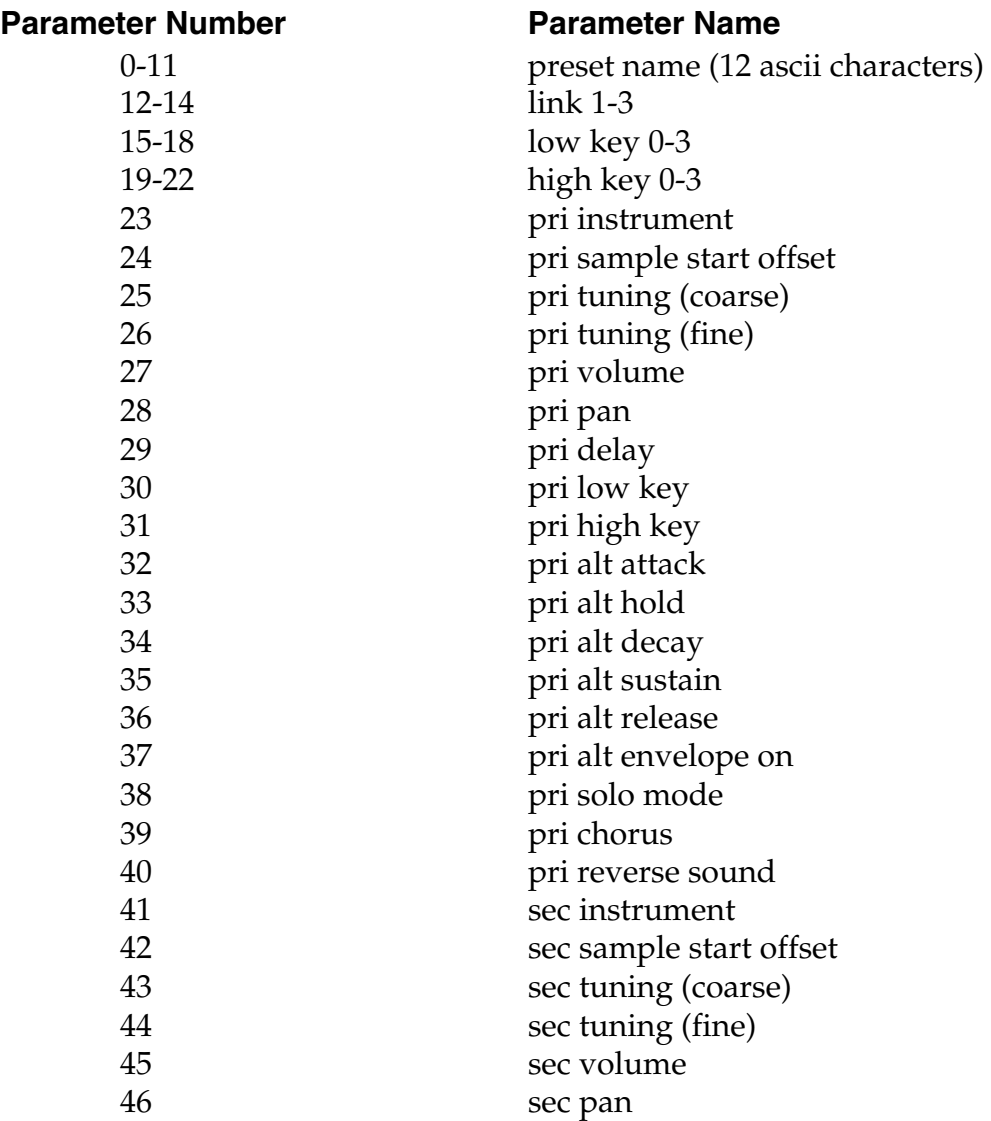

# **PRESET PARAMETERS (cont)**

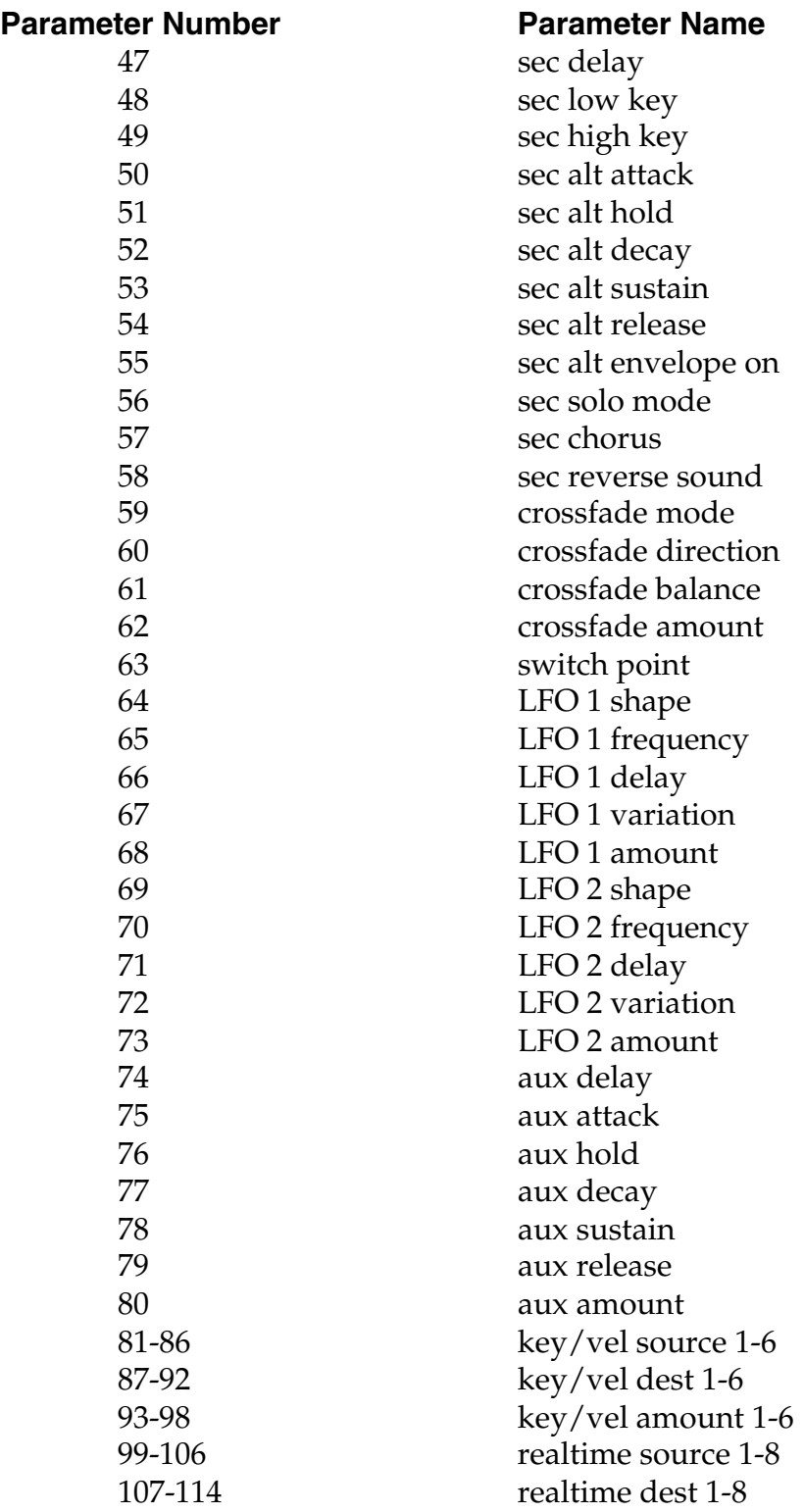

# **PRESET PARAMETERS (cont)**

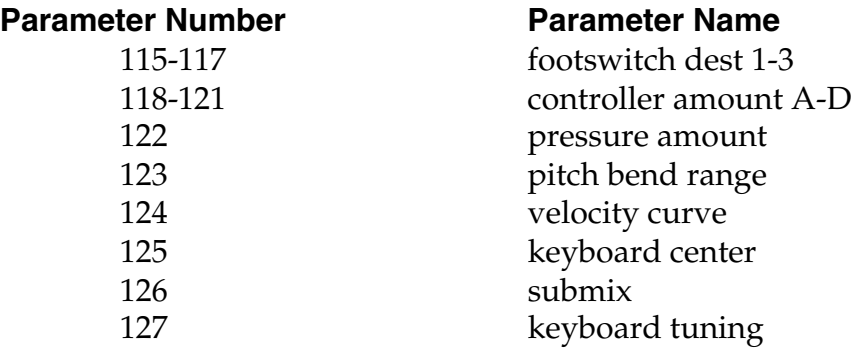

### **GLOBAL/SETUP PARAMETERS**

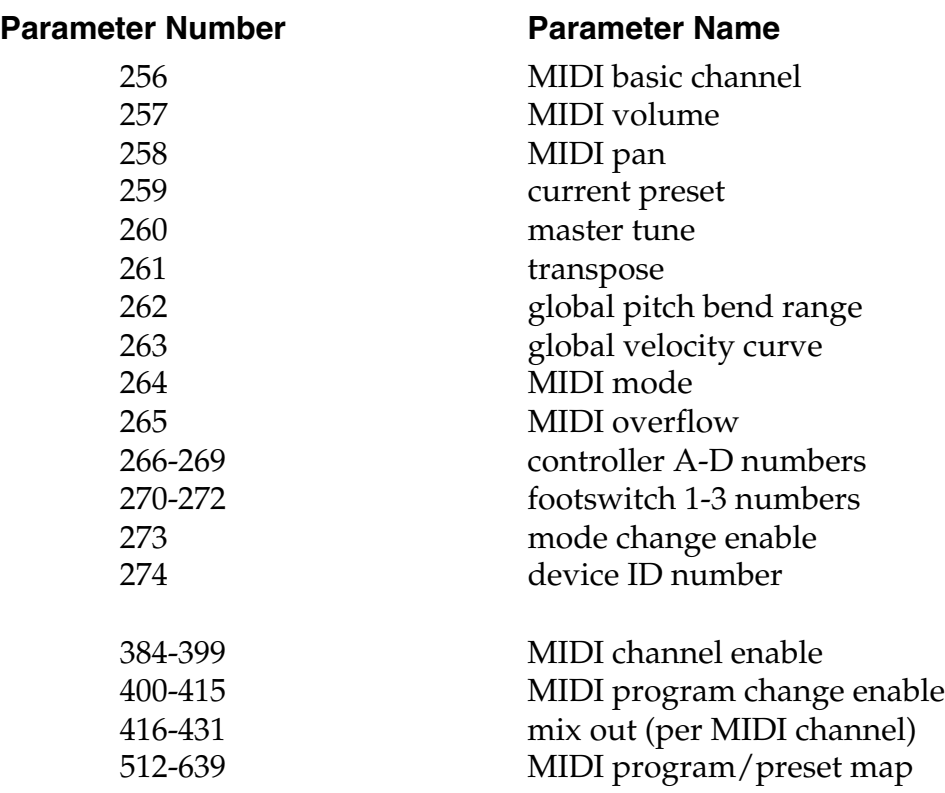

### **Program Mapping**

MIDI program changes will normally correspond to internal preset numbers 0-127. However, the user may "re-map" any MIDI program number, assigning it to an arbitrary internal preset. This feature allows any of the internal presets to be selected from a MIDI keyboard controller.

### **PROTEUS XR**

Several commands have been added to support external control of the Proteus XR.

### **Preset Data Request**

Proteus presets are organized into banks. Each bank consists of 64 presets. Proteus XR has six banks of presets (0-383), while the standard Proteus only has the first three (0-191). Banks may be requested using the preset request command and the appropriate preset code listed below.

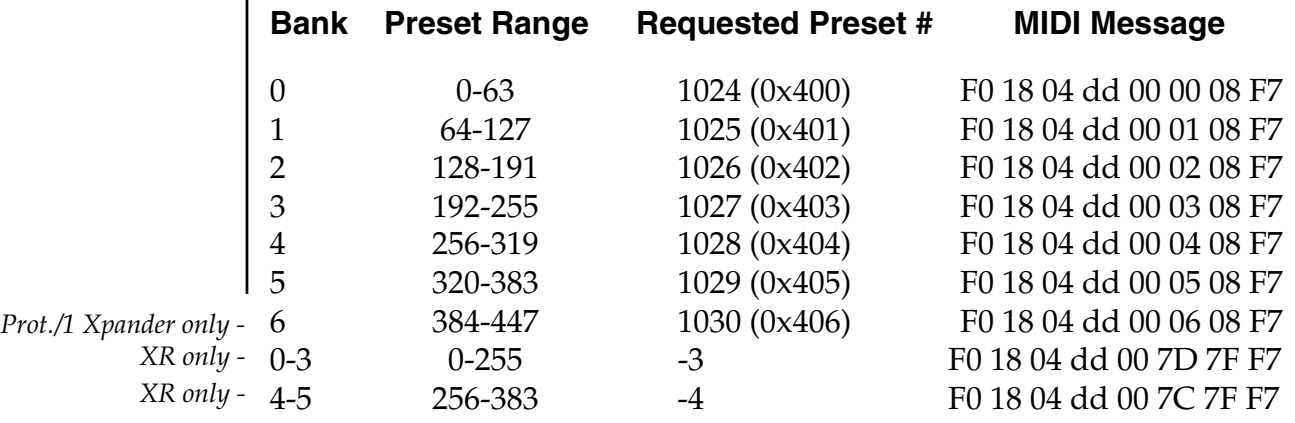

The original commands for requesting user presets (-1:64-127) and factory presets (-2:0-63) are still supported to retain compatibility with existing software.

#### **Master Settings Request**

A new command has been added which requests the master settings as a group. The master settings request is: **F0 18 04 dd 08 F7**.

Proteus will respond by sending the master settings as a string of parameter changes. This is identical to the data that is sent when the procedure is initiated from the front panel.

### **Version Request**

A new command has been added to allow identification of machine type and software revision.

The version request command is: **F0 18 04 dd 0A F7**.

Proteus will respond to this command with the version data:

#### **F0 18 04 dd 0B vv r1 r2 r3 F7**

where  $vv$  = version code (0=standard Proteus, 1 = XR)

r1, r2, r3 = software revision # in ascii (decimal point between r1& r2)

### **PROTEUS/2, PROTEUS/3 and PROTEUS EXPANSION SETS**

Revision 4 3-4-92

*Please note changes to "Instrument List" command and the addition of variable chorus.*

### **SOUND SETS**

A Proteus sound set consists of 4 Megabytes of sample data (sound ROMs), plus additional instrument data in the program ROMs. Proteus may contain one or two complete sound sets. Each sound set has a unique ID number; the "Pop/Rock" sound set in Proteus/1 is sound set #0. Proteus/2 contains sound sets #1 and #2. It is desirable to be able to support "mix-and-match" configurations, and be able to successfully transfer presets from one configuration to another. For example, it should be possible to exchange presets between a Proteus/2 and an expanded Proteus/1 if the instruments come from common sound sets.

In order to achieve this compatibility between different Proteus configurations, it is necessary to include the sound set number as part of the instrument number when exchanging data. The instrument number (as expressed over MIDI) now contains two fields: bits 8-12 specify the sound set (0-31) and bits 0-7 specify the instrument within the sound set (0-255). Since Proteus/1 contains sound set #0, compatibility with existing products is maintained.

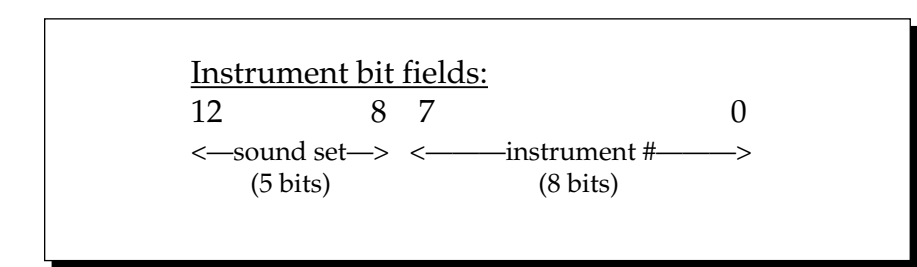

Within any given sound set, the first instrument is #1, and #0 selects "None".

#### **EXPANDED PRESETS**

An expanded Proteus/1 will contain additional factory presets in ROM. The additional presets can be uploaded using the "preset/bank request" command. The new presets will be in bank #3 (0x403) for non-XR, and bank #6 (0x406) for XR versions.

### **PRODUCT ID**

The product ID code is the same for all configurations.

### **CONFIGURATION MESSAGE**

A new MIDI command has been added to identify the sound sets in a given Proteus. The configuration request command is:

F0 18 04 dd 0C F7

Proteus will respond to this command with the configuration message:

F0 18 04 dd 0D pl pm s1 l1 m1 s2 l2 m2 F7

where pl and pm are the lsb and msb of the total number of presets, s1 and s2 are the ID numbers of the sound sets contained in this unit, and n1=l1,m1 and n2=l2,m2 represent the lsb and msb of the number of instruments in each sound set. If no expansion set is present, s2 will be 7F and n2 will be zero. If the Proteus contains firmware earlier than version 2.10, no response will be given, and one can assume sound set #0.

The current configurations are as follows:

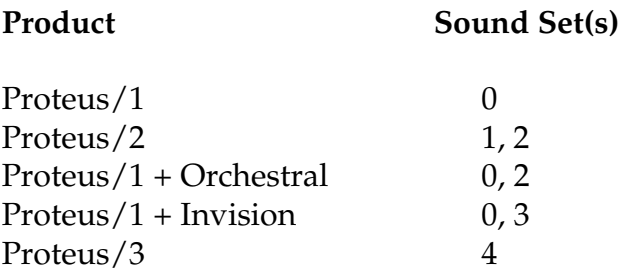

### **INSTRUMENT LIST**

A new MIDI command has been added to allow external software to upload the instrument list as an array of ascii strings. The instrument list request command is:

F0 18 04 dd 0E F7

Proteus will respond to this command with the instrument list message:

F0 18 04 dd 0F (14 bytes per instrument) ... ... F7

The instruments are transmitted in the same order they appear to the user on Proteus. Note that a given instrument's position in this list may be different from its actual number within the sound set.

instrument entry: il im (11 ascii bytes) 00

Each instrument entry in the list consists of the actual instrument number (as defined in "Sound Sets" above) in lsb, msb format, followed by the instrument name (11 ascii characters plus a zero terminator) for a total of 14 (decimal) bytes. The first instrument is #1 as displayed on Proteus. The total number of instrument names is equal to (n1+n2) in the configuration message above. Proteus firmware earlier than version 2.10 will not respond to this command.

### **PRESET LIST**

A new MIDI command has been added to allow external software to upload all preset names as an array of ascii strings. The preset list request command is:

F0 18 04 dd 12 F7

Proteus will respond to this command with the preset list message:

F0 18 04 dd 13 (13 bytes per preset) ... ... F7

Each preset name is 12 ascii characters, plus a zero terminator, for a total of 13 (decimal) bytes. The first preset is #0. The total number of preset names is equal to pp in the configuration message above. Proteus firmware earlier than version 2.10 will not respond to this command.

### **VARIABLE CHORUS**

Proteus firmware starting with version 2.10 features a variable chorus depth. The range of values is now 0 (Off) through 15, with a value of 7 corresponding to 1 (On) in Proteus/1. The MIDI parameter number is unchanged.

### **BULK TUNING DUMP**

Proteus/3 and above can now receive MIDI Tuning Standard dumps in addition to its own SysEx tuning table dumps. Proteus will *only* transmit in it's own SysEx tuning format. The MIDI Tuning Standard is as follows:

### **F0 7E dd 08 01 tt <tuning name (16 ascii)> … F7**

**dd**= device ID **tt**= tuning prog # (ignored) **tuning name** = (ignored)

**…** = data (xx yy zz) *frequency data for one note repeated 128x* xx yy zz = 0xxxxxxx 0abcdefg 0hijklmn

**xxxxxxx** = semitone **abcdefghijklmn** = fraction of semitone in .0061 cent units. **Examples:** Middle C = 3C 00 00 A440 = 45 00 00

### **TRANSFER OF PRESETS FROM PROTEUS MODULES TO THE MASTER PERFORMANCE SYSTEM**

Presets may be transferred from the Proteus sound module to the Master Performance System using the Send MIDI Data function in the Master menu if the two units have the same sound sets. Parameters on the Master Performance System (such as effects) which do not exist on the Proteus modules, will be set to a default value. Presets will be placed into the matching location on the Master Performance System and will overwrite presets currently residing there. If there is no RAM location on the Master Performance System corresponding to that of Proteus, then the preset will simply not be received. For example, when transferring the RAM bank of presets 64-127 from Proteus to the Master Performance System, only presets 100-127 will be received, since locations 64-99 do not exist in RAM on the Master Performance System. Presets 64-99 must first be moved above location 99 in order to be transferred. A computer based preset editor/librarian helps immeasurably in this operation and is highly recommended. If the Proteus contains sound sets (Orchestral, World, InVision) which are not contained in the Master Performance System, the preset will transfer but the instrument will be set to 000 (off).

■ Proteus only receives the MIDI Standard **Bulk** tuning dumps. For more information on the MIDI Tuning Standard and Bank Select format, contact the International MIDI Association.

# **INDEX**

### **A**

aftertouch *See* pressure alternate envelope 48 *See also* envelope generator attack 30 auxiliary envelope 53 *See also* envelope generator

#### **C**

chorus 46, 65 connections 7-9 contour *See* envelope generator controls 13 crossfade mode 49-51 cursor 13

### **D**

decay30 delay envelope generator delay 30 instrument delay 46 time chart 110 demo sequence 23

### **E**

edit menu 41 envelope generator description 30 alternate envelope 48 auxiliary envelope 53 time chart 116 external processing 9,10, 71

### **F**

footswitches 21, 29, 56

### **G**

global controls global pitch bend 17 global velocity curve 17

#### **H**

headphones 7 hold 30

#### **I**

ID number, MIDI 18 instrument 6, 43-45

instrument list Proteus/1 76-79 Proteus/1  $\mathcal{D}$ lus 2 88-89 Proteus/2 94-97 Proteus/3 106-111 inputs 7-9 intonation *See* keyboard tuning

#### **K**

key number 34 key number chart 23, 42 key range 43-45 key velocity 29 velocity modulation 33, 54 keyboard center 34, 58 keyboard tuning *See* master tune

### **L**

layer 6, 27, 44, 59 LFO definition 31 programming 51-52, 54-55 time chart 116 link 59

#### **M**

mapping, presets *See* MIDI program->preset master menu 16 master tune 16 MIDI MIDI channel selection 14 MIDI enable 19 MIDI footswitch 21, 29, 56 MIDI in 7-9 MIDI key number chart 19 MIDI mode 14 MIDI mode change 15 MIDI out 5-9 MIDI overflow 19 MIDI panning control 14, 45 MIDI preset change 19 MIDI program-> preset 21-22 MIDI specifications 118-128 MIDI thru 7-9 MIDI realtime controllers 36-37 amounts 56 modulation assignment 55 controller numbers 20

### **INDEX**

#### **M (cont.)**

MIDI system exclusives 119-128 ID number 18 MIDI volume control 14, 45 mix outputs 7-10, 38, 43, 71 modulation description 28 keyboard and velocity chart 33, 54 footswitch 21, 29, 56 realtime modulation chart 35, 55 sources 29 mono *See* MIDI modes multi-timbral operation 15, 18, 68

#### **O**

omni *See* MIDI modes outputs 7-9

#### **P**

pan 14 MIDI control of pan 14, 45 patch 32 patch sheet 72 perc. instr. charts 80-84, 89, 98-101, 112-115 pitch bend range 17, 57 poly *See* MIDI modes power requirements 10 *See also* Precautions section pressure mono 29, 35, 55, 56 polyphonic 29, 35, 55, 56 primary 6, 43-45 Proteus Synthesis 66 preset 6 listing Proteus/1 74-75 listing Proteus/1  $\beta$ lus 2 86-87 listing Proteus/2 92-93 listing Proteus/3 104-105 naming 34 recording into a sequencer 22 saving presets 60 selection 14 preset change via MIDI 19, 69

#### **R**

random wave 31, 51 realtime modulation 35, 55 release 30 reverse sound 47, 65 ripoff 70

#### **S**

sampling, basic decription 24 sampled sound listing 76 saving, presets 60 sawtooth wave 31, 51 secondary 6, 43-45 sequencer external sequencer setup 68-70 Proteus demo sequences 23 recording presets into 22 sine wave 31, 51, 78 solo mode 47 sound start 47, 54, 67 specifications MIDI 118-128 technical 117 split keyboard 27, 44, 59 square wave 31, 51 submix inputs/outputs 7-10, 38, 43, 71 send/return cables 9,71 sustain 30 switch point 51

### **T**

transpose 17 triangle wave 31, 51 tuning alternate tuning 22-23, 58-59 master tune 16 instrument tuning 46

#### **U**

user key tuning 22-23, 58-59

#### **V**

velocity curves 17, 34, 57 viewing angle 23 volume volume control 13 channel volume 14 MIDI volume control 14, 45

#### **W**

waveforms instrument 78-79, 89, 96-97, 110-111 LFO 31, 51